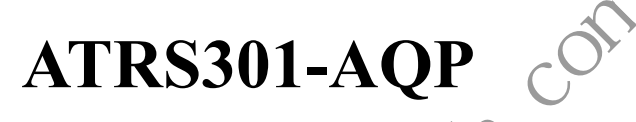

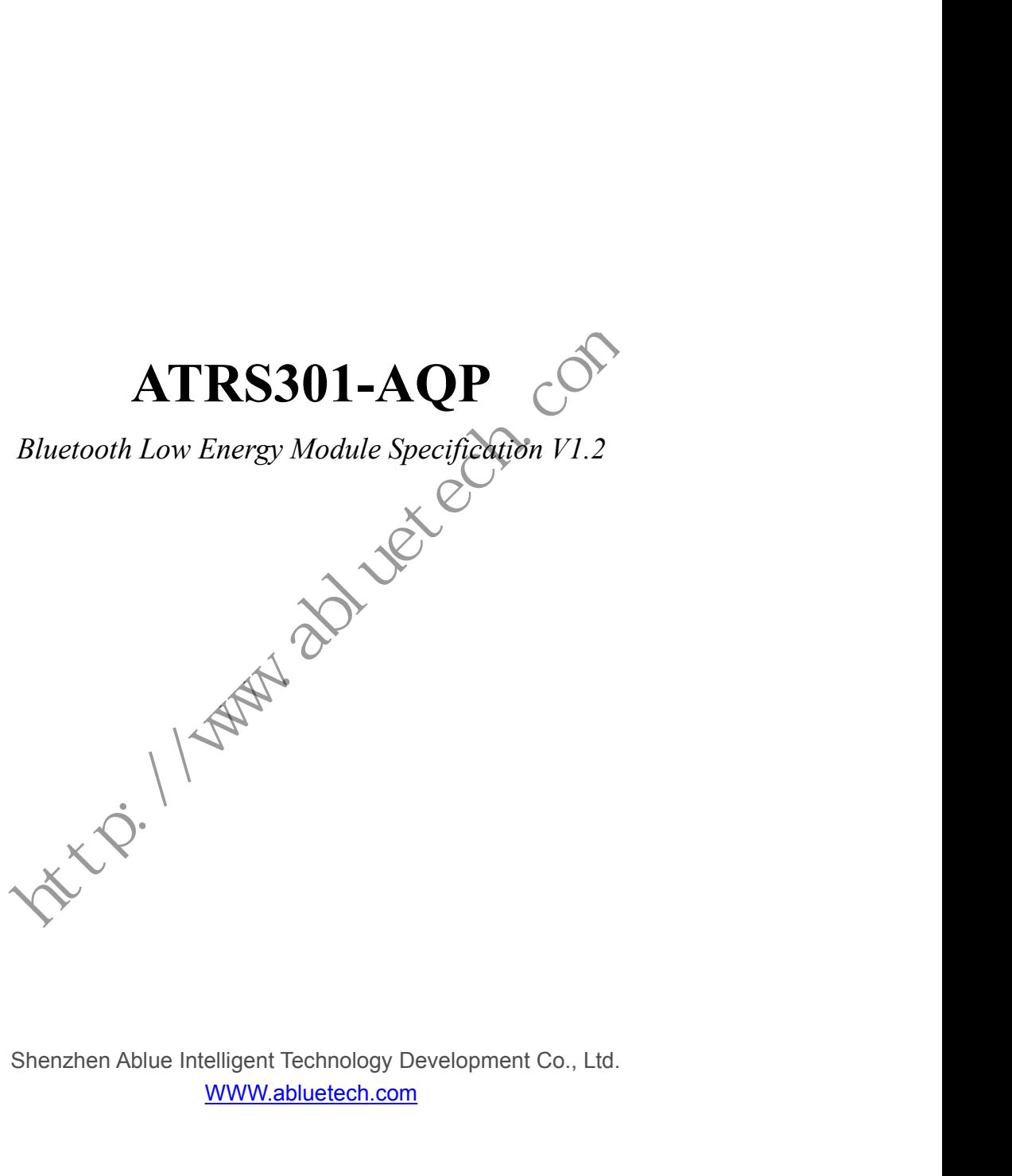

WWW.abluetech.com

### **Revision**

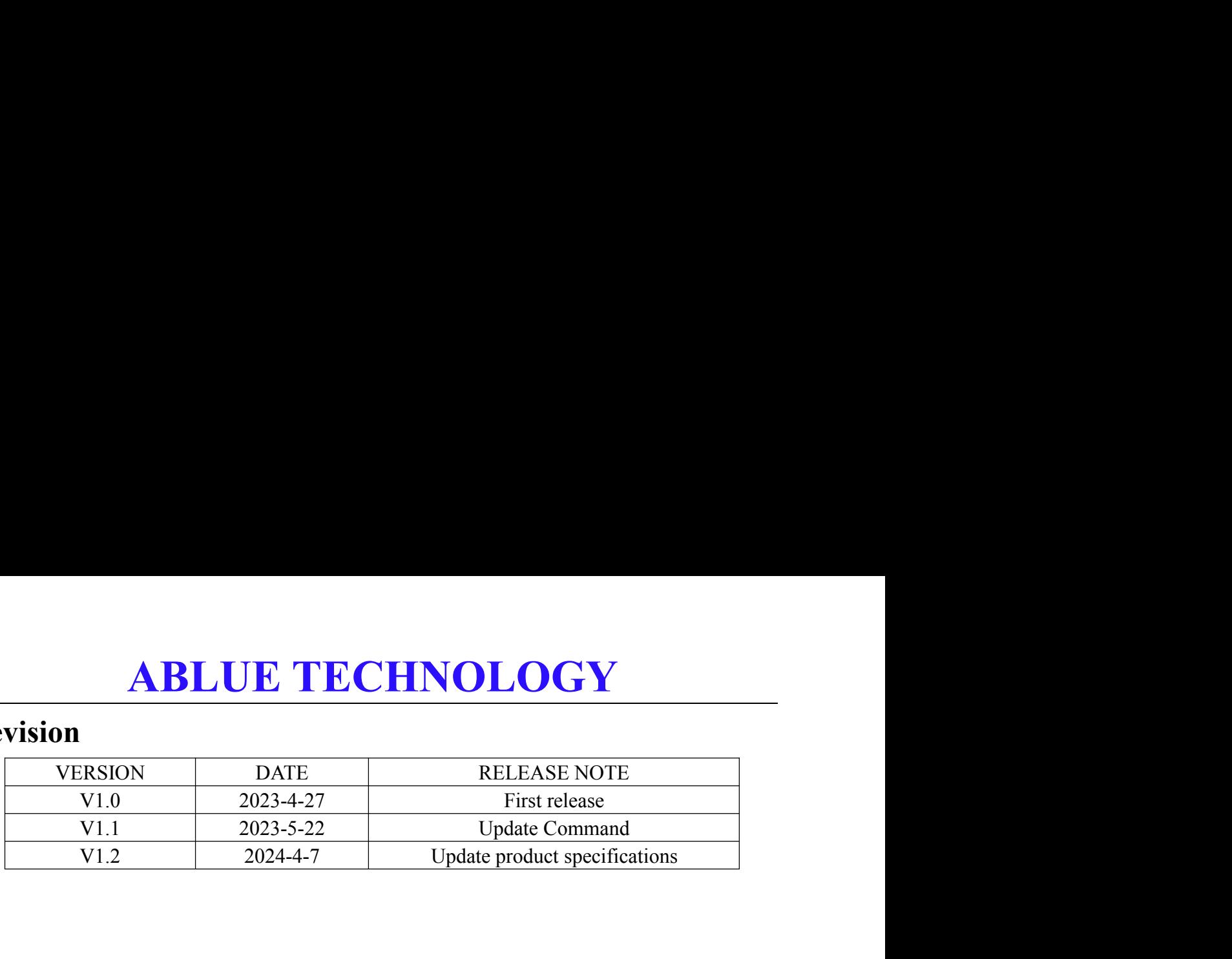

**Hitch: 1/2 Mary 201 Let Com** 

### **ABLUE TECHNOLOGY**

### **CONTENT**

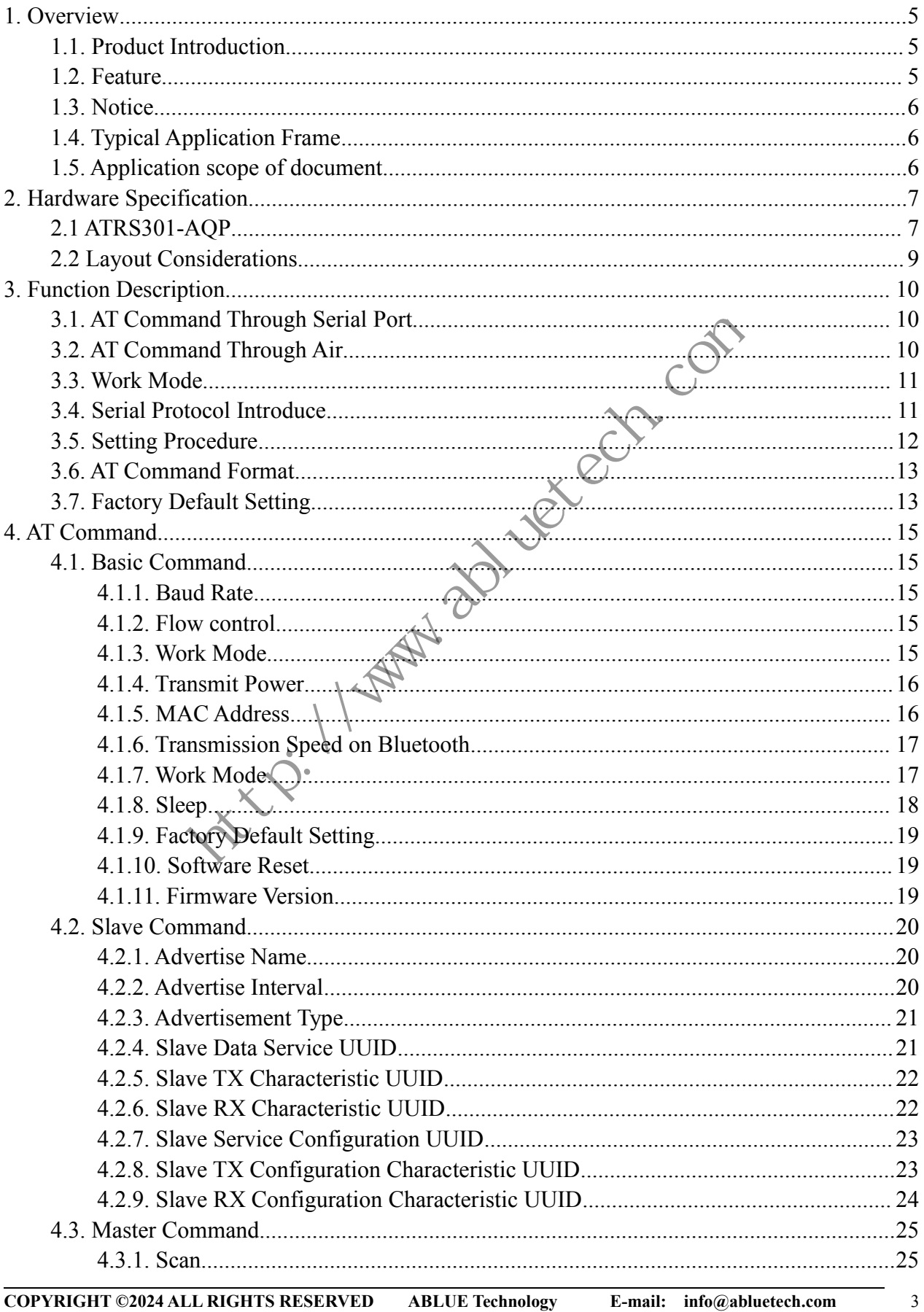

### **ABLUE TECHNOLOGY**

 $\overline{\phantom{0}}$ 

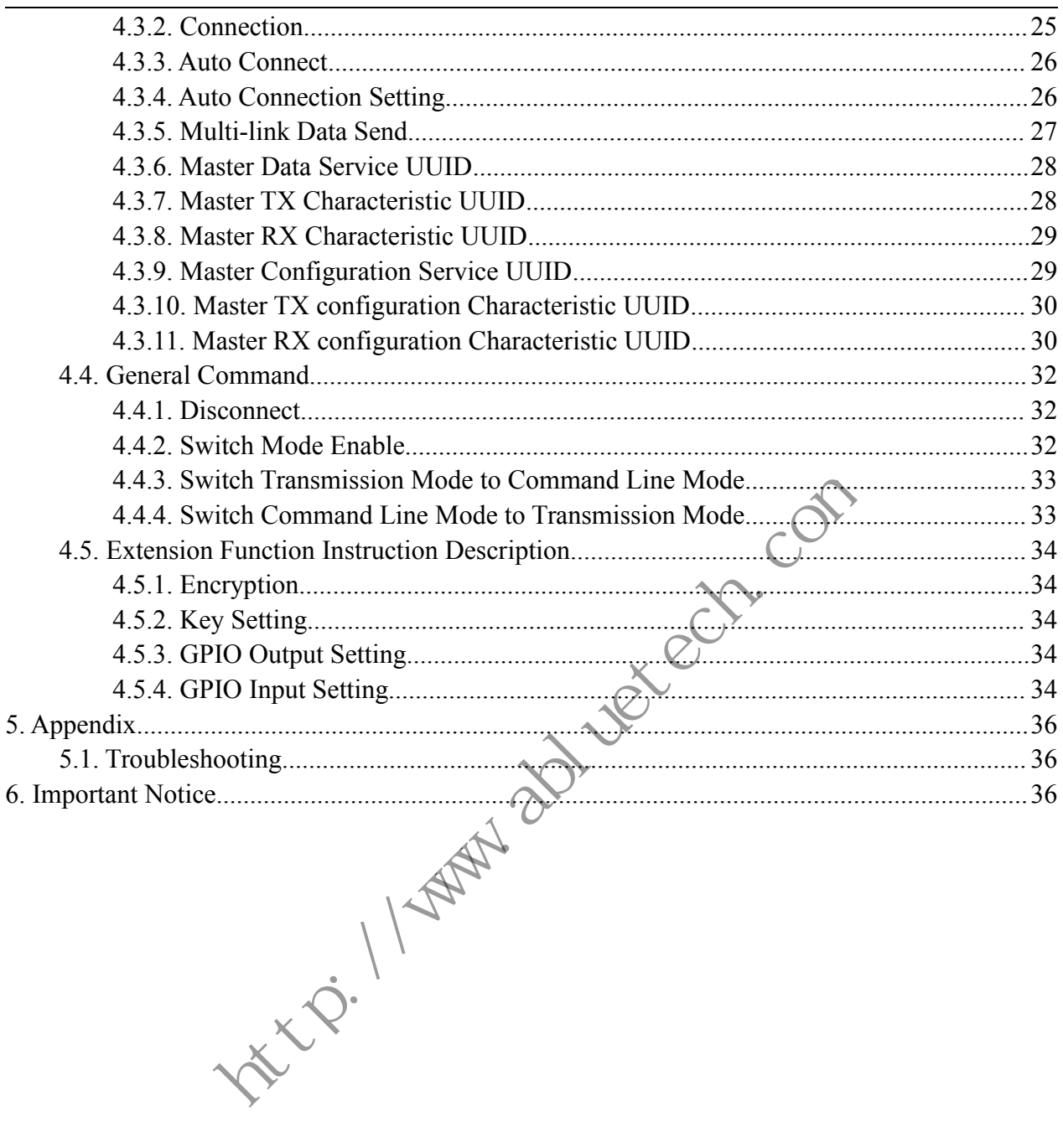

 $\overline{4}$ 

# **ABLUE TECHNOLOGY**<br>
PERTECHNOLOGY<br>
Introduction<br>
Dased on high-performance Bluetooth chip.Therefore, it support Bluetooth 5.0,

**ABLUE TECHNOLOGY**<br> **1. Overview**<br> **1.1. Product Introduction**<br>
ATRS301-AQP is based on high-performance Bluetooth chip.Therefore, it support Bl<br>
high performance and ultra-low power(ULP). **1. Overview<br>
1.1. Product Introduction**<br>
ATRS301-AQP is based on high-performance Bluetooth chip.Therefore<br>
high performance and ultra-low power(ULP). **ABLUE TECHNOLOGY**<br> **1. Overview**<br> **1.1. Product Introduction**<br>
ATRS301-AQP is based on high-performance Bluetooth chip.Therefore, it support Bluetooth 5.0,<br>
high performance and ultra-low power(ULP).<br>
The user's MCU is co

<span id="page-4-0"></span>**ABLUE TECHNOLO**<br> **1. Overview**<br> **1.1. Product Introduction**<br>
ATRS301-AQP is based on high-performance Bluetooth chip. Therefor<br>
high performance and ultra-low power(ULP).<br>
The user's MCU is connected to the module through **ABLUE TECHNOLOGY**<br> **1.1. Product Introduction**<br>
ATRS301-AQP is based on high-performance Bluetooth chip.Therefore, it support Bluetooth 5.0,<br>
high performance and ultra-low power(ULP).<br>
The user's MCU is connected to the **1. Overview**<br> **1.1. Product Introduction**<br>
ATRS301-AQP is based on high-performance Bluetooth chip. Therefore, it support Bluetooth 5.0,<br>
high performance and ultra-low power(ULP).<br>
The user's MCU is connected to the modu **1. Overview**<br> **1.1. Product Introduction**<br>
ATRS301-AQP is based on high-performance Bluetooth chip. Therefore, it support Bluetooth 5.0,<br>
high performance and ultra-low power(ULP).<br>
The user's MCU is connected to the mod **1. Lyver view**<br> **1.1. Product Introduction**<br>
ATRS301-AQP is based on high-performance Bluetooth chip. Therefore, it support Bluetooth 5.0,<br>
high performance and ultra-low power(ULP).<br>
The user's MCU is connected to the m 1.1. Product Introduction<br>ATRS301-AQP is based on high-performance Bluetooth chip. Therefore, it support E<br>high performance and ultra-low power(ULP).<br>The user's MCU is connected to the module through a serial port (UART), **1.1. Product Introduction**<br>ATRS301-AQP is based on high-performance Bluetooth chip. Therefore, it support Bluetooth 5.0,<br>high performance and ultra-low power(ULP).<br>The user's MCU is connected to the module through a seri ATRS301-AQP is based on high-performance Bluetooth chip. Therefore, it support Bluetooth 5.0, high performance and ultra-low power(ULP).<br>The user's MCU is connected to the module through a serial port (UART), so that it en ATRS301-AQP is based on high-performance Bluetooth chip. Therefore, it support Bluetooth 5.0,<br>high performance and ultra-low power(ULP).<br>The user's MCU is connected to the module through a serial port (UART), so that it en high performance and ultra-low power(ULP).<br>The user's MCU is connected to the module through a seria<br>bidirectional communication of data with the mobile device<br>serial port of the user MCU, the module will automatically<br>mob The user's MCU is connected to the module through a serial port (UART), so that it enables<br>bidirectional communication of data with the mobile device. After receiving the data from the<br>serial port of the user MCU, the mod The user's MCU is connected to the module through a servert in the solution of data with the mobile devisional communication of data with the mobile devision servert and the user MCU, the module by the APP, and received to

<span id="page-4-1"></span>bidirectional communication of data with the mobile device. After serial port of the user MCU, the module will automatically send mobile device can write data to the module by the APP, and there received to the user's MCU Module features (such as serial port baud rate, broadcast interval, etc.) support both loconfiguration modes. Various parameters of the module can be configured by "AT Com<br>and parts of the "AT Command" can be stored in fl Support a wide range of supply voltage from 1.8V to 3.6V.<br>
Support multi-linkarchitecture with one master and multiple slaves.<br>
Support all of Bluetooth 5.0 protocol, high-speed transmission.<br>
Support all of Bluetooth from Write data to the module by the APP, and then the module send<br>
"s MCU through the serial port.<br>
uch as serial port baud rate, broadcast interval, etc.) support bo<br>
s. Various parameters of the module can be configured by "

Support all of Bluetooth role (master and slave),easy to switch to different roles.<br>
Support Bluetooth 5.0 protocol, high-speed transmission.<br>
Support a wide range of supply voltage from 1.8V to 3.6V.<br>
Support all of Bluet Support multi-link architecture with one master and multiple slaves.<br>
Support Bluetooth 5.0 protocol, high-speed transmission.<br>
Support a wide range of supply voltage from 1.8V to 3.6V.<br>
Support and of Bluetooth role(maste Support Bluetooth 5.0 protocol, high-speed transmission.<br>
Support a wide range of supply voltage from 1.8V to 3.6V.<br>
Support all of Bluetooth role(master and slave), easy to switch to different roles.<br>
Support multi-link a

- 
- 
- <span id="page-4-2"></span>**1.2. Feature**<br>
Support Bluetooth 5.0 protocol, high-speed transmission.<br>
Support a wide range of supply voltage from 1.8V to 3.6V.<br>
Support all of Bluetooth role(master and slave), easy to switch to differ<br>
Support multi-Support Bluetooth 5.0 protocol, high-speed transmission.<br>
Support a wide range of supply voltage from 1.8V to 3.6V.<br>
Support all of Bluetooth role(master and slave), easy to switch to different support multi-link architect ■ Support Bluetooth 5.0 protocol, high-speed transmission.<br>
■ Support a wide range of supply voltage from 1.8V to 3.6V.<br>
■ Support all of Bluetooth role(master and slave),easy to switch to different roles.<br>
■ Support mult Support a wide range of supply voltage from 1.8V to 3.6V.<br>
Support all of Bluetooth role(master and slave),easy to switch to different roles.<br>
Support multi-link architecture with one master and multiple slaves.<br>
Support i Support all of Bluetooth role (master and slave), easy to switch to different roles.<br>
Support multi-link architecture with one master and multiple slaves.<br>
Support information encryption to improve transmission security;<br>
- 
- 
- 
- 
- 
- 
- 

- **ABLUE TECHNOLOGY**<br>
ial port of the module is configured as 115200bps baud rate, 8 bits data, 1 stop<br>
arity.<br>
Commands" must be used when the module is in "NONE CONNECTED **ABLUE TECHN**<br>1.3. Notice<br>1. The default serial port of the module is configured as<br>bit, and none parity. **ABLUE TECHNOLOGY**<br>
1.3. Notice<br>
1. The default serial port of the module is configured as 115200bps baud rate, 8 bits data, 1 stop<br>
bit, and none parity.<br>
2. All the "AT Commands" must be used when the module is in "NONE **ABLUE TECHIT**<br> **CHIT**<br>
The default serial port of the module is configured a<br>
bit, and none parity.<br>
All the "AT Commands" must be used when the<br>
MODE". **2. All the "AT Commands"** must be used when the module is in "NONE CONNECTED<br>2. All the "AT Commands" must be used when the module is in "NONE CONNECTED<br>2. All the "AT Commands" must be used when the module is in "NONE CO **3. ABLUE TECHNOLOGY**<br>
1.3. Notice<br>
1. The default serial port of the module is configured as 115200bps baud rate, 8 bits data, 1 stop<br>
bit, and none parity.<br>
2. All the "AT Commands" must be used when the module is in "NO **EXECHNOLOGY**<br> **EXECHNOLOGY**<br>
The default serial port of the module is configured as 115200bps baud rate, 8 bi<br>
bit, and none parity.<br>
All the "AT Commands" must be used when the module is in "NONE C<br>
MODE".<br>
All the "AT C 1. **3. Notice**<br>
1. The default serial port of the module is configured as 115200bps baud rate, 8 bits data, 1 stop<br>
bit, and none parity.<br>
2. All the "AT Commands" must be used when the module is in "NONE CONNECTED<br>
MODE".
- MODE".
- 
- 
- <span id="page-5-0"></span>The default serial port of the module is configured as 11<br>bit, and none parity.<br>All the "AT Commands" must be used when the m<br>MODE".<br>All the "AT Commands" are filled in ASCII format. Wh<br>exceeds its range, the module will r 1. The default serial port of the module is configured as 115200bps baud rate, 8 bits data, 1 stop<br>
bit, and none parity.<br>
2. All the "AT Commands" must be used when the module is in "NONE CONNECTED<br>
MODE".<br>
3. All the "AT The default serial port of the module is configured as 115200bps baud rate, 8 bits data, 1 stop<br>bit, and none parity.<br>All the "AT Commands" must be used when the module is in "NONE CONNECTED<br>MODE".<br>All the "AT Commands" ar bit, and none parity.<br>All the "AT Commands" must be used when the module is in "NONE CONNECTED<br>MODE".<br>All the "AT Commands" are filled in ASCII format. When the inputted command is wrong or<br>execeds its range, the module w All the "AT Commands" must be used when the module is in "NONE CON<br>MODE".<br>All the "AT Commands" are filled in ASCII format. When the inputted command i<br>exceeds its range, the module will return ERROR.<br>Most of "AT Commands" From the module is in "NONE CONNECTED MODE".<br>
MODE".<br>
S. All the "AT Commands" are filled in ASCII format. When the inputted command is wrong or<br>
exceeds its range, the module will return ERROR.<br>
4. Most of "AT Commands" t
- <span id="page-5-1"></span>

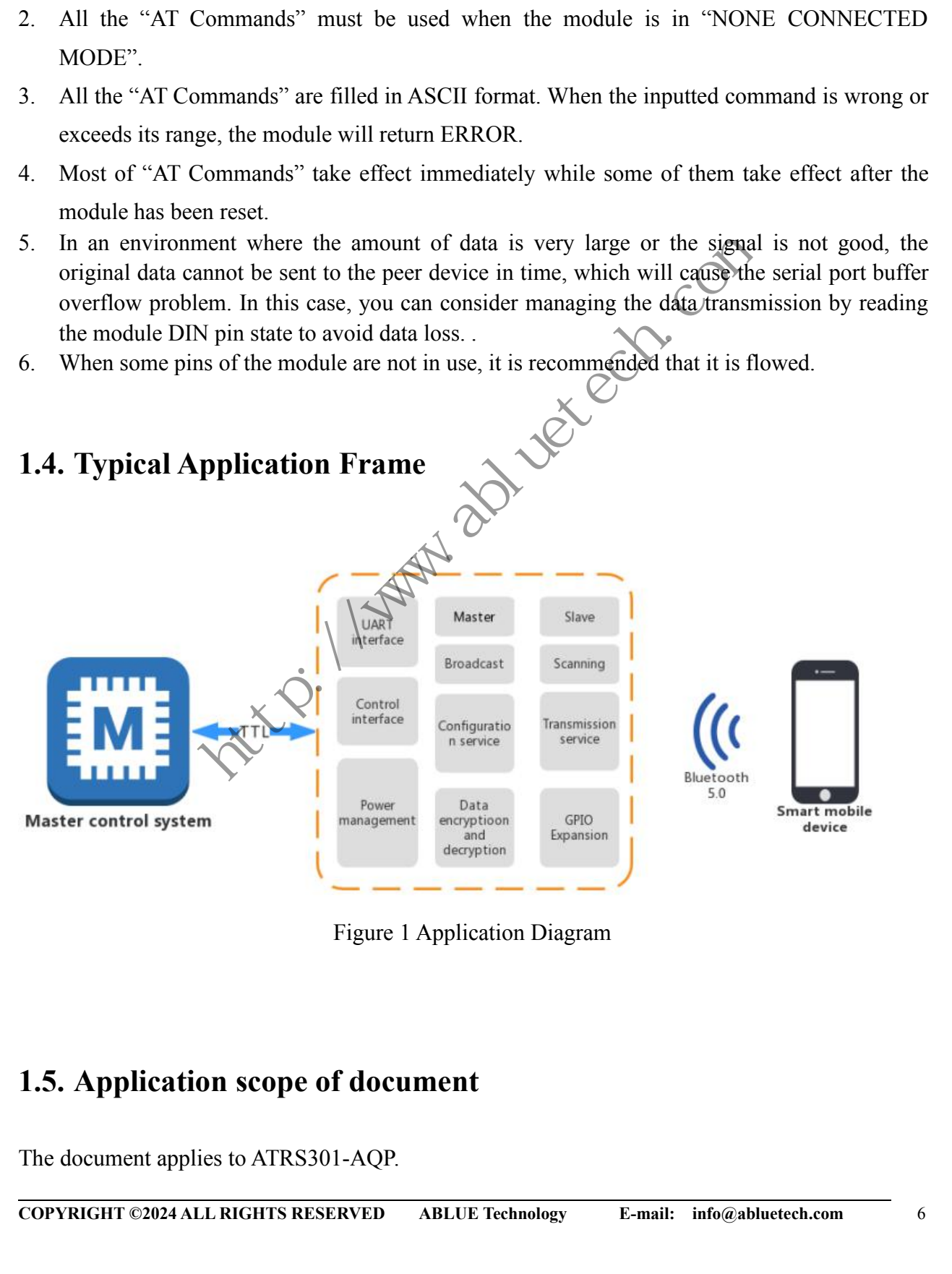

<span id="page-5-2"></span>

### **ABLUE TECHNOLOGY**<br>
Ire Specification<br>
AQP **ABLUE TECHNOLOGY**<br> **2. Hardware Specification**<br> **2.1 ATRS301-AQP**<br> **2.1.1 Package 2. Hardware Specification<br>2.1 ATRS301-AQP<br>2.1.1 Package<br>The module package is shown (TOP VIEW). Please see the ATRS**

<span id="page-6-0"></span>**ABLUE TECI<br>
2. Hardware Specification<br>
2.1 ATRS301-AQP<br>
2.1.1 Package<br>
The module package is shown (TOP VIEW). Please<br>
details. ABLUE TECHNOLOGY**<br>
2. Hardware Specification<br>
2.1.1 Package<br>
2.1.1 Package<br>
The module package is shown (TOP VIEW). Please see the ATRS301-AQP module data sheet for<br>
details. details.

<span id="page-6-1"></span>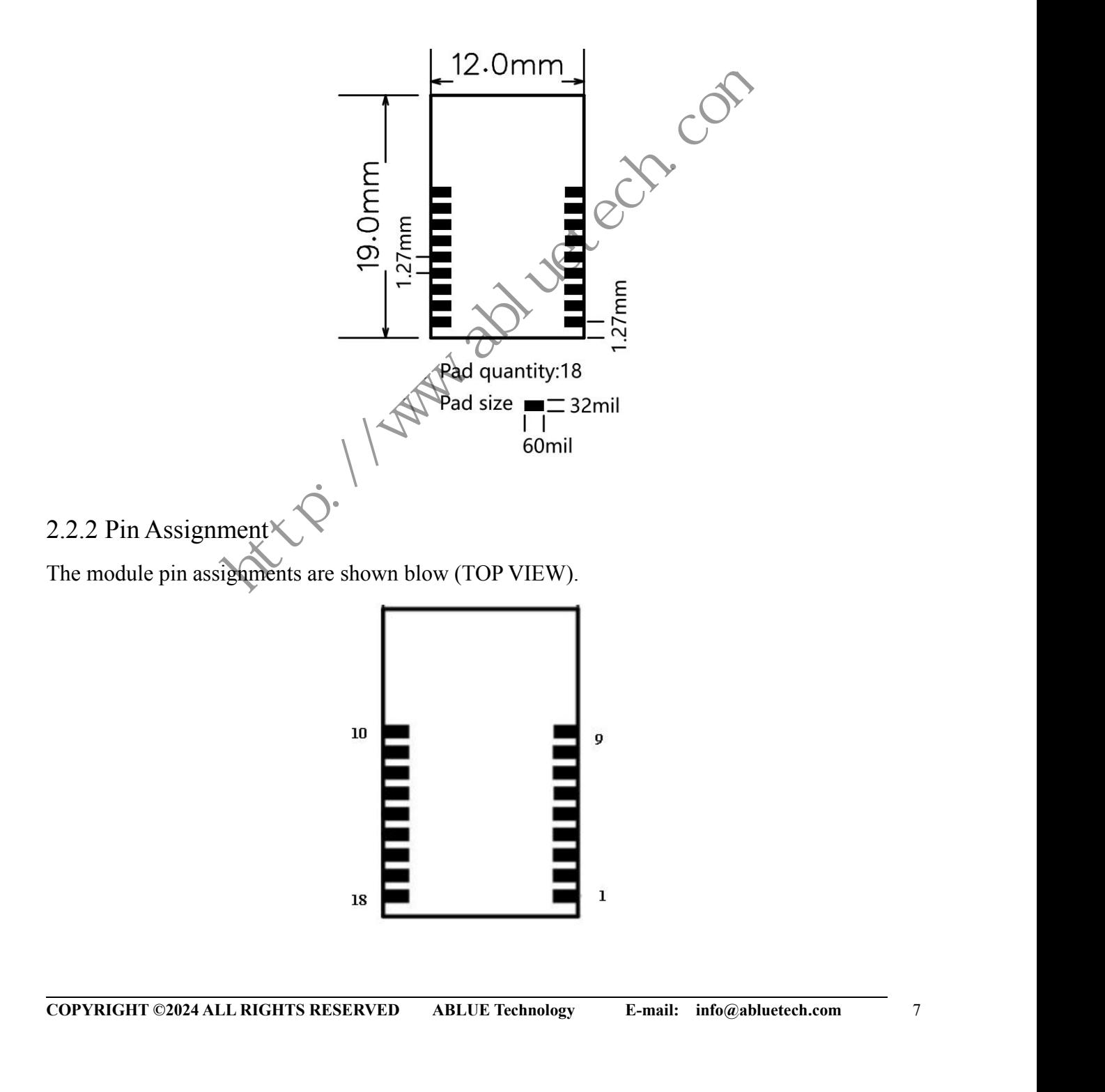

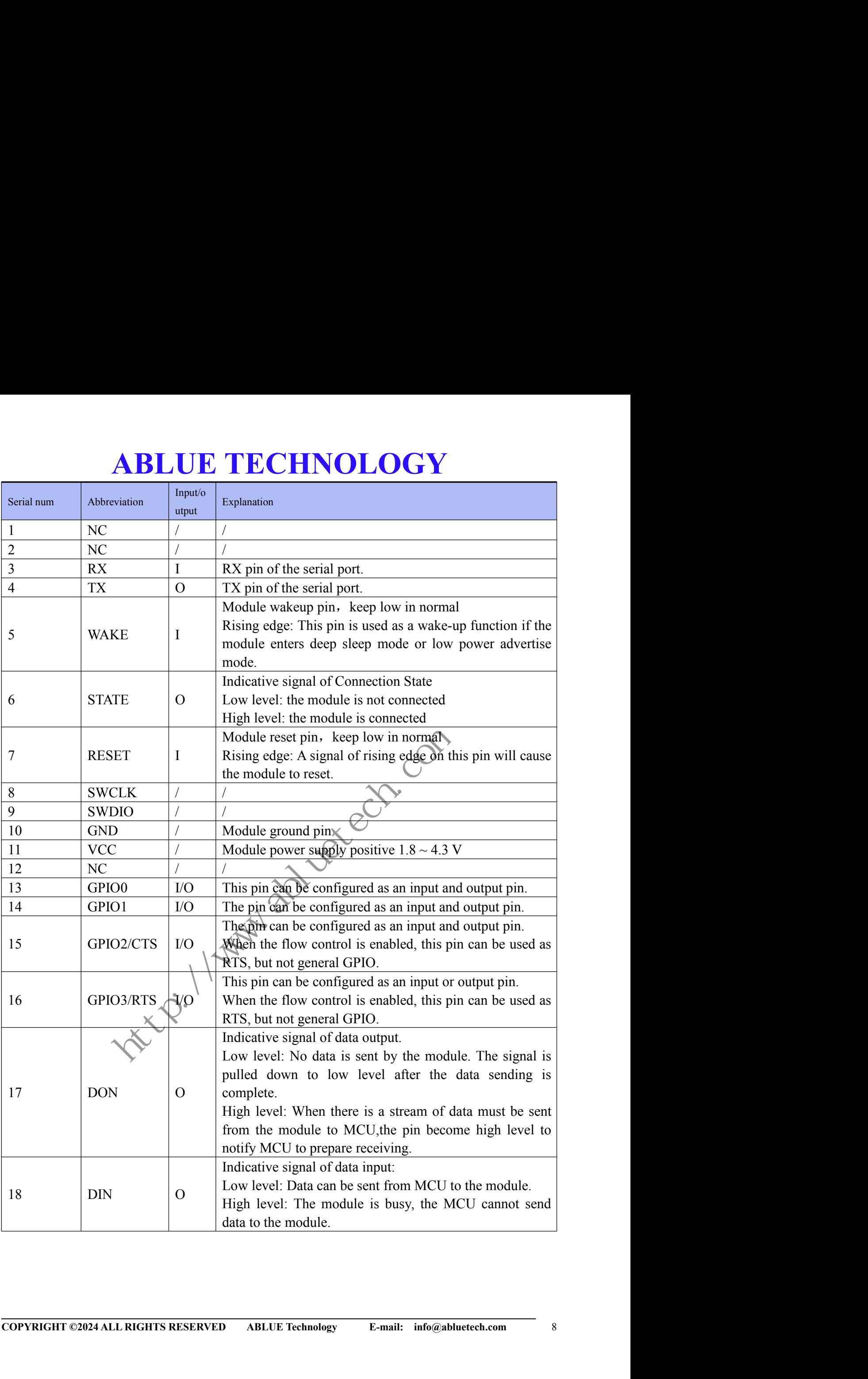

**ABLUE TECHNOLOGY**<br> **ABLUE TECHNOLOGY**<br>
pugh module works in the 2.4g wireless frequency band, but for wireless<br>
is relatively easy to be interfered by the external environment. So when laying<br>
re are a few points to note: **ABLUE TECHNOLE**<br> **2.2 Layout Considerations**<br>
Bluetooth pass-through module works in the 2.4g wireless freq<br>
communication, it is relatively easy to be interfered by the external<br>
out the module, there are a few points to **ABLUE TECHNOLOGY**<br> **2.2 Layout Considerations**<br>
Bluetooth pass-through module works in the 2.4g wireless frequency band, but for wireless<br>
communication, it is relatively easy to be interfered by the external environment. **COMPREMANT 2.2 Layout Considerations**<br> **2.2 Layout Considerations**<br>
Bluetooth pass-through module works in the 2.4g wireless frequency band, but for wireless<br>
communication, it is relatively easy to be interfered by the e **ABLUE TECHNOLOGY**<br> **2.2 Layout Considerations**<br>
Bluetooth pass-through module works in the 2.4g wireless frequency band<br>
communication, it is relatively easy to be interfered by the external environment<br>
out the module, t **ABLUE TECHNOLOGY**<br> **2.2 Layout Considerations**<br>
Bluetooth pass-through module works in the 2.4g wireless frequency band, but for wireless<br>
communication, it is relatively easy to be interfered by the external environment. **ABLUE TECHNOLOGY**<br> **2 Layout Considerations**<br>
uetooth pass-through module works in the 2.4g wireless frequency band, but for wireless<br>
mmunication, it is relatively easy to be interfered by the external environment. So wh **ABLUE TECHNOLOGY**<br> **2 Layout Considerations**<br> **2 Layout Considerations**<br> **2** Layout Considerations<br> **2** Let the module, there are a few points to note:<br>
The wireless 2.4G signals can be shielded easily by metal materials,

- 
- 
- <span id="page-8-0"></span>**ABLUE TECHNOLOGY**<br> **2.2 Layout Considerations**<br>
Bluetooth pass-through module works in the 2.4g wireless frequency band,<br>
communication, it is relatively easy to be interfered by the external environmen<br>
out the module, t **EXECT AN COLOCY**<br> **2.2 Layout Considerations**<br>
Bluetooth pass-through module works in the 2.4g wireless frequency band, but for wireless<br>
communication, it is relatively easy to be interfered by the external environment. **2 Layout Considerations**<br>uetooth pass-through module works in the 2.4g wireless frequency band, but for wireless<br>mmunication, it is relatively easy to be interfered by the external environment. So when laying<br>the module, **2 Layout Considerations**<br> **Suetooth pass-through module works in the 2.4g wireless frequency band, but for wireless**<br> **mmunication, it is relatively easy to be interfered by the external environment. So when laying<br>
the** not uncomplementation, it is relatively easy to be interfered by the external of the module, there are a few points to note:<br>The wireless 2.4G signals can be shielded easily by metal mater metal materials around the module

ttv: 1/1 Maple 201 Ch

## **ABLUE TECHNOLOGY**<br> **n Description**<br> **nand Through Serial Port**<br>
parameters of the module have been listed in <u>Table 4</u> **ABLUETECHNOLOGY**<br> **3. Function Description**<br> **3.1.** AT Command Through Serial Port<br>
All factory default parameters of the module have been listed in Table 4<br>
When the module does not work in Master-Multiple-Link mode(See

<span id="page-9-1"></span><span id="page-9-0"></span>

**3.Function Description**<br> **3.1. AT Command Through Serial Port**<br>
All factory default parameters of the module have been listed in  $\frac{\text{Table 4}}{\text{Table 4}}$ <br>
When the module does not work in Master-Multiple-Link mode(See <u>work mo</u> **ABLUE TECHNOLOGY**<br> **3. Function Description**<br> **3.1.** AT Command Through Serial Port<br>
All factory default parameters of the module have been listed in <u>Table 4</u><br>
When the module does not work in Master-Multiple-Link mode(S **ABLUE TECHNOLOGY**<br> **3. Function Description**<br> **3.1.** AT Command Through Serial Port<br>
All factory default parameters of the module have been listed in  $\frac{\text{Table 4}}{\text{Table 4}}$ <br>
When the module does not work in Master-Multiple-L **RECHNOLOGY**<br> **3. Function Description**<br> **3.1. AT Command Through Serial Port**<br>
All factory default parameters of the module have been listed in  $Table 4$ <br>
When the module does not work in Master-Multiple-Link mode(See <u>work </u> **3. Function Description**<br> **3.1. AT Command Through Serial Port**<br>
All factory default parameters of the module have been listed in  $\frac{\text{Table 4}}{\text{mode}}$ <br>
When the module does not work in Master-Multiple-Link mode(See <u>work mo</u> **3. Function Description**<br> **3.1.** AT Command Through Serial Port<br>
All factory default parameters of the module have been listed in  $\frac{\text{Table 4}}{\text{Table 4}}$ <br>
When the module does not work in Master-Multiple-Link mode(See <u>work m</u> **3. Function Description**<br>**3.1. AT Command Through Seria**<br>All factory default parameters of the module hav<br>When the module does not work in Master<br>received from serial port will be treated as u<br>transmission data is the dat **3.1.AT Command Through Serial Port**<br>All factory default parameters of the module have been listed in Table 4<br>When the module does not work in Master-Multiple-Link mode(See <u>work mode</u>), all data<br>received from serial por **3.1. AT Command Through Serial Port**<br>All factory default parameters of the module have been listed in  $\frac{\text{Table 4}}{\text{Table 4}}$ <br>When the module does not work in Master-Multiple-Link mode(See <u>work mode</u>), all data<br>received from **3.1. AT Command Through Serial Port**<br>
All factory default parameters of the module have been listed in <u>Table 4</u><br>
When the module does not work in Master-Multiple-Link mode(See <u>work mode</u>), all data<br>
received from serial

<span id="page-9-2"></span>

Exercise and Service is the data will be treated as investment in an associated state, they will be transmitted to a peer device such as mobile phone working as<br>a central device).<br>When the module works in Master-single-lin Example 11 and the distribution of the term of the term of the term of the term of the term of the term of the term of the term of the term of the term of the term of the term of the term of the term of the term of the ter Examples and the other one (Slave Configuration Service Scale Configuration Service Scale Configuration Configuration Service Scale Configuration Configuration Configuration Configuration Service Configuration Service Serv EXECTION THE MORE THE MORE THE MORE THE MORE THE MORE THE MORE THE MORE THE MORE THE SET COMMAND ON THE MORE THE SAT COMMAND ON THE MORE THE SAT COMMAND CONTINUISM COMMAND AT THE MORE THE MORE THE MORE THE MORE THAN UNDER AT Command model works in slave model, and increased as AT Command, not only in connected state, but also in disconnected state. There is a AT Command for unvarmished transmission data, see <u>Multi-Link Data Send</u>.<br>
A. **2.** Solution of the module works in slave mode, two Bluetooth Service is provided, one(Slave D<br>
S. 2. AT Command Through Air<br>
When The module works in slave mode, two Bluetooth Service is provided, one(Slave D<br>
ata Service UUI Mode. WORKS IN Master-single-link mode, all data received from second, not only in connected state, but also in disconnected state.<br>
This manner and through Air<br>
and Through Air<br>
e works in slave mode, two Bluetooth Service is p

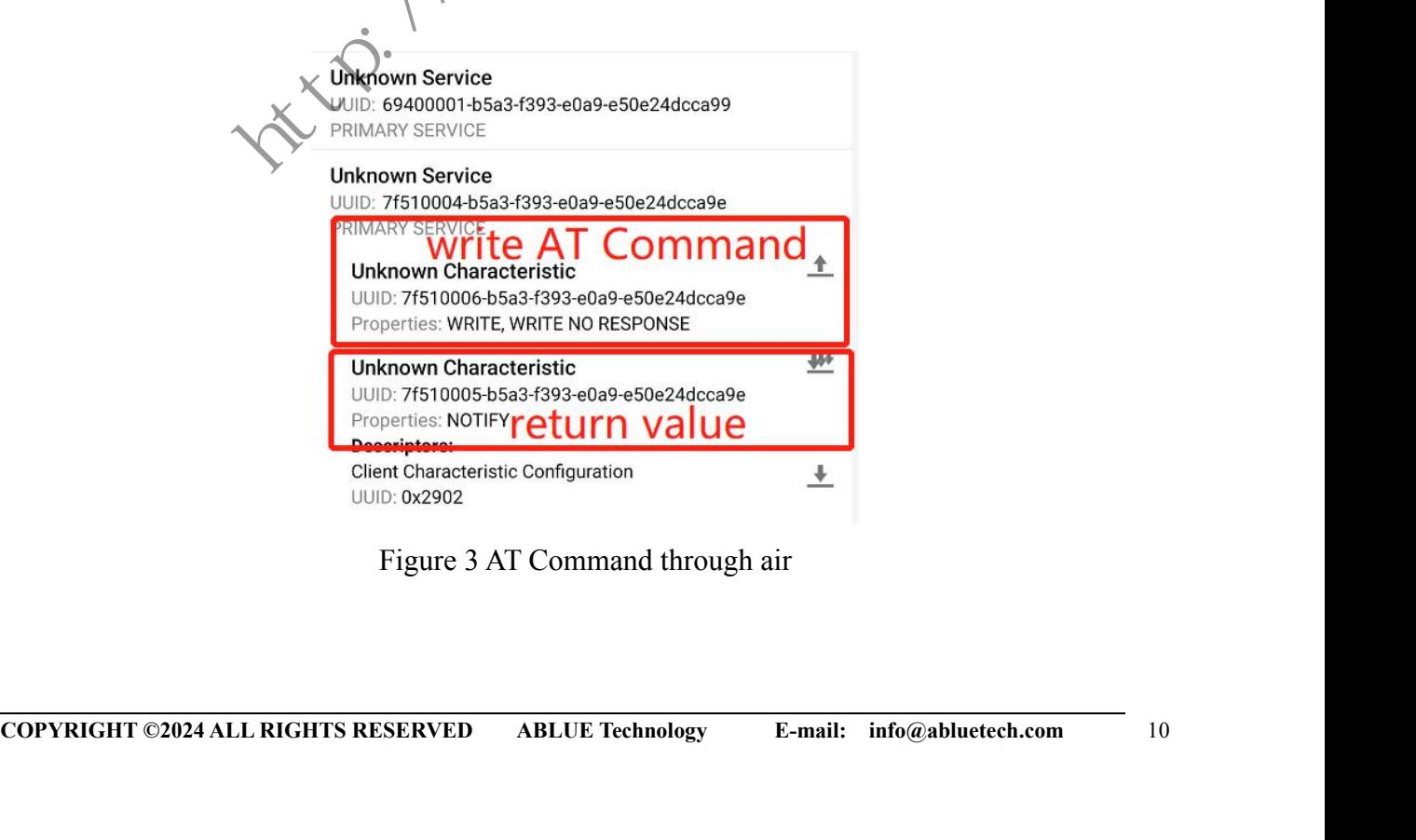

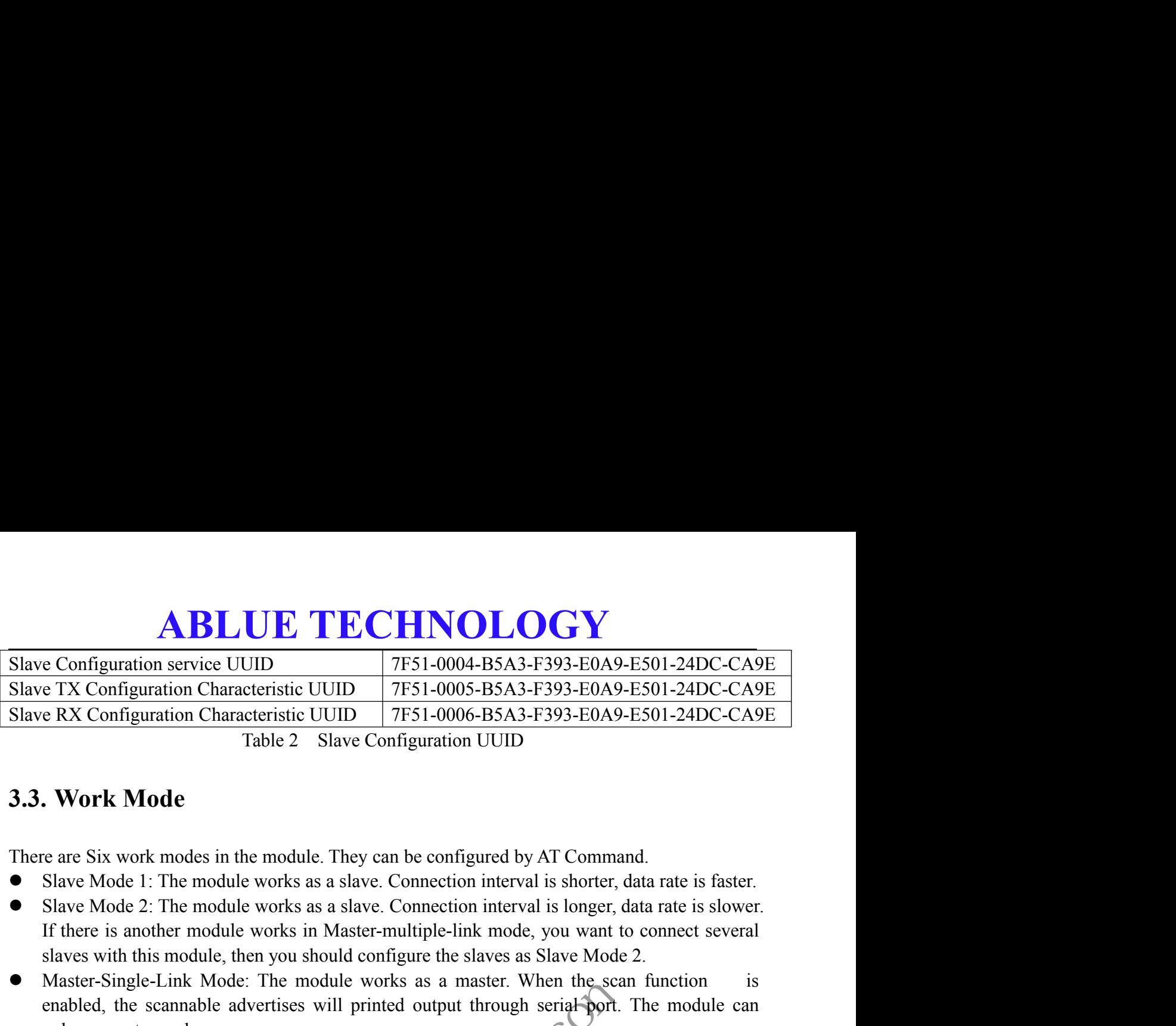

Table 2 Slave Configuration UUID

<span id="page-10-0"></span>

- 
- 
- **EX Configuration Characteristic UUID** 7F51-0005-B5A3-F393-E0A9-E501-24DC-CA9E<br> **EX Configuration Characteristic UUID** 7F51-0006-B5A3-F393-E0A9-E501-24DC-CA9E<br>
Table 2 Slave Configuration UUID<br> **Work Mode**<br> **EX Configurati** Slave RX Configuration Characteristic UUID 7F51-0006-B5A3-F393-E0A9-E501-24DC-CA9E<br>
Table 2 Slave Configuration UUID<br> **3.3. Work Mode**<br>
There are Six work modes in the module. They can be configured by AT Command.<br>
• Slav Table 2 Slave Configuration UUID<br> **ENDICATE:** The scannable advertises will print the scannable by AT Command.<br>
Slave Mode 1: The module works as a slave. Connection interval is shorter, data rate is faster.<br>
Slave Mode 2: **Solution Solution**<br> **CONTR Mode**<br> **CONTR Mode**<br> **CONTR Mode**<br> **CONTR SET ALT AND THE MODEL SINCE ONE CONFIGURED Slave Mode 2: The module works as a slave. Connection<br>
If there is another module works in Master-multiple-li** 3.3. Work Mode<br>
There are Six work modes in the module. They can be configured by AT Command.<br>
• Slave Mode 1: The module works as a slave. Connection interval is shorter, data rate is faster.<br>
• Slave Mode 2: The module **EXECT WORK MOde**<br>
Frace Six work modes in the module. They can be configured by AT Command.<br>
Slave Mode 1: The module works as a slave. Connection interval is shorter, data rate is faster.<br>
Slave Mode 2: The module works e are Six work modes in the module. They can be configured by AT Command.<br>Slave Mode 1: The module works as a slave. Connection interval is shorter, data rate is faster.<br>Slave Mode 2: The module works as a slave. Connectio There are Six work modes in the module. They can be configured by AT Command.<br>
• Slave Mode 1: The module works as a slave. Connection interval is shorter, data rate is faster.<br>
• Slave Mode 2: The module works in Master-m Slave Mode 1: The module works as a slave. Connection interval is shorter, data rate is faster.<br>Slave Mode 2: The module works as a slave. Connection interval is longer, data rate is slower.<br>If there is another module wor • Slave Mode 2: The module works as a slave. Connection interval is longer, data rate is slower.<br>
If there is another module works in Master-multiple-link mode, you want to connect several<br>
slaves with this module. The mo If there is another module works in Master-multiple-link mode, you want to connect several<br>slaves with this module, then you should configure the slaves as Slave Mode 2.<br>Master-Single-Link Mode: The module works as a maste
- 
- 
- <span id="page-10-1"></span>

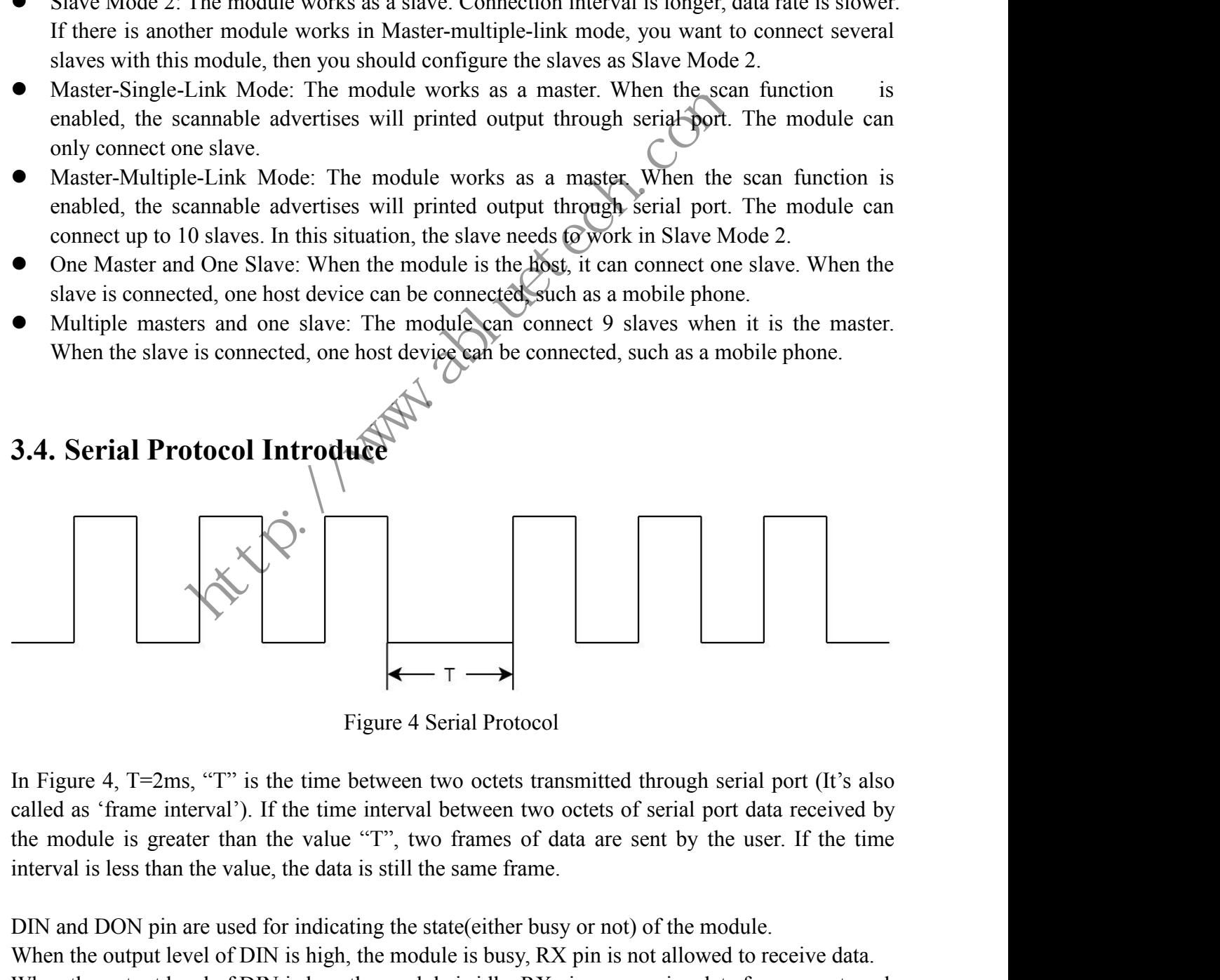

**COPYRIGHT ©2024 ALL RIGHTS RESERVED COPYRIGHT ©2024 ALL RIGHTS RESERVED COPYRIGHT ©2024 ALL RIGHTS RESERVED ABLUE Technology E-mail:** info@abluetech.com 111 **COPYRIGHT ©2024 ALL RIGHTS RESERVED ABLUE Technology** Figure 4 Serial Protocol<br>
In Figure 4, T=2ms, "T" is the time between two octets transmitted through serial port (It's also<br>
called as 'frame interval'). If the time interval between two octets of serial port data received Figure 4 Serial Protocol<br>
In Figure 4, T=2ms, "T" is the time between two octets transmitted through serial port (It's also<br>
called as 'frame interval'). If the time interval between two octets of serial port data receive Figure 4 Serial Protocol<br>
In Figure 4, T=2ms, "T" is the time between two octets transmitted through serial port (It's also<br>
called as 'frame interval'). If the time interval between two octets of serial port data receive

MCU.

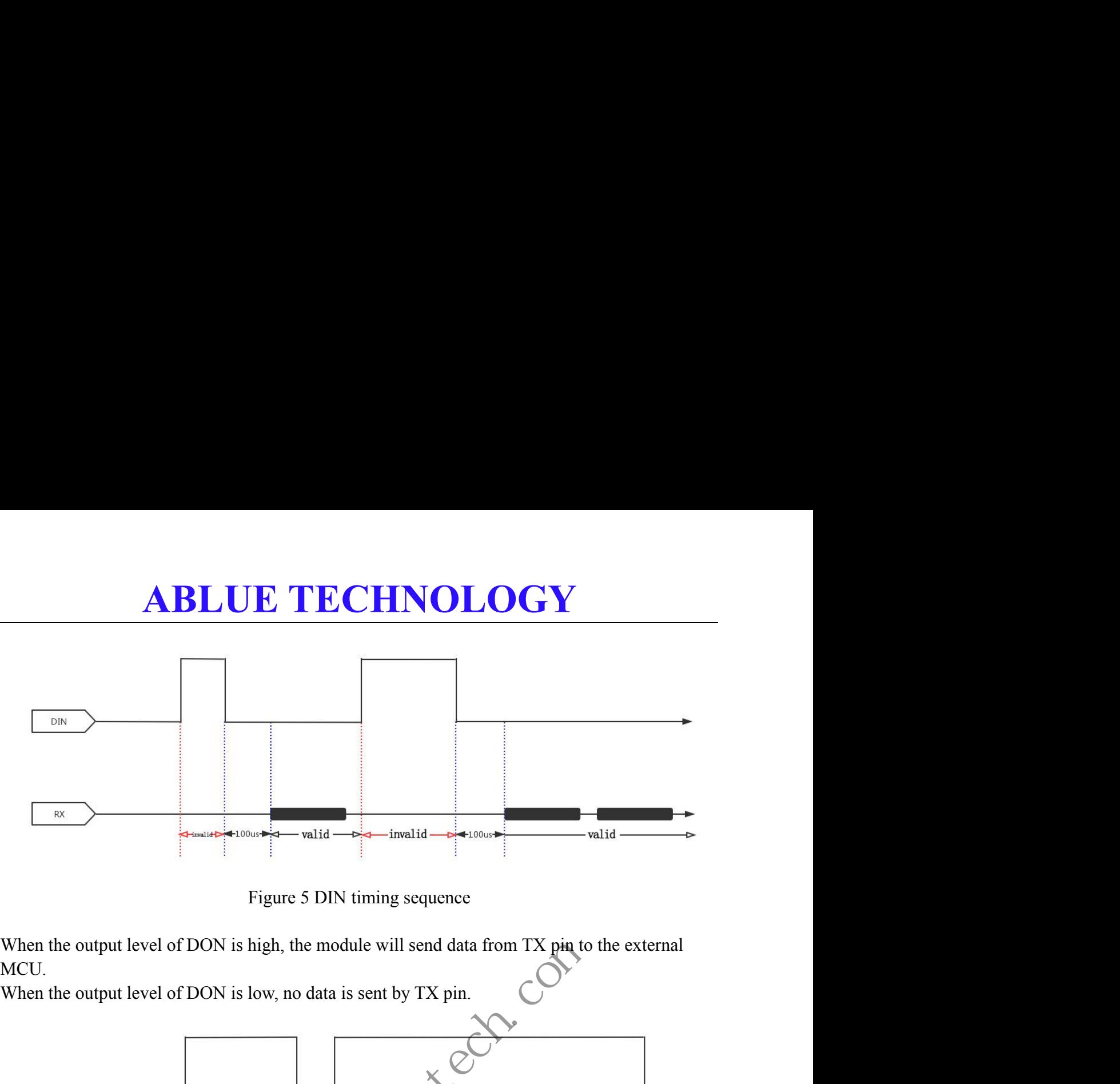

MCU.

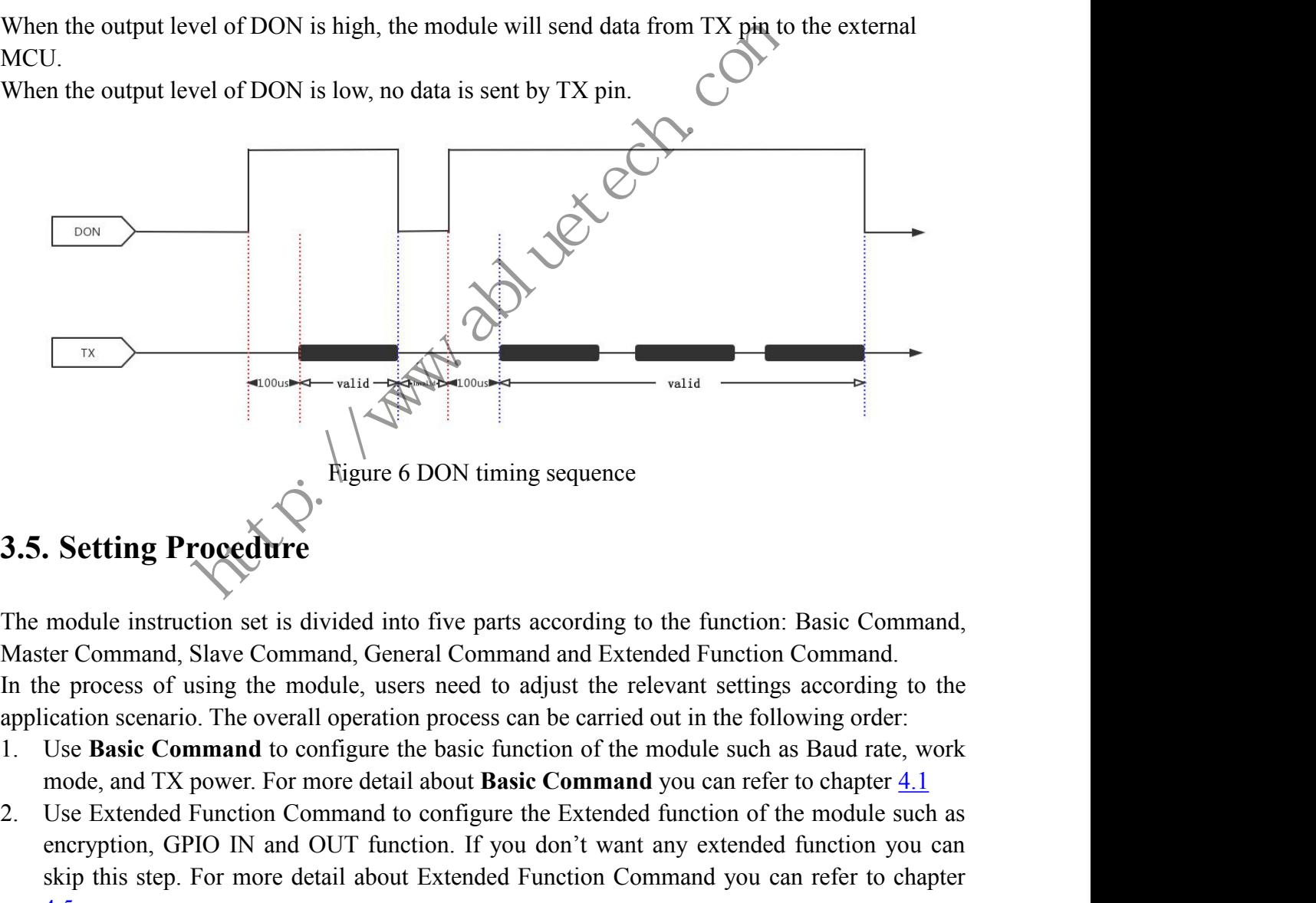

- 
- <span id="page-11-0"></span>Inode, and 1 A powel. For liftloc deal about **Basic Command** you can feler to chapter 4.1<br>
2. Use Extended Function Command to configure the Extended function of the module such as<br>
encryption, GPIO IN and OUT function. I 2. **3.5. Setting Procedure**<br>
2. The module instruction set is divided into five parts according to the function: Basic Command,<br>
Master Command, Slave Command, General Command and Extended Function Command.<br>
In the proces **Example 19 and Section**<br> **Encryption**<br> **Encryption**<br> **Encryption**<br> **Encryption**<br> **ENCOMMONAGE TO INTERENT CONDUCE TO THE COMMONAGE TO THE COMMON CONDUCE TO THE OVERAGE FUNCTION OUT FULCE And THE POCK of the following ord Setting Procedure**<br>
module instruction set is divided into five parts according to the function: Basic Command,<br>
ter Command, Slave Command, General Command and Extended Function Command.<br>
te process of using the module, The module instruction set is divided into five parts according to the function: Basic Command,<br>Master Command, Slave Command, General Command and Extended Function Command.<br>In the process of using the module, users need module instruction set is divided into five parts according to the function: Basic Command,<br>ter Command, Slave Command, General Command and Extended Function Command.<br>e process of using the module, users need to adjust th ter Command, Slave Command, General Command and Extended Function Command.<br>
the process of using the module, users need to adjust the relevant settings according to the<br>
luse **Basic Command** to configure the basic functio
- 

### **ABLUETECHNOLOGY**<br>
Ind please refer to chapters <u>4.2</u> and <u>4.3</u>.<br>
Ile to save the configuration. For Reset Command please refer to chapter <u>4.1.8</u><br> **and Format**<br>
tions are parsed in the following format: Slave Command please refer to chapters <u>4.2</u> and <u>4.3</u>.<br>A. Reset the module to save the configuration. For Reset Command please refer to chapter <u>4.1.8</u><br>**3.6. AT Command Format ABLUE TECHNOLOGY**<br>Slave Command please refer to chapters <u>4.2</u> and <u>4.3</u>.<br>4. Reset the module to save the configuration. For Reset Command please re<br>**3.6. AT Command Format**<br>The module instructions are parsed in the follo **ABLUE TECHNOLOGY**<br>Slave Command please refer to chapters  $4.2$  and  $4.3$ .<br>4. Reset the module to save the configuration. For Reset Command please refer to chapte<br>3.6. AT Command Format<br>The module instructions are parsed **ABLUE T**<br>
Slave Command please refer to chapter<br>
4. Reset the module to save the configura<br> **3.6. AT Command Format**<br>
The module instructions are parsed in the format<br>
1. Symbol:<br>  $\leq$ : Basic part<br>
[]: selective part<br>
{} **ABLUE TECH**<br>
Slave Command please refer to chapters  $4.2$  and  $4$ <br>
Reset the module to save the configuration. For R<br> **AT Command Format**<br>
module instructions are parsed in the following fo<br>
Symbol:<br>  $\Leftrightarrow$ : Basic part<br> **ABLUE TECHI**<br>
Slave Command please refer to chapters 4.2 and 4.3<br>
Reset the module to save the configuration. For Res<br> **AT Command Format**<br>
module instructions are parsed in the following form<br>
Symbol:<br>  $\leq$ : Basic part **ABLUE TECHNOL**<br>Slave Command please refer to chapters  $4.2$  and  $4.3$ .<br>Reset the module to save the configuration. For Reset Comma<br>**AT Command Format**<br>module instructions are parsed in the following format:<br>symbol:<br> $\therefore$

<span id="page-12-0"></span>

- -
	-
	-
	-
	-
- 

Example 18 and the configuration. For Reset Conset the module to save the configuration. For Reset Conset Conset Conset Conset Conset Conset Conset Conset Conset Conset Conset Conset Conset Conset Conset Conset Conset Con **3.6. AT Command Format**<br>
The module instructions are parsed in the fo<br>
1. Symbol:<br>  $\leq$ : Basic part<br>
[]: selective part<br>
{}: Single election<br>
, : Parameter interval symbol<br>
: : Array interval symbol<br>
2. Construction:<br> **AT Command Format**<br>
module instructions are parsed in the following format:<br>
Symbol:<br>  $\leq$ : Basic part<br>
[]: selective part<br>
{}: Single election<br>  $\therefore$  Parameter interval symbol<br>  $\therefore$  Array interval symbol<br>
Construction module instructions are parsed in the following<br>Symbol:<br>  $\leq$ : Basic part<br>
[]: selective part<br>
{}: Single election<br>
, : Parameter interval symbol<br>
: : Array interval symbol<br>
Construction:<br>
Construction:<br>
Theader><name>[op module instructions are parsed in the following format:<br>
Symbol:<br>  $\Leftrightarrow$ : Basic part<br>
[]: selective part<br>
[]: selective part<br>
{}: Single election<br>
, : Parameter interval symbol<br>
: : Array interval symbol<br>
Construction:<br>
<br> Symbol:<br>  $\leq$ : Basic part<br>
[]: selective part<br>
{}: Single election<br>
, : Parameter interval symbol<br>
: : Array interval symbol<br>
: : Array interval symbol<br>
Construction:<br>
Sheader><name>[operation symbol][parameter]<br>
Header: parameter: content {}: Single election<br>
, : Parameter interval symbol<br>
: : Array interval symbol<br>
2. Construction:<br>
<br>  $\langle \text{header} \rangle \langle \text{name} | \text{operator symbol} \rangle$ <br>  $\langle \text{header}: \text{``AT+''} \rangle$ <br>
name: name of the operation<br>
operation symbol: "="<br>
parameter: content<br>

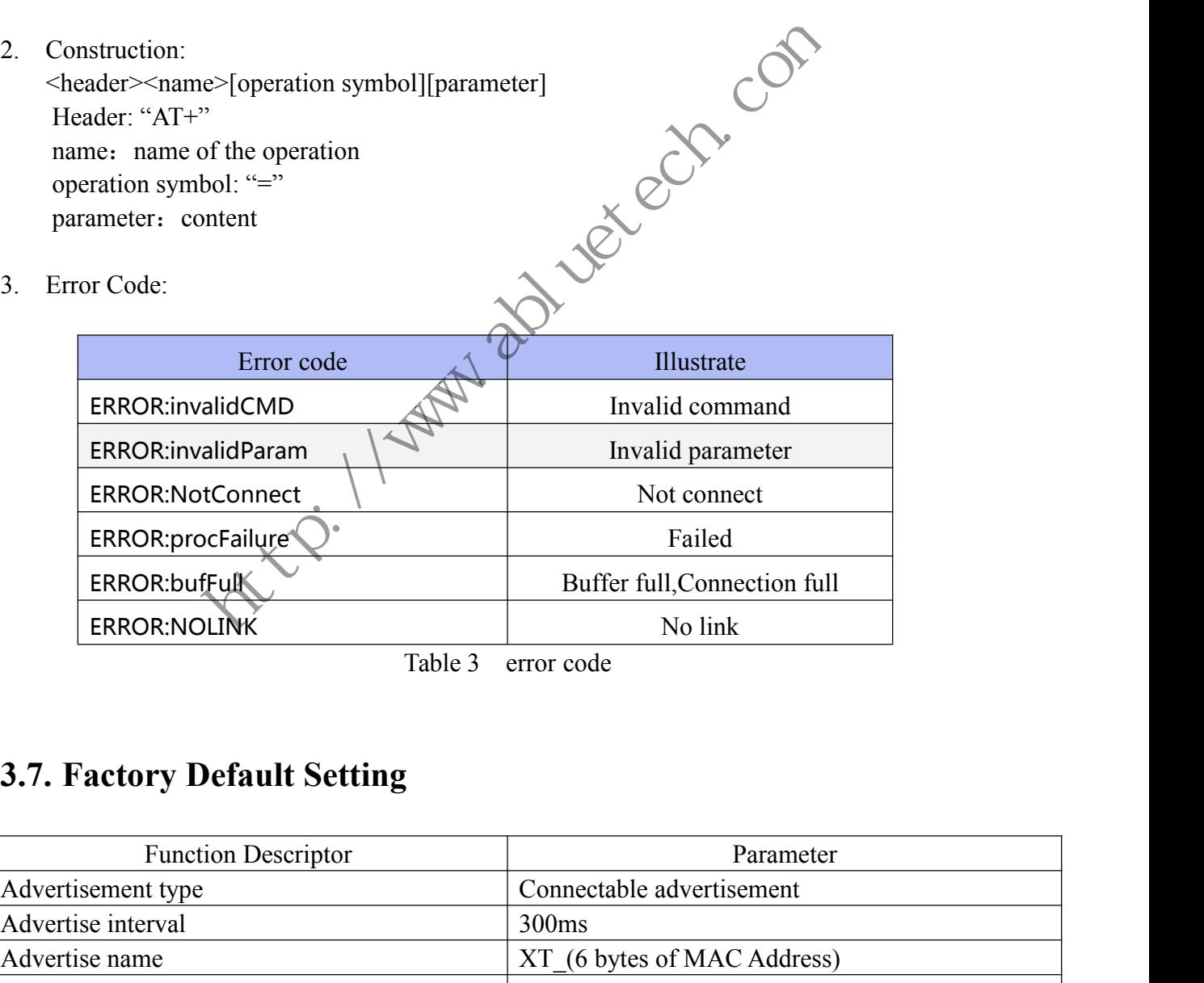

Table 3 error code

<span id="page-12-1"></span>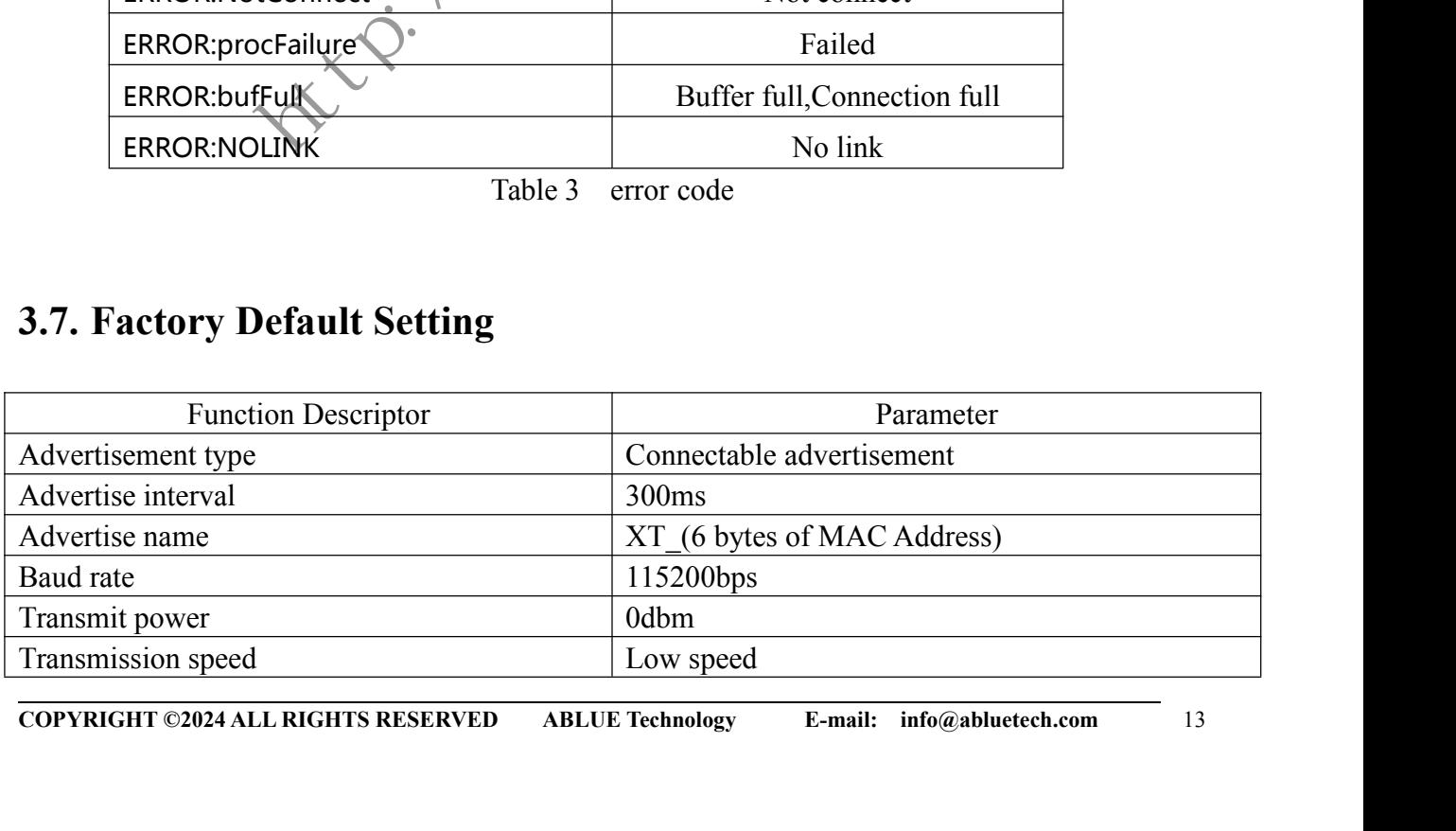

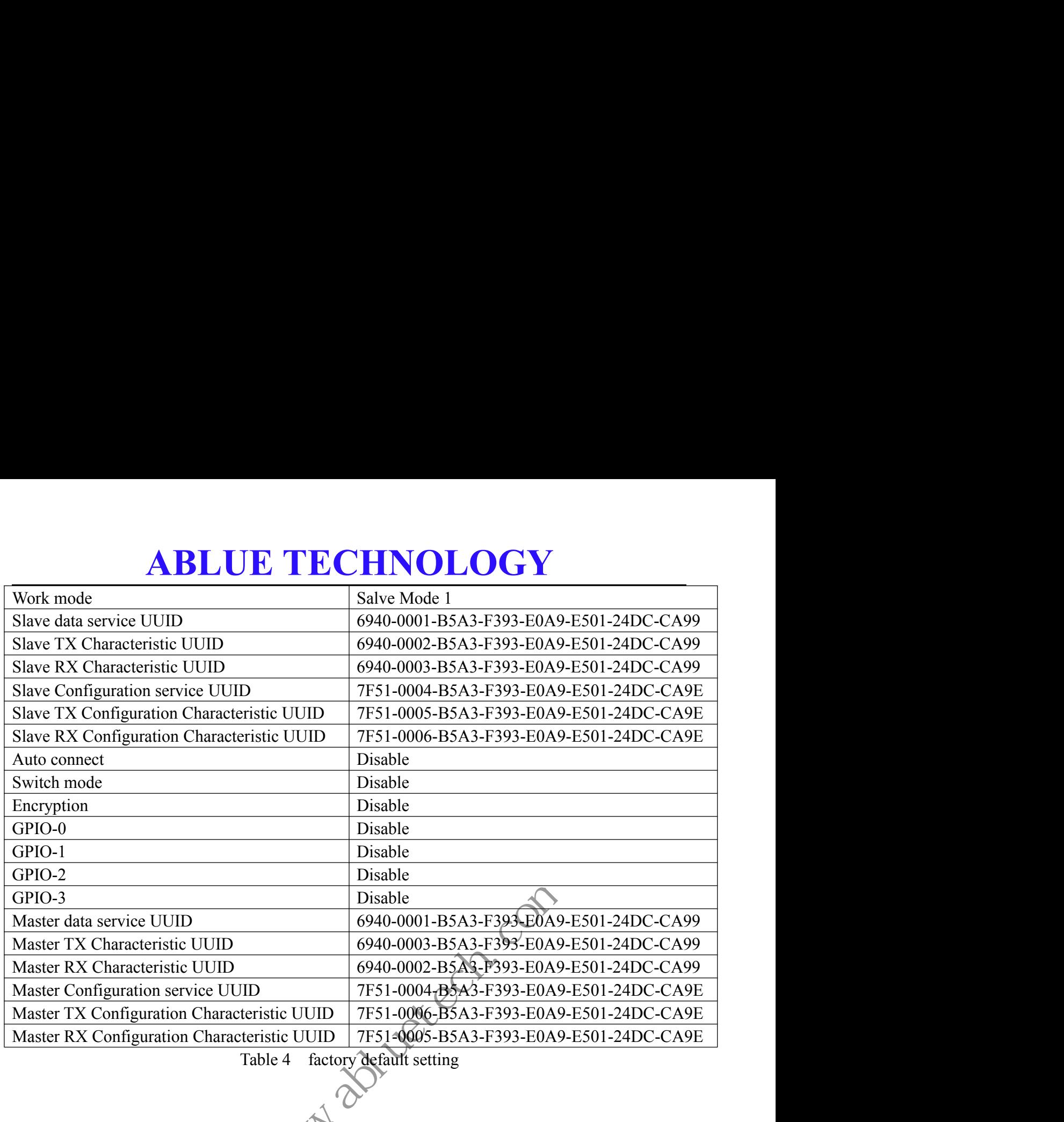

Table 4 factory default setting

http://wabluetech.com/

### **ABLUE TECHNOLOGY**<br>
mand<br>
mmand<br>
the contract of the contract of the contract of the contract of the contract of the contract of the contract of the contract of the contract of the contract of the contract of the contract **4. AT Command<br>4. AT Command<br>4.1. Basic Command<br>4.1.1. Baud Rate 4. AT Command<br>4.1. Basic Command<br>4.1.1. Basic Command<br>4.1.1. Baud Rate**

<span id="page-14-2"></span><span id="page-14-1"></span><span id="page-14-0"></span>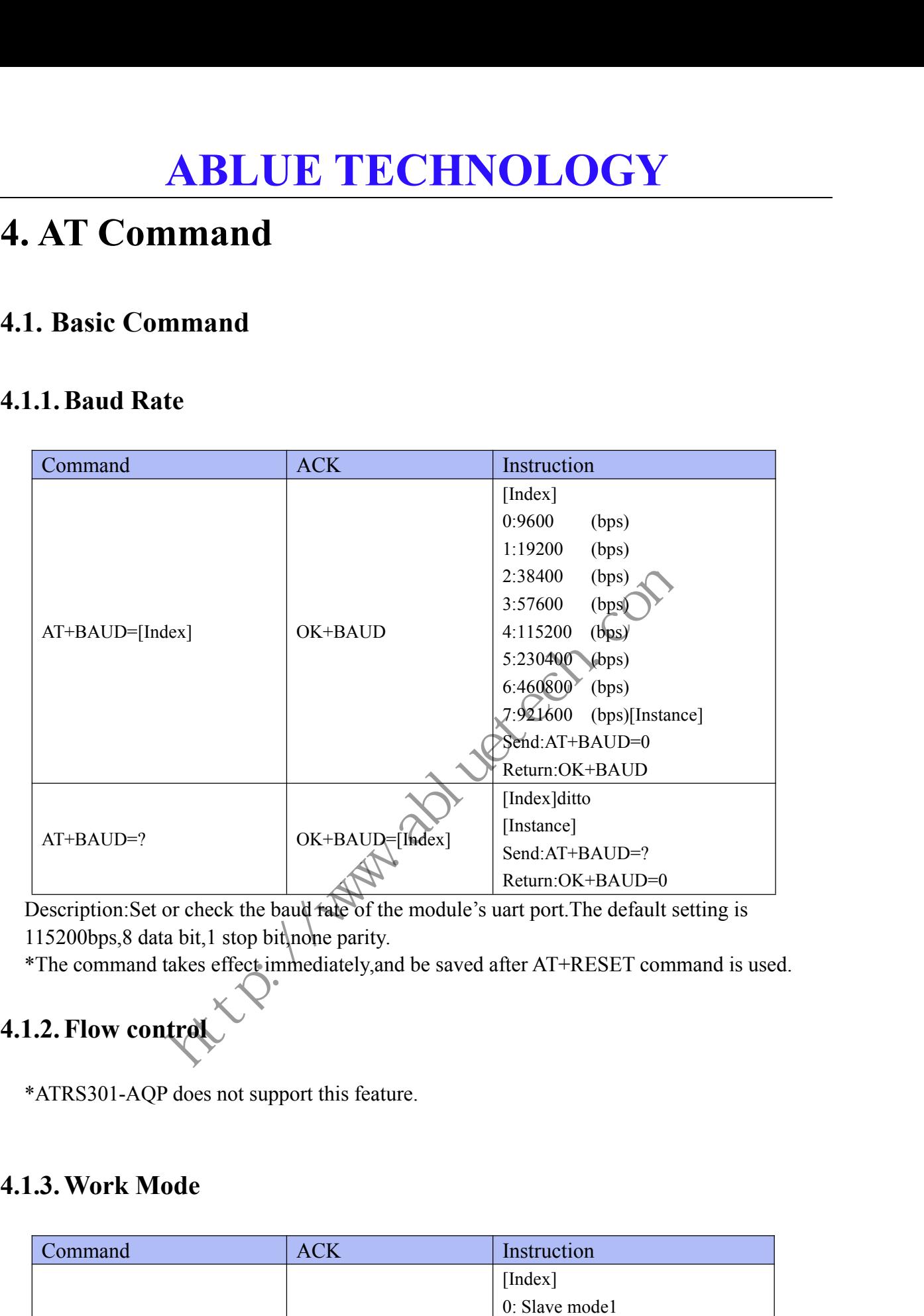

Description: Set or check the baud rate of the module's uart port. The default setting is 115200bps,8 data bit,1 stop bit, none parity.<br>\*The command takes effect immediately, and be saved after AT+RESET command is used.

<span id="page-14-3"></span>

<span id="page-14-4"></span>

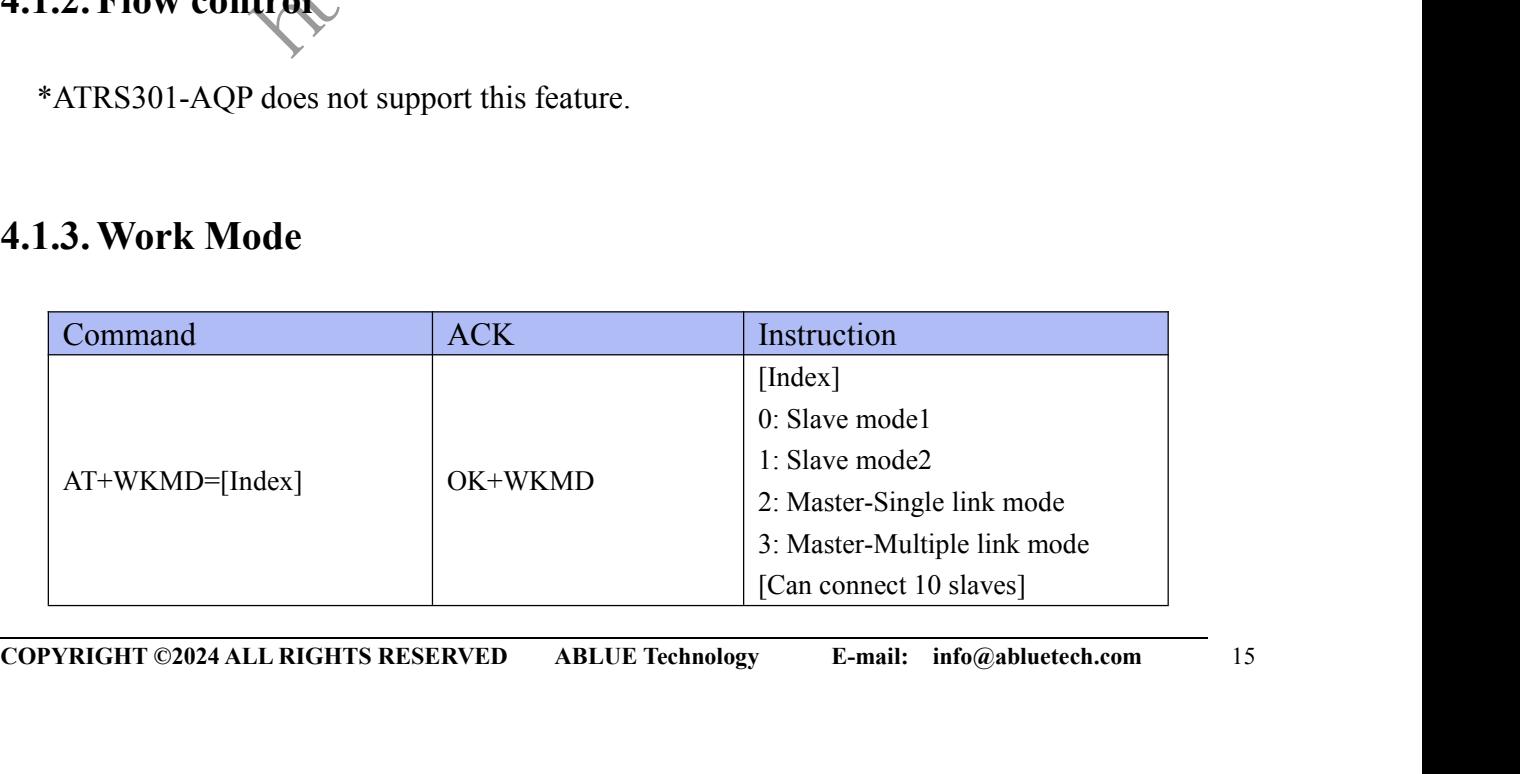

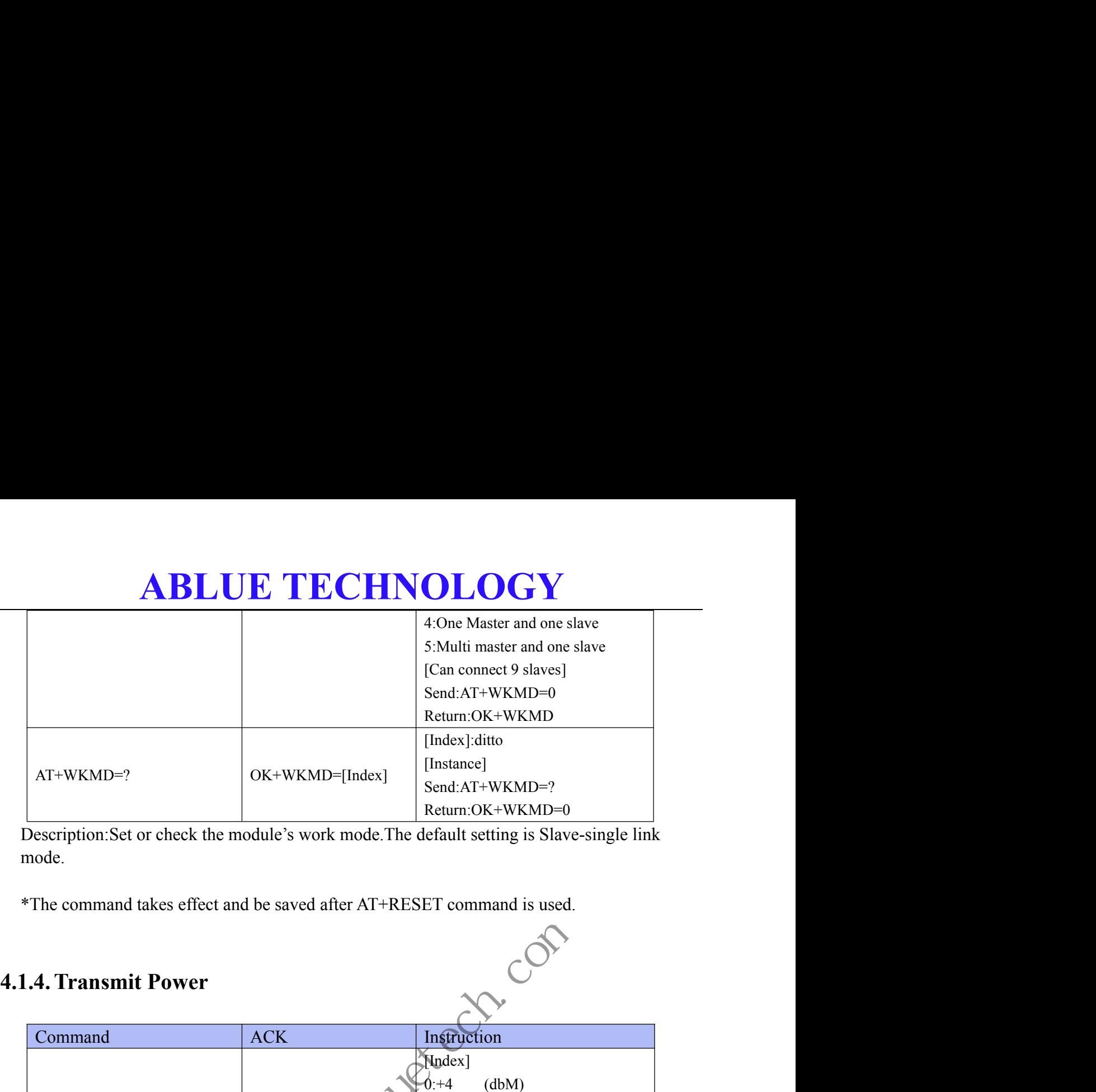

Description:Set or check the module's work mode.The default setting is Slave-single link mode.

<span id="page-15-0"></span>

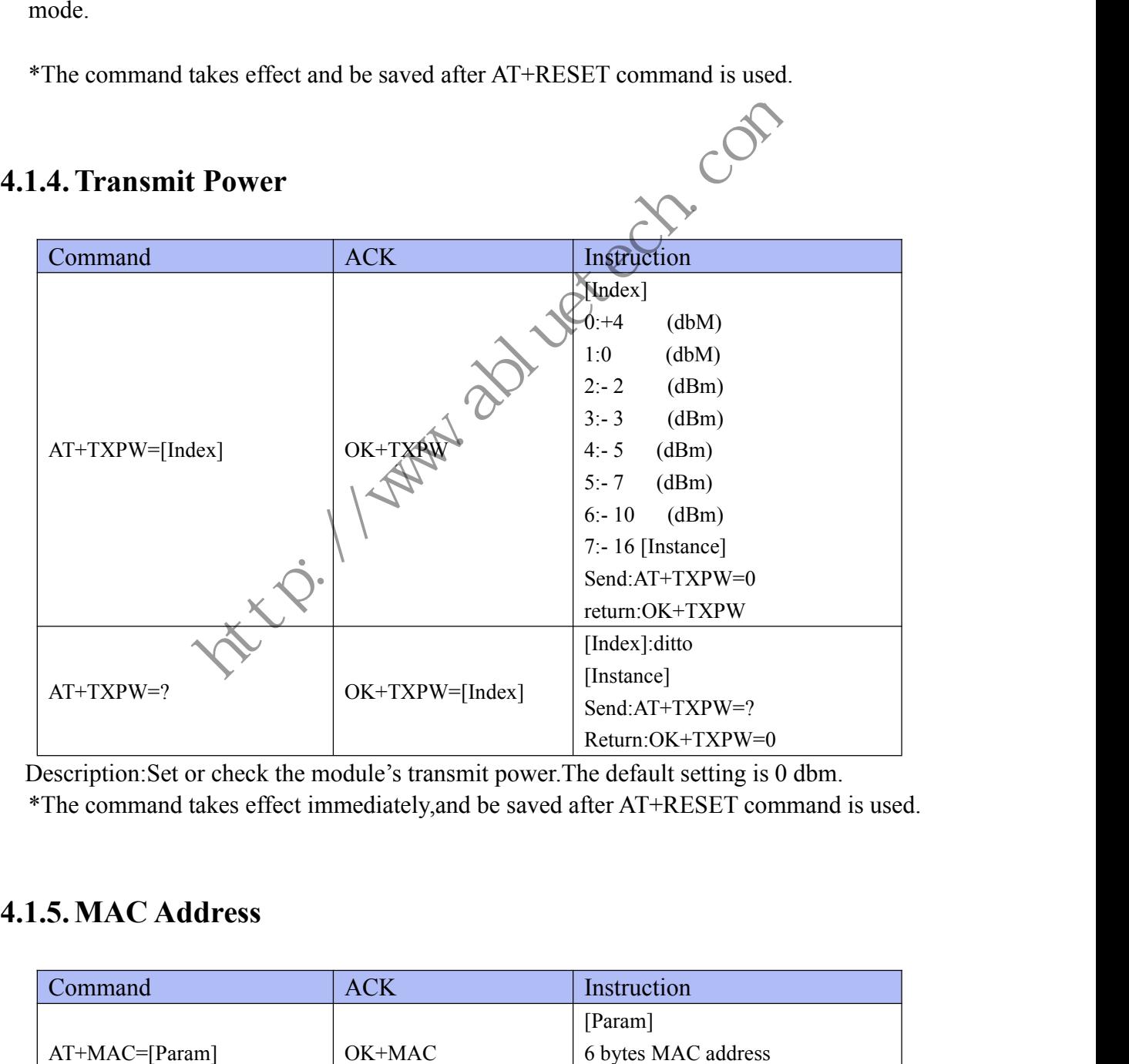

<span id="page-15-1"></span>Description: Set or check the module's transmit power. The default setting is 0 dbm.

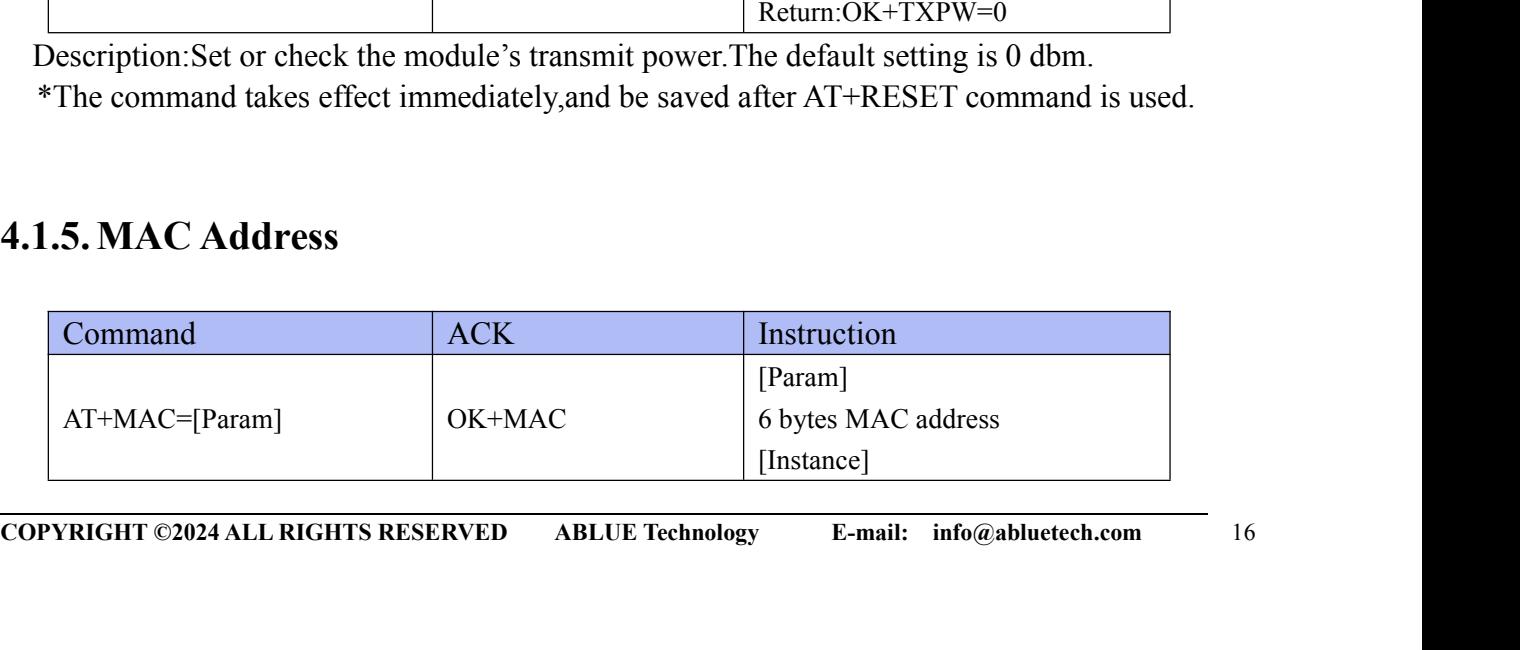

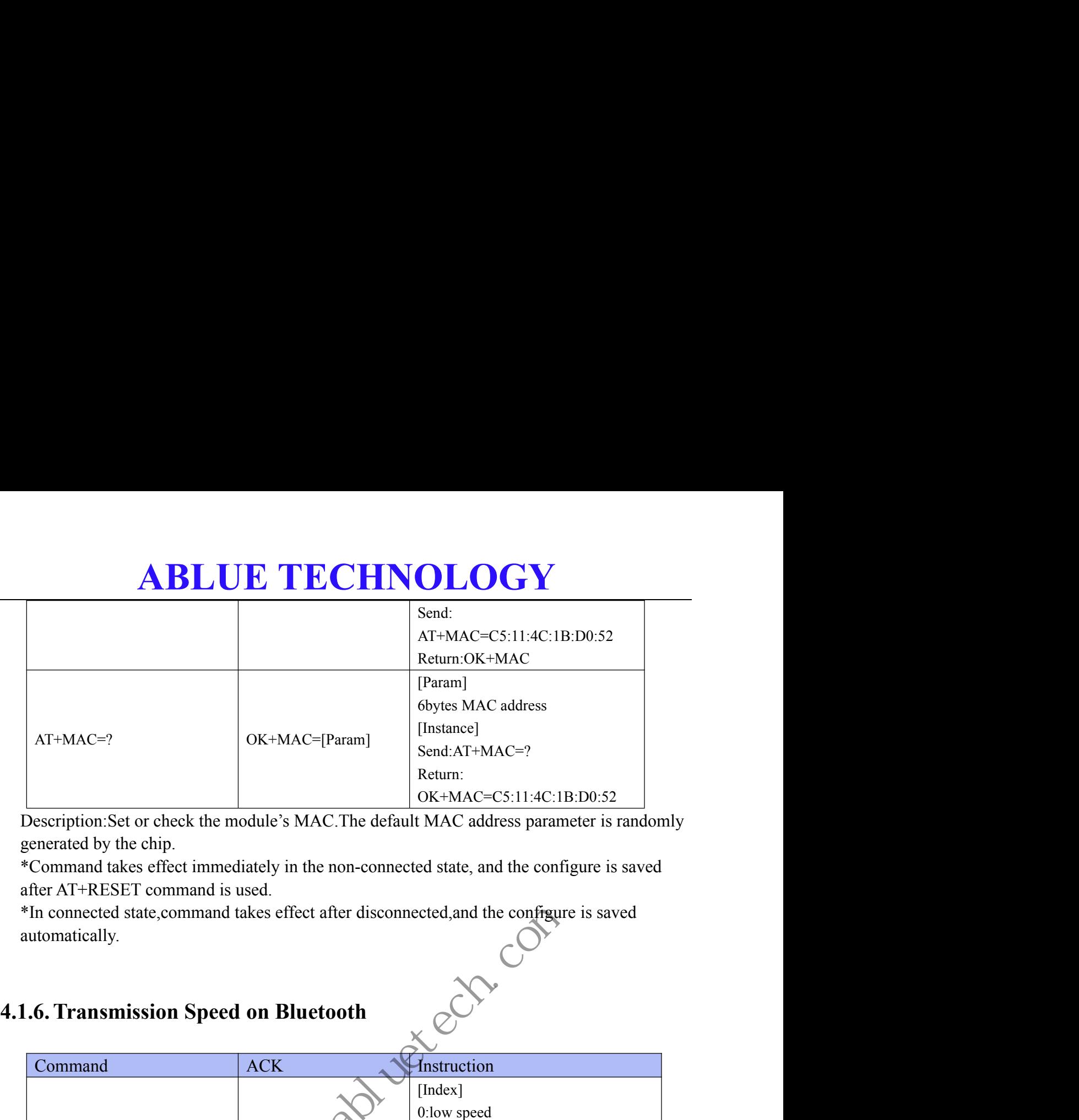

Description:Set or check the module's MAC.The default MAC address parameter is randomly generated by the chip.

\*Command takes effect immediately in the non-connected state, and the configure is saved after AT+RESET command is used.

<span id="page-16-0"></span>\*In connected state,command takes effect after disconnected,and the configure is saved

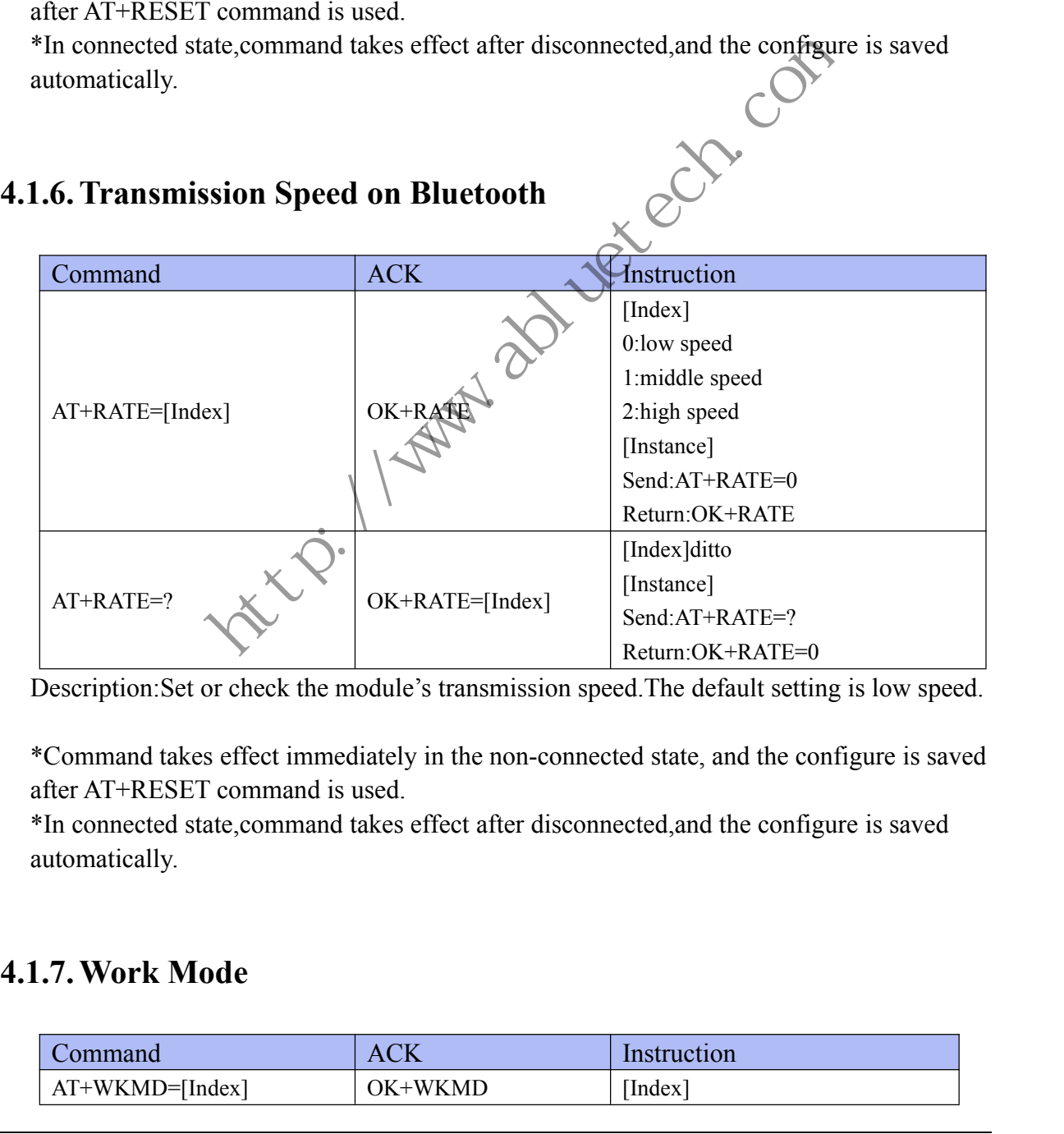

Description:Set or check the module's transmission speed.The default setting is low speed.

\*Command takes effect immediately in the non-connected state, and the configure is saved after AT+RESET command is used.

\*In connected state,command takes effect after disconnected,and the configure is saved

<span id="page-16-1"></span>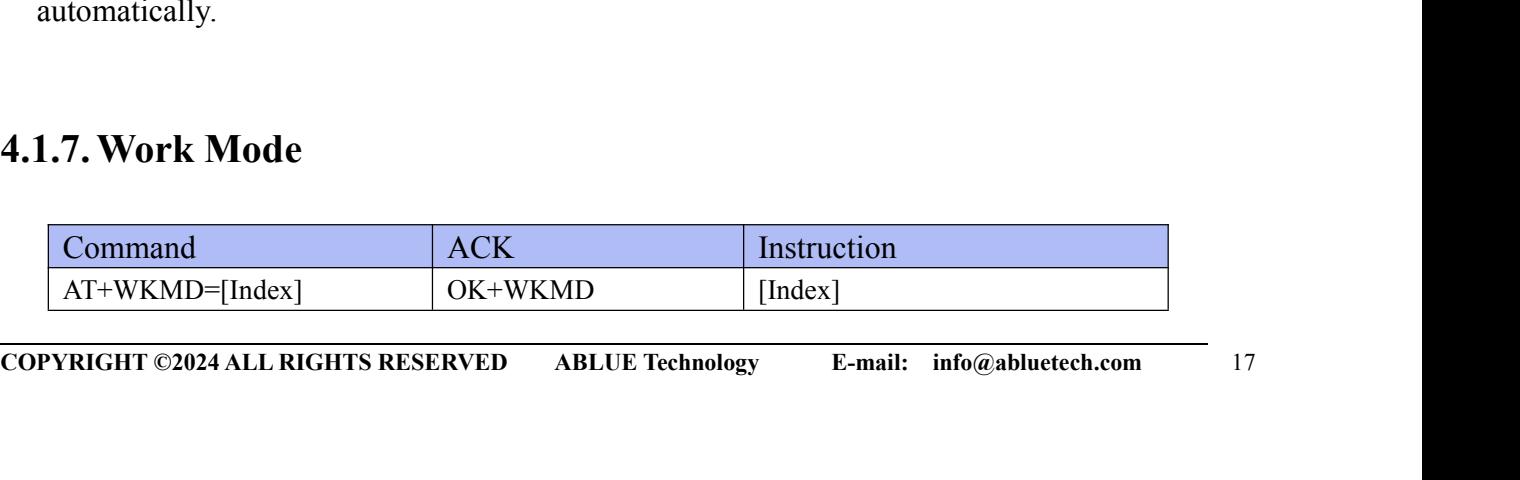

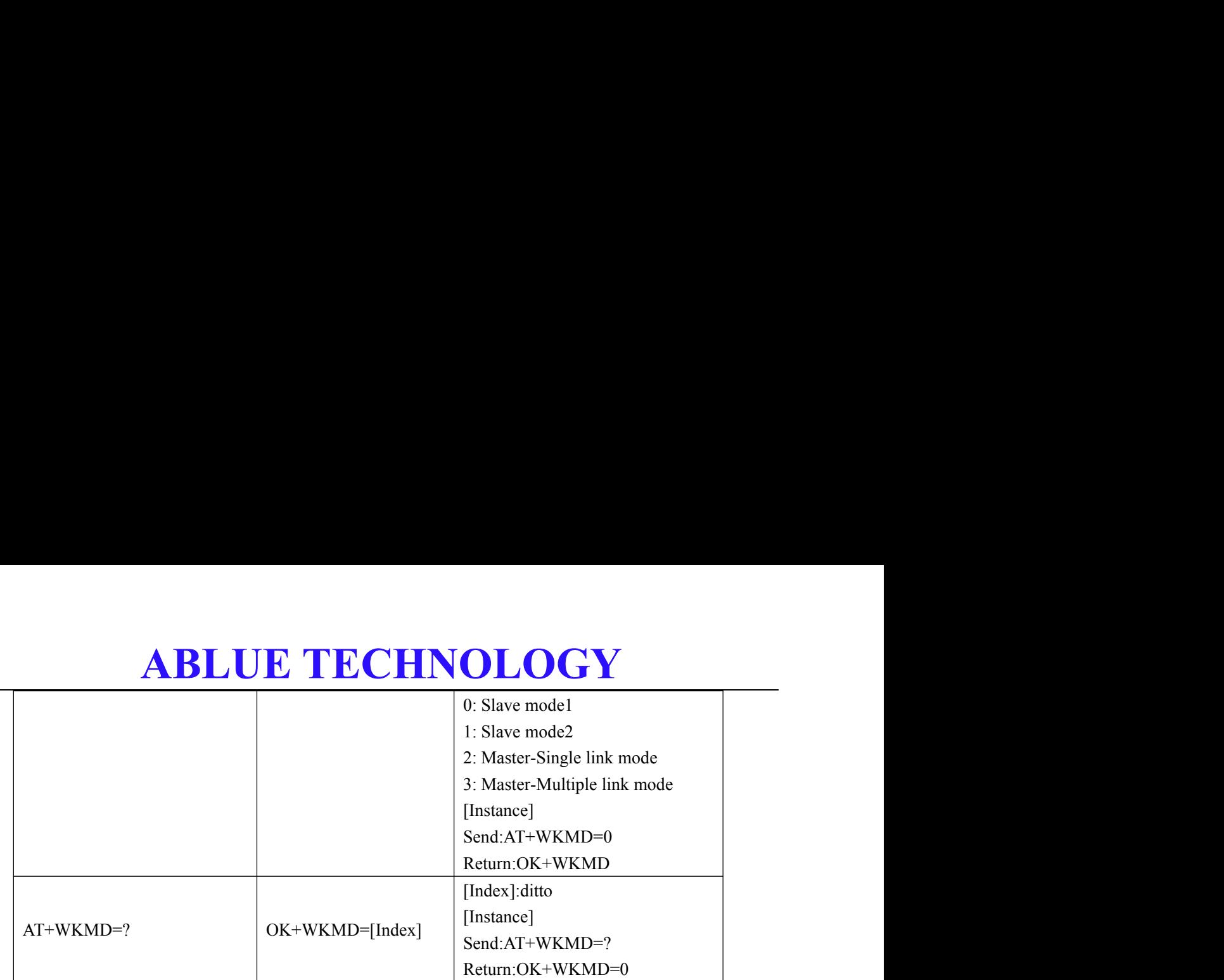

Description:Set or check the module's work mode.The default setting is Slave-single link mode.

Slave mode1: If the module is configured as a slave, set the work mode to Slave-single link mode means the module can establish a connection with only one master.

Slave mode 2: If the module is configured as a slave, set the work mode to Slave-multiple link mode means that the module will change the parameters such as connect interval, slave legacy to adjust a master with multiple-link feature.

Master-single link mode:If the module is configured as a master,set the work mode to Master-single link mode means the module can establish a connection with one slave.

Master-multiple link mode:If the module is configured as a master,set the work mode to Master-multiple link mode means the module can establish connection with several slaves(up to 10). Slave mode 2: It the module is configured as a slave, set the work mode to Slave-multiple lim<br>
mode means that the module will change the parameters such as connect interval, slave legac<br>
to adjust a master with multiple-l the module is configured as a slave, set the work mode to Slav<br>module can establish a connection with only one master.<br>The module is configured as a slave, set the work mode to Slave<br>the module will change the parameters s

<span id="page-17-0"></span>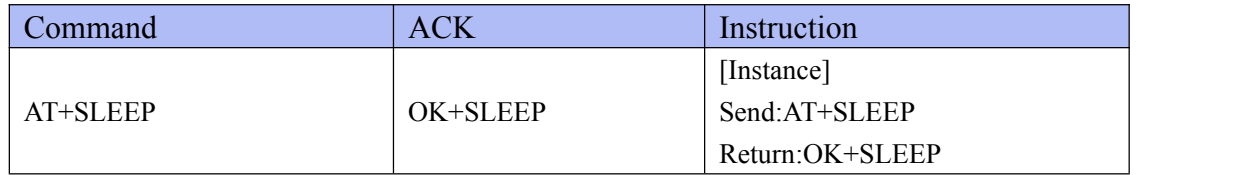

**COPYRIGHT ©2024 ALL RIGHTS RESERVED**<br>
COPYRIGHT ©2024 ALL RIGHTS RESERVED ABLUE Technology E-mail: info@abluetech.com 18<br>
COPYRIGHT ©2024 ALL RIGHTS RESERVED ABLUE Technology E-mail: info@abluetech.com 18 Description:Get into deep sleep mode(system\_off).When the module is in deep sleep mode,it can be waked up only if a rising edge is detected on the PIN WAKE. \*The command takes effect immediately.

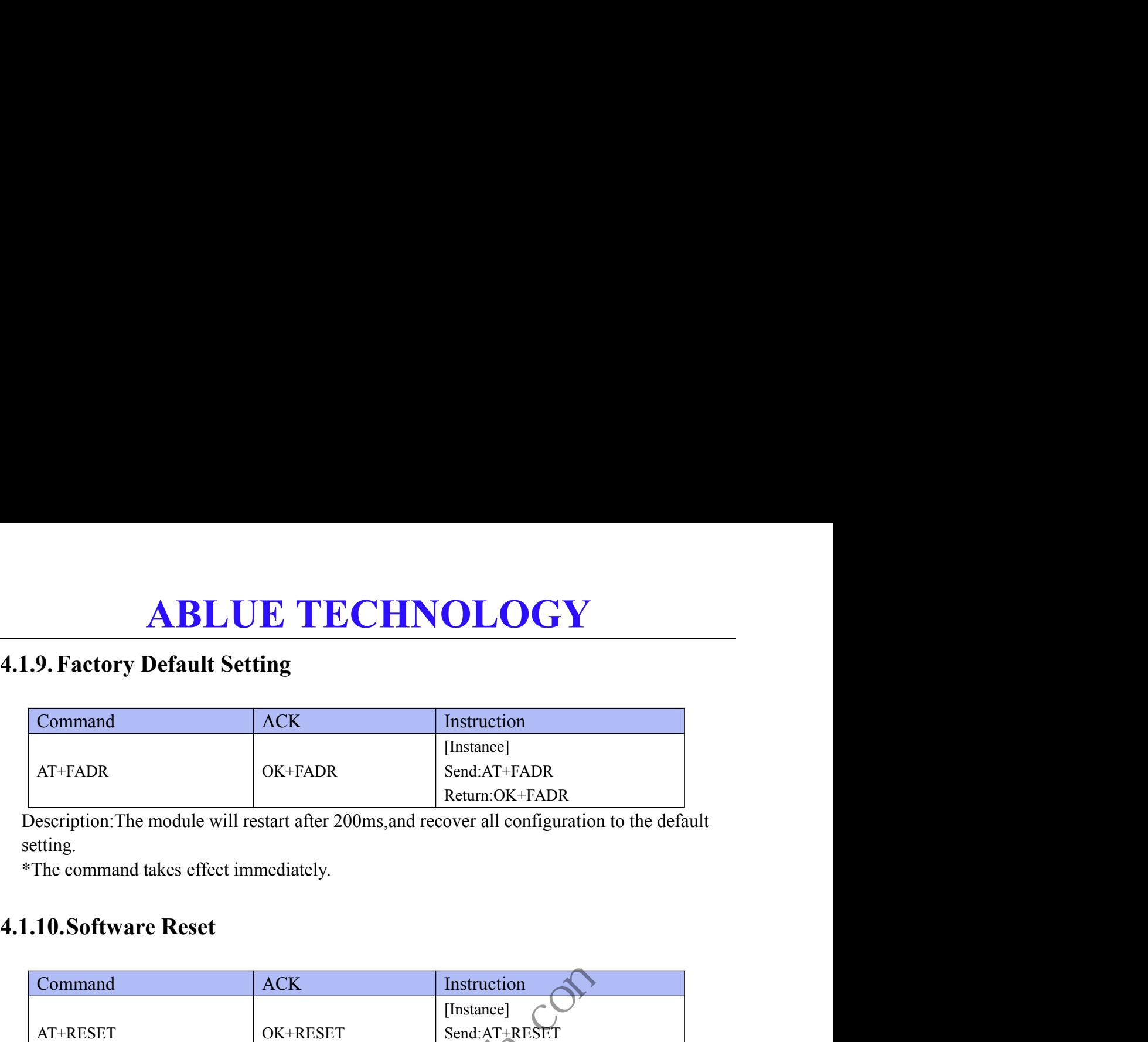

<span id="page-18-0"></span>Description:The module will restart after 200ms,and recover all configuration to the default setting.

<span id="page-18-1"></span>

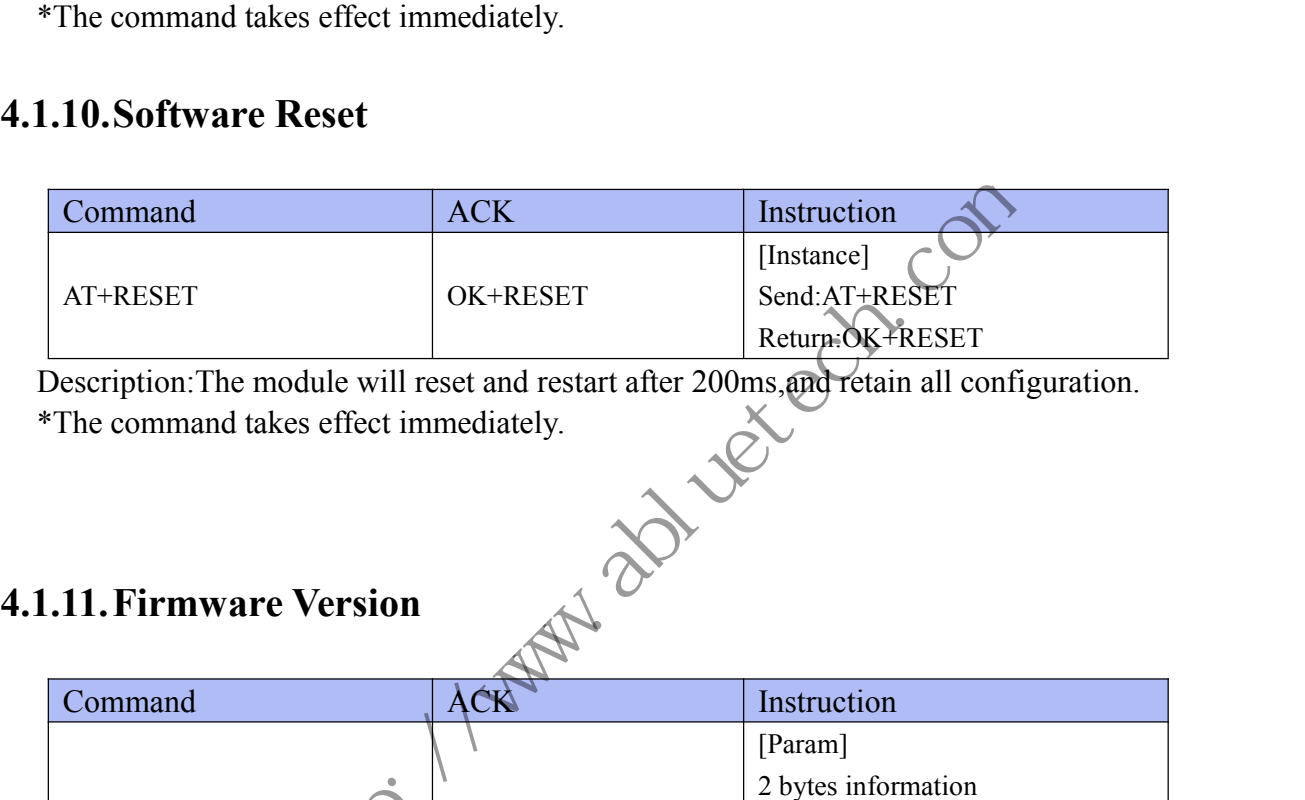

Description: The module will reset and restart after 200ms, and retain all configuration.

<span id="page-18-2"></span>

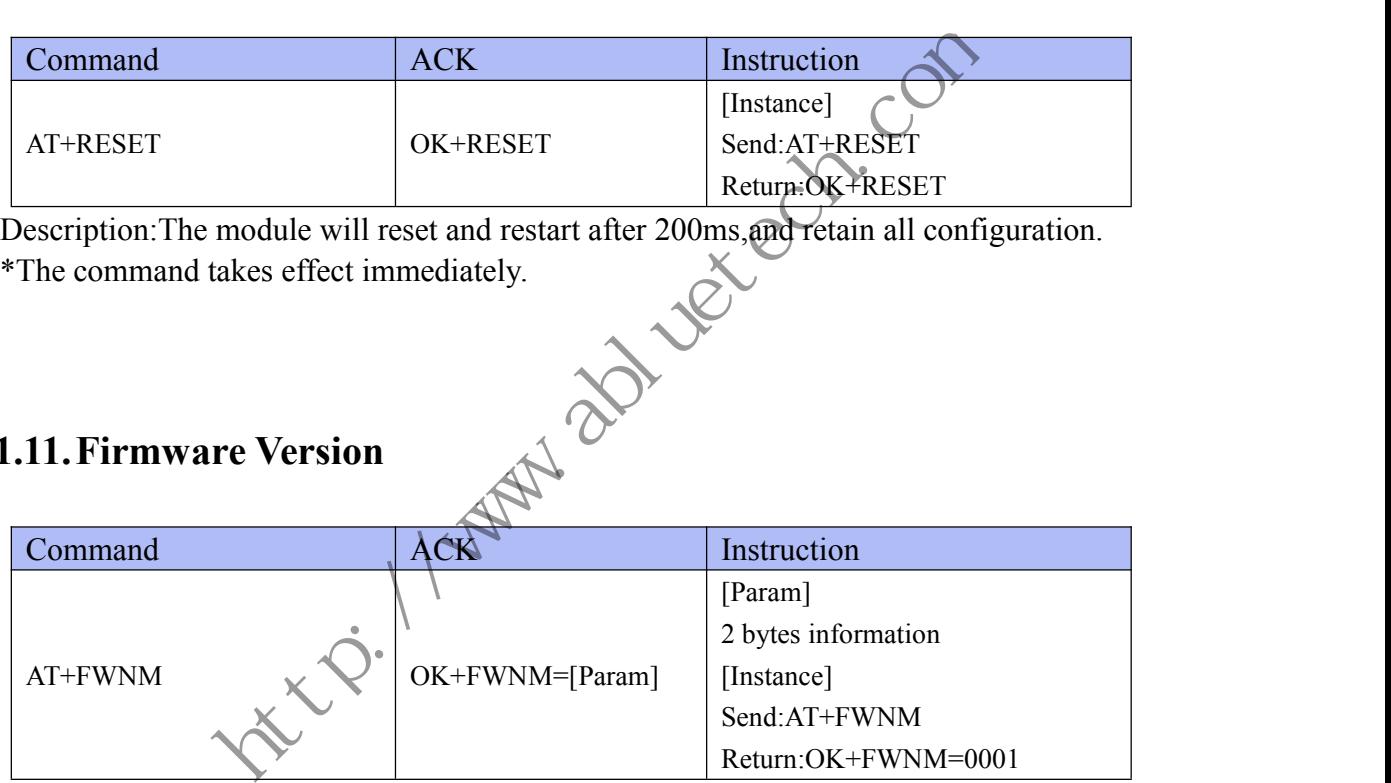

Description:Check the firmware version of the module.

\*The command takes effect immediately.

## **ABLUE TECHNOL**<br>4.2. Slave Command<br>4.2.1. Advertise Name

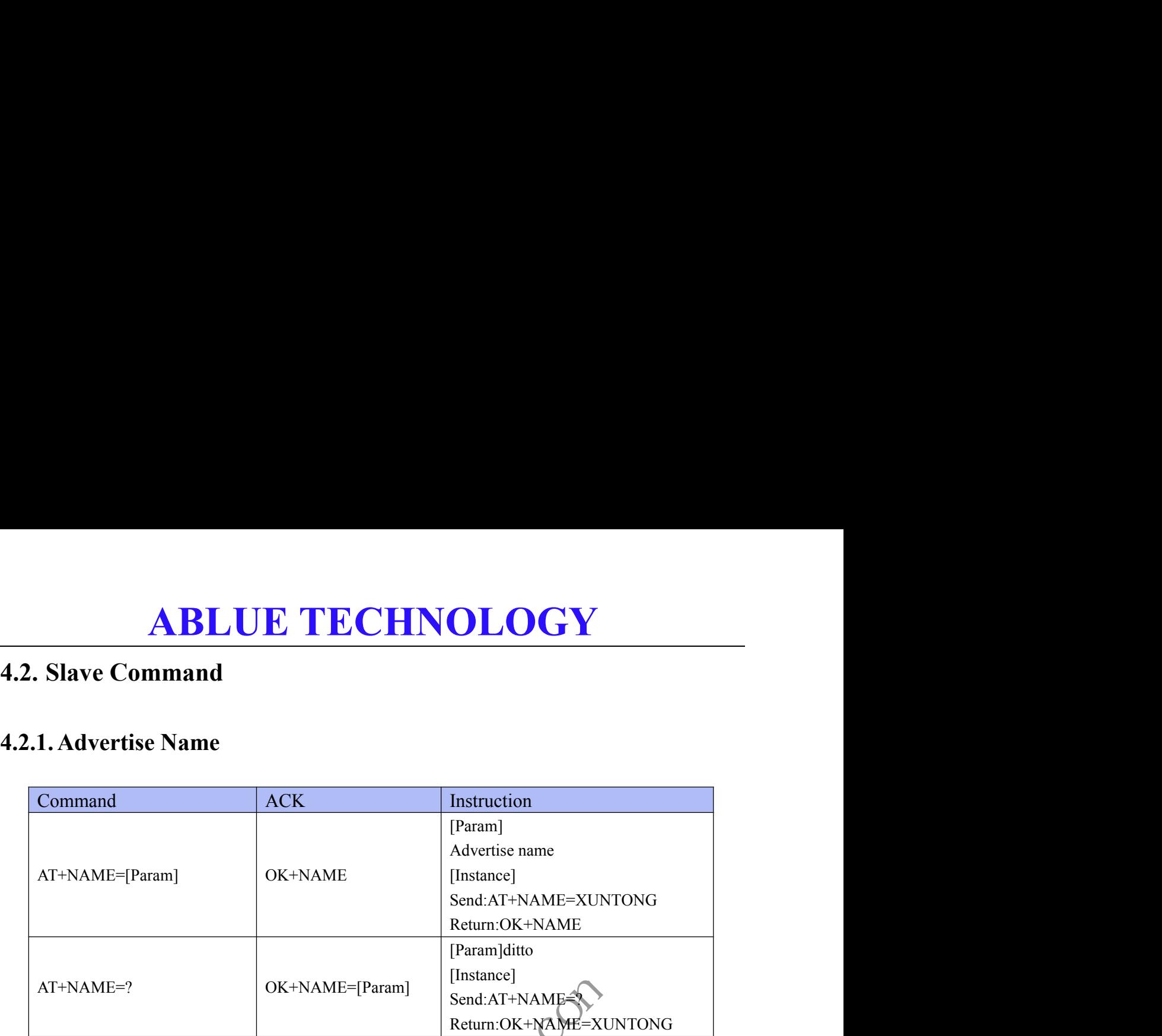

<span id="page-19-1"></span><span id="page-19-0"></span>Description:Set or check the advertise name,the length of the name is up to 29 bytes,the excess will be discarded. The default name is "XT\_" + "6-bytes MAC address of the Bluetooth chip" Notice: The advertise name can only be constituted by numbers, characters, or underscores. \*Command takes effect immediately in the non-connected state, and the configure is saved after AT+RESET command is used. XEE CHEREN CONTROLL ACT HAME WARE THE REGISTER CONTROLL AT HAME AND SERVICE CHEREN CONTROLL AND SERVICE CHEREN CONTROLL AND NOTE THE ADVERTISE THE ARREST COMMAND IS USED. The advertise name can only be constituted by numBe  $\begin{tabular}{|c|c|} \hline & OK+NAME=[Param] & [Instance] \hline & \text{Send:AT+NAME} & \text{Send:AT+NAME} \\ \hline & \text{Red:AT+NAME} & \text{Red:AT+NAME} & \text{Red:AT+NAME} \\ \hline \end{tabular}$ 

\*In connected state,command takes effect after disconnected,and the configure is saved

<span id="page-19-2"></span>automatically.<br>\*There can be no spaces in the advertise name.

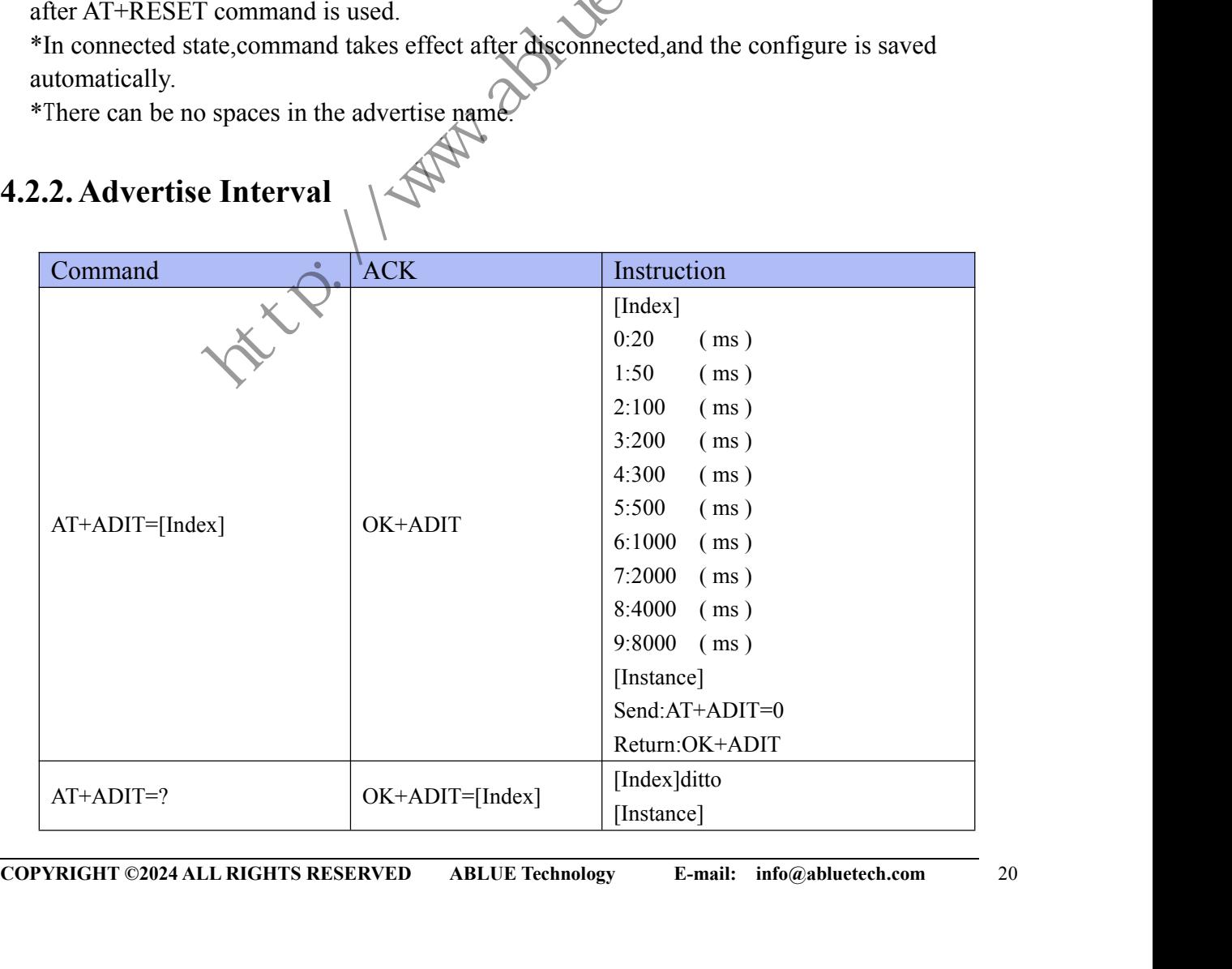

Send:AT+ADIT=? Return:OK+ADIT=0

Description:Set or check the advertise interval,the default setting is 300ms.

<span id="page-20-0"></span>\*Command takes effect immediately in the non-connected state, and the configure is saved after AT+RESET is used.

**ABLUE TECHNOLOGY**<br>
Send:AT+ADIT=?<br>
Return:OK+ADIT=0<br>
or check the advertise interval,the default setting is 300ms.<br>
s effect immediately in the non-connected state, and the configure is saved<br>
T is used.<br>
ate,command take \*In connected state,command takes effect after disconnected,and the configure is saved

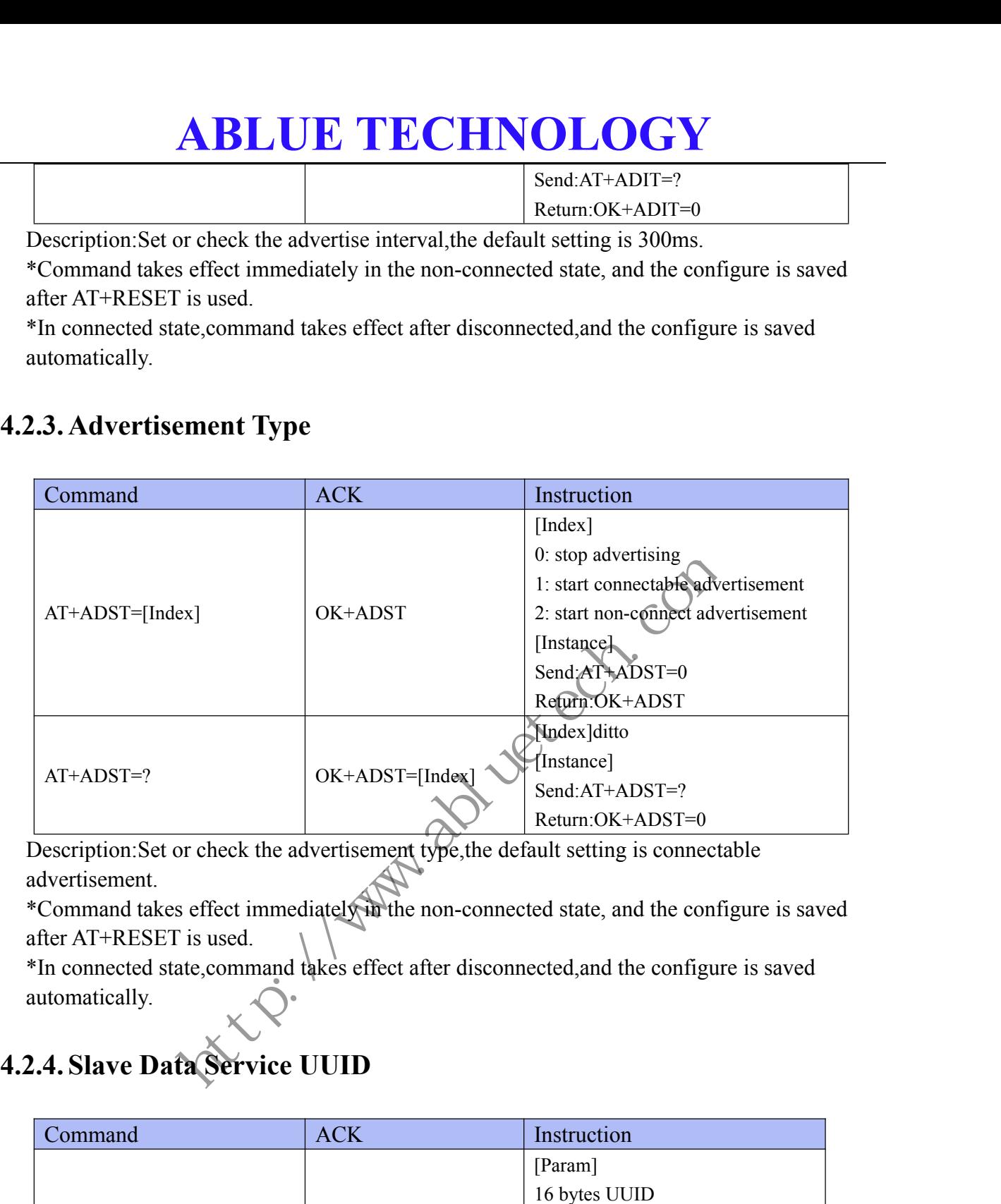

Description:Set or check the advertisement type,the default setting is connectable advertisement.

\*Command takes effect immediately in the non-connected state, and the configure is saved after AT+RESET is used.

<span id="page-20-1"></span>\*In connected state,command takes effect after disconnected,and the configure is saved

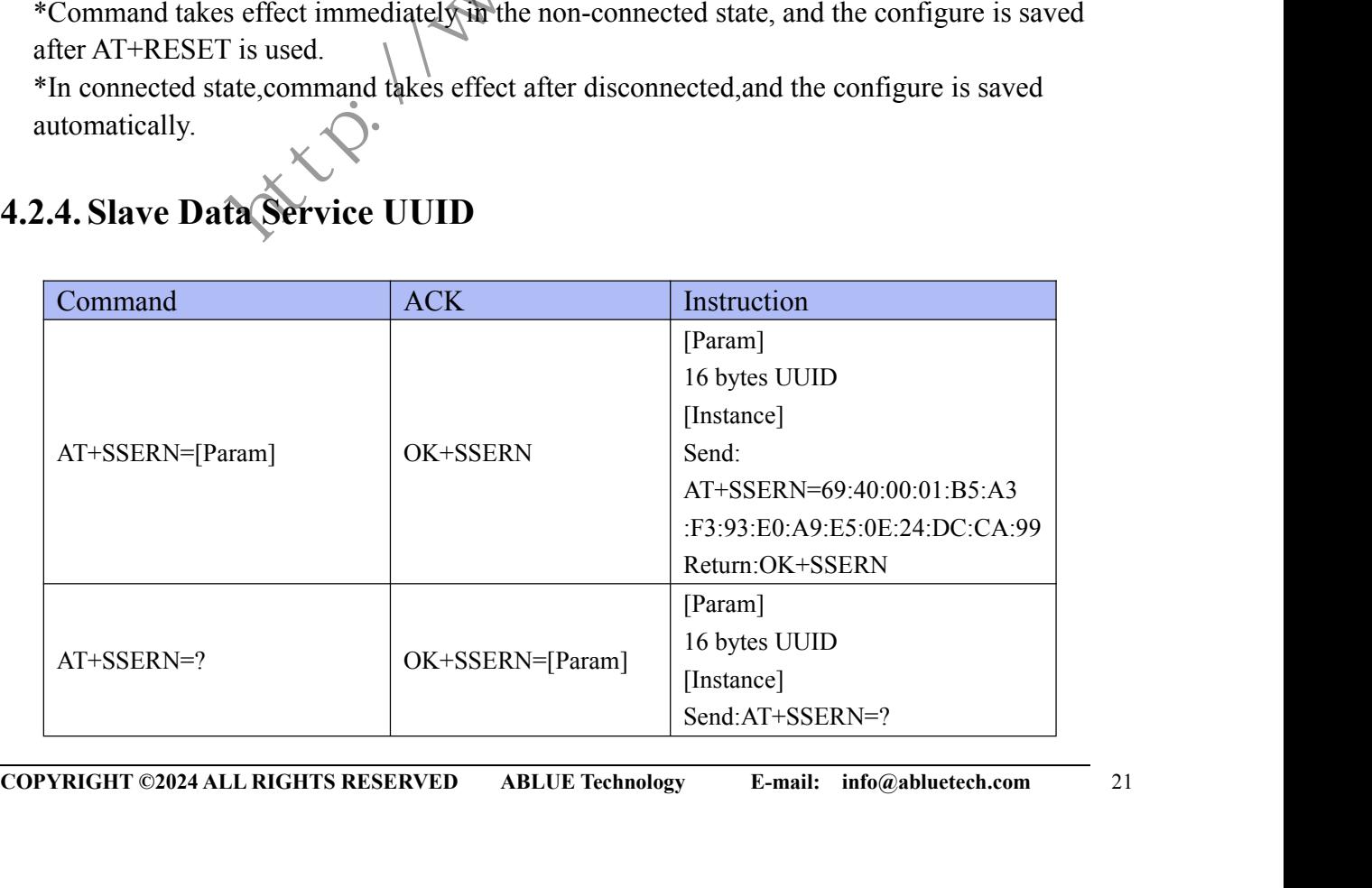

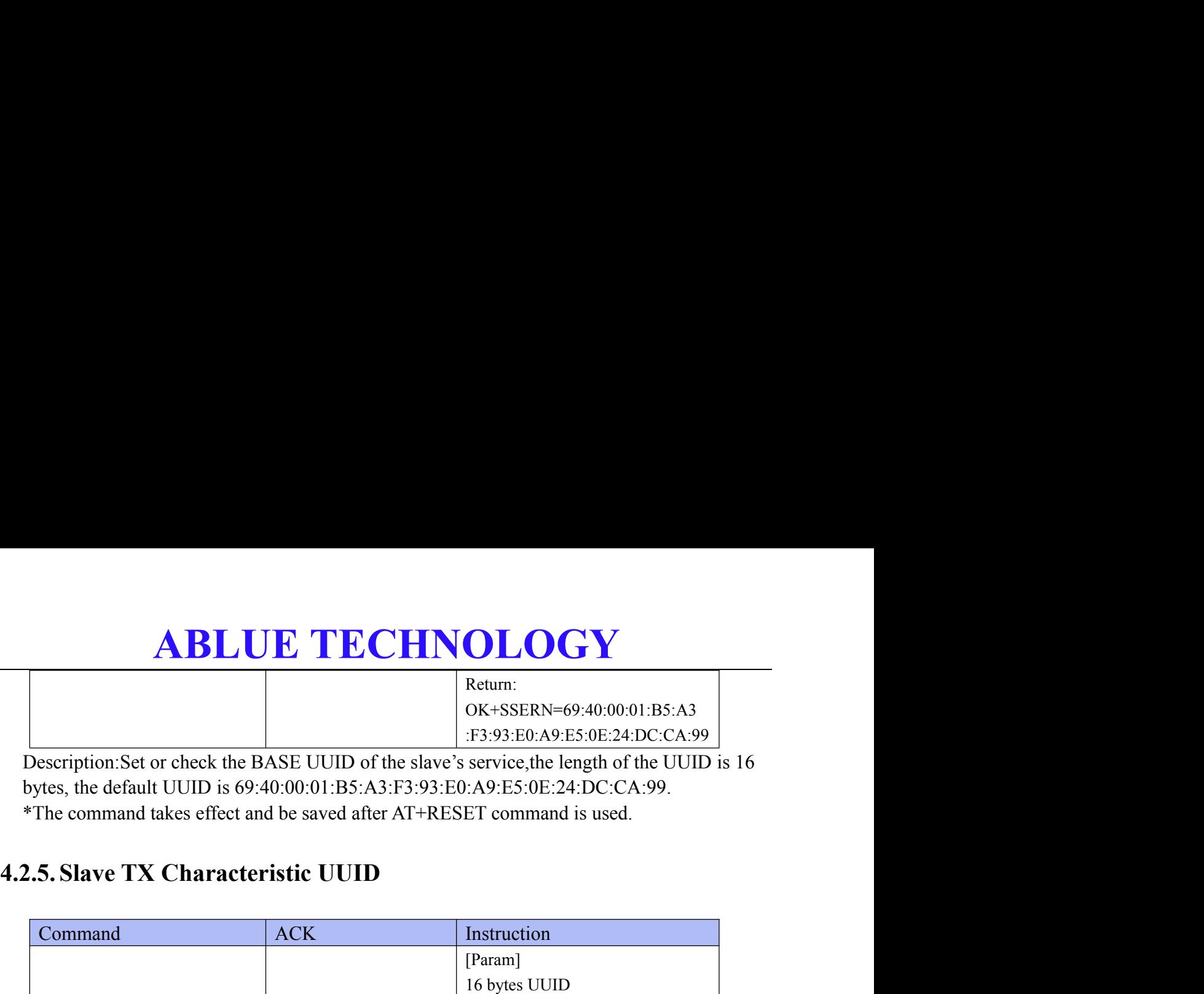

<span id="page-21-0"></span>Description:Set or check the BASE UUID of the slave's service,the length of the UUID is 16 bytes, the default UUID is 69:40:00:01:B5:A3:F3:93:E0:A9:E5:0E:24:DC:CA:99.

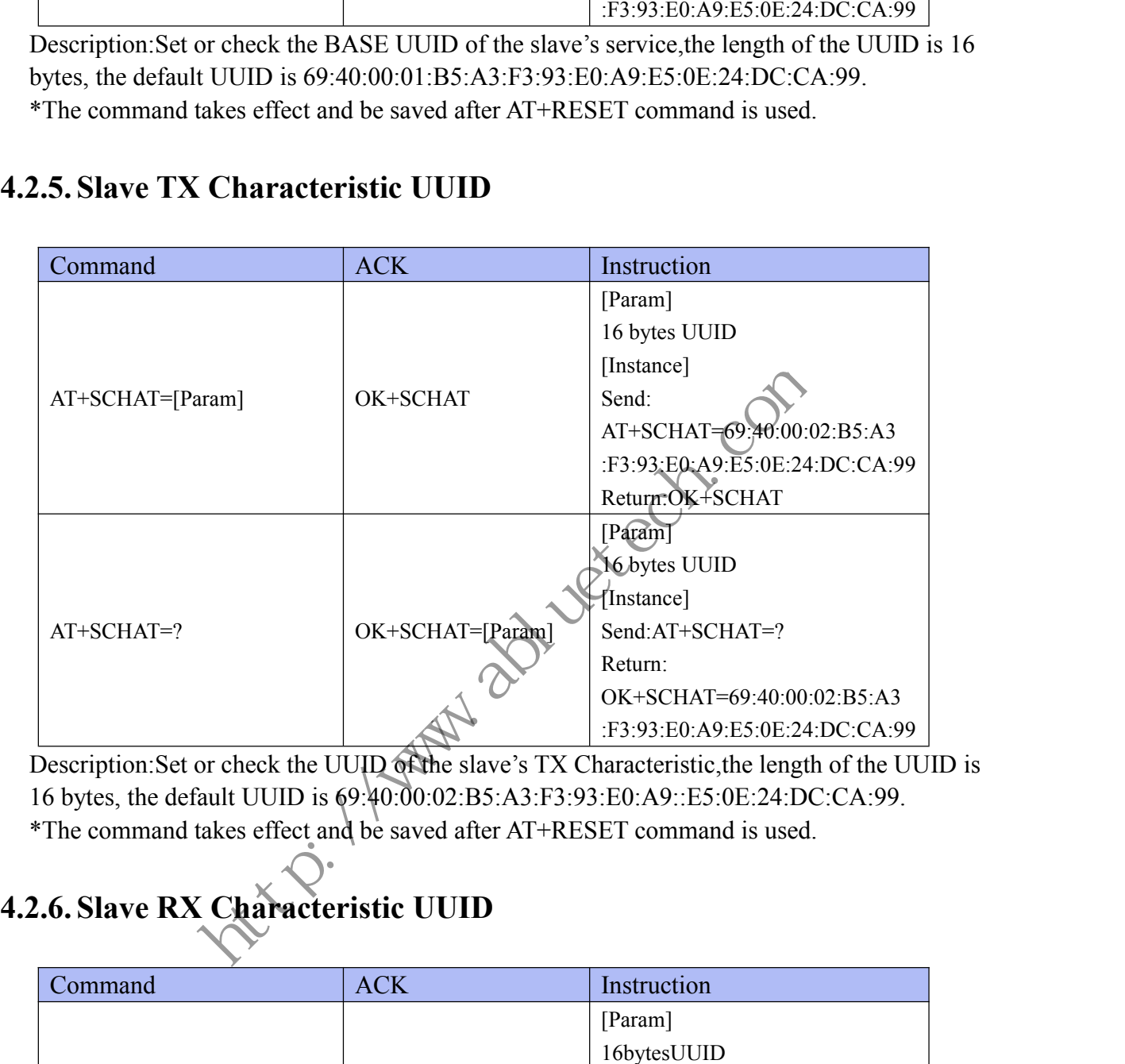

Description: Set or check the UUID of the slave's TX Characteristic, the length of the UUID is 16 bytes, the default UUID is 69:40:00:02:B5:A3:F3:93:E0:A9::E5:0E:24:DC:CA:99.

<span id="page-21-1"></span>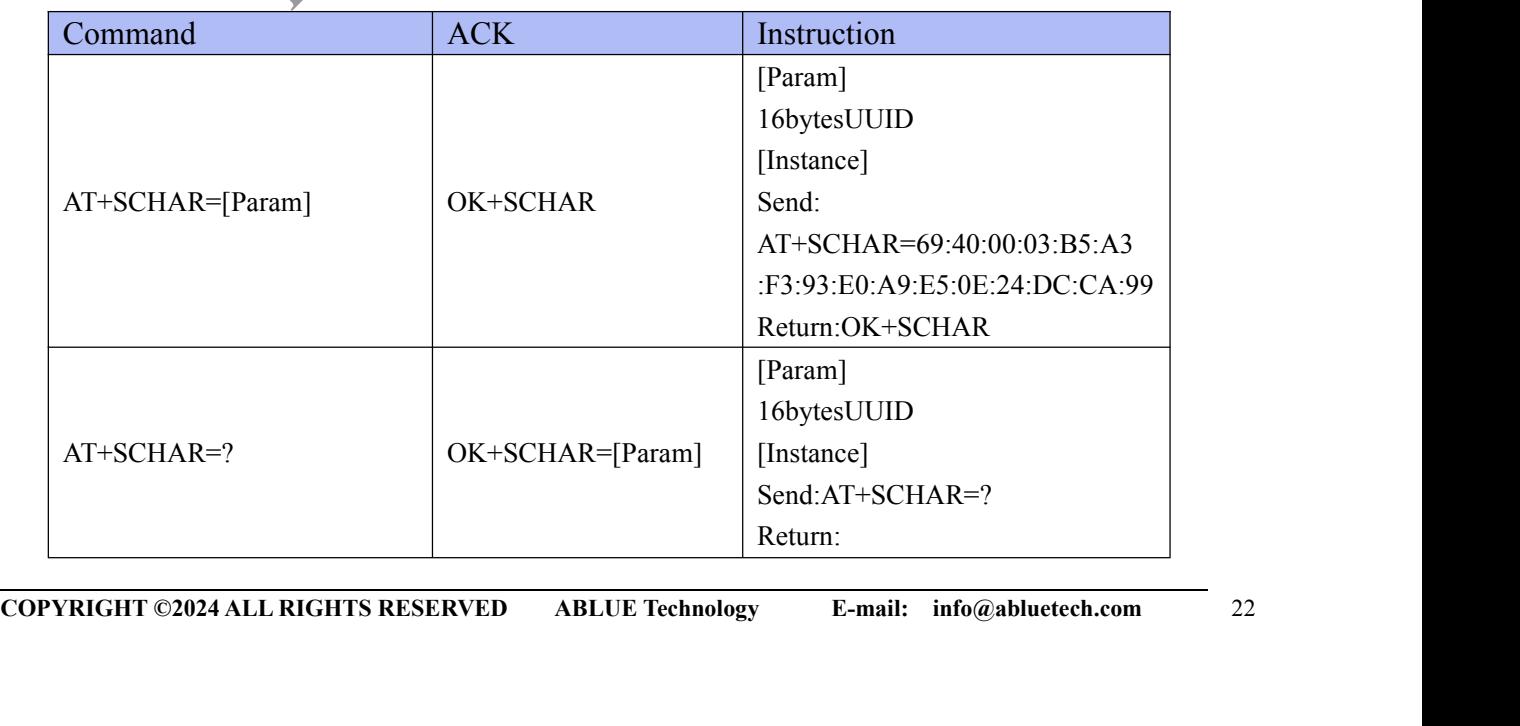

OK+SCHAR=69:40:00:03:B5:A3 :F3:93:E0:A9:E5:0E:24:DC:CA:99

**ABLUE TECHNOLOGY**<br>
<sup>OK+SCHAR=69:40:00:03:B5:A3<br>
TECHNOLOGY<br>
TECHNOLOGY<br>
TECHNOLOGY<br>
TECHNOLOGY<br>
TECHNOLOGY<br>
TECHNOLOGY<br>
TECHNOLOGY<br>
TECHNOLOGY<br>
TECHNOLOGY<br>
TECHNOLOGY<br>
TECHNOLOGY<br>
TECHNOLOGY<br>
TECHNOLOGY<br>
TECHNOLOGY<br>
TECHN</sup> Description:Set or check the UUID of the slave's RX Characteristic,the length of the UUID is 16 bytes, the default UUID is 69:40:00:03:B5:A3:F3:93:E0:A9:E5:0E:24:DC:CA:99. **ABLUE TECHNOLOGY**<br>
SK-SCHAR=69:40:00:03:B5:A3<br>
F3:93:E0:A9:E5:0E:24:DC:CA:99<br>
16 bytes, the default UUID is 69:40:00:03:B5:A3:F3:93:E0:A9:E5:0E:24:DC:CA:99.<br>
\*The command takes effect and be saved after AT+RESET command i

<span id="page-22-0"></span>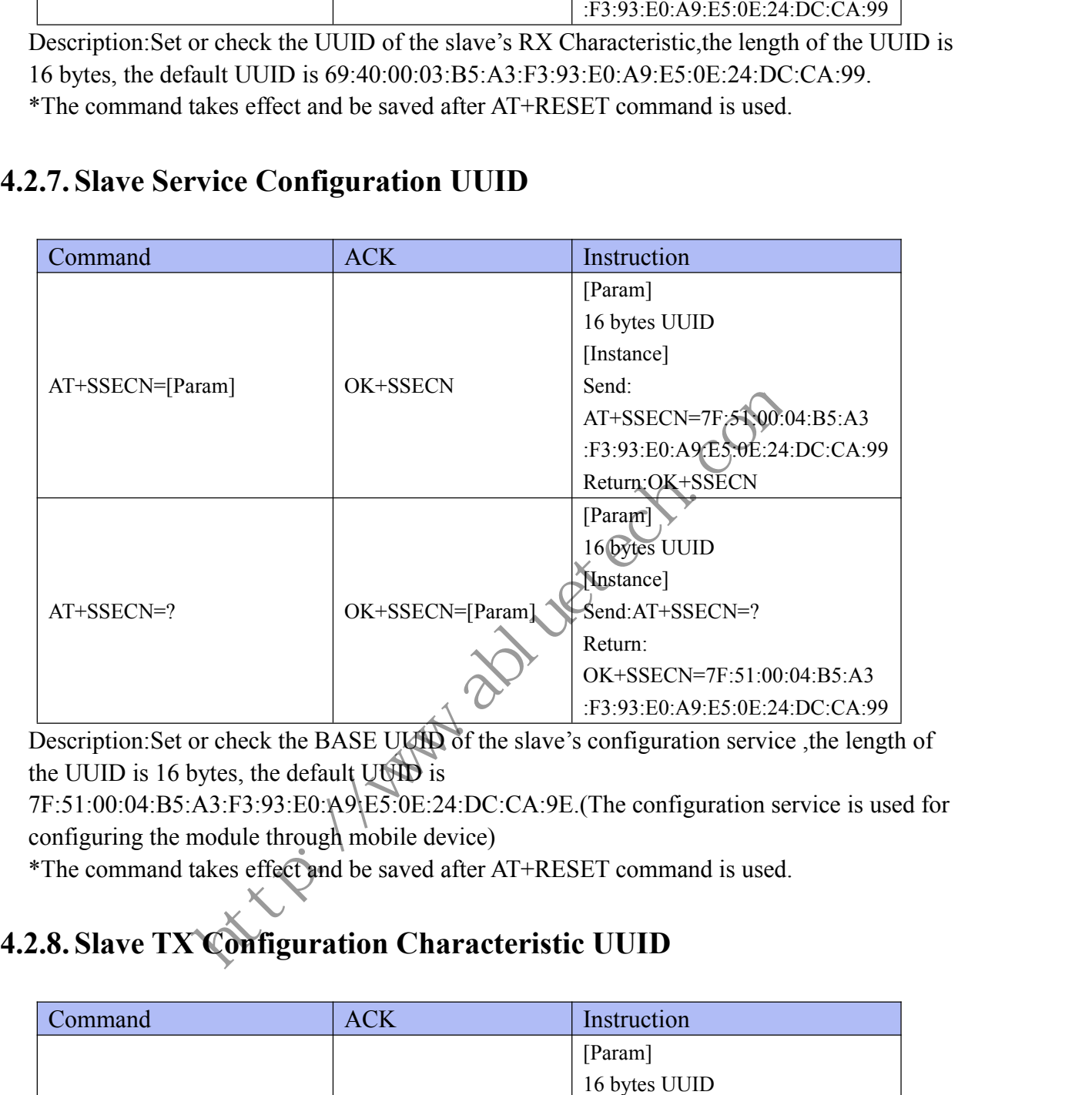

Description: Set or check the BASE UUID of the slave's configuration service, the length of the UUID is 16 bytes, the default  $U(1)$  is

7F:51:00:04:B5:A3:F3:93:E0:A9:E5:0E:24:DC:CA:9E.(The configuration service is used for configuring the module through mobile device)

<span id="page-22-1"></span>

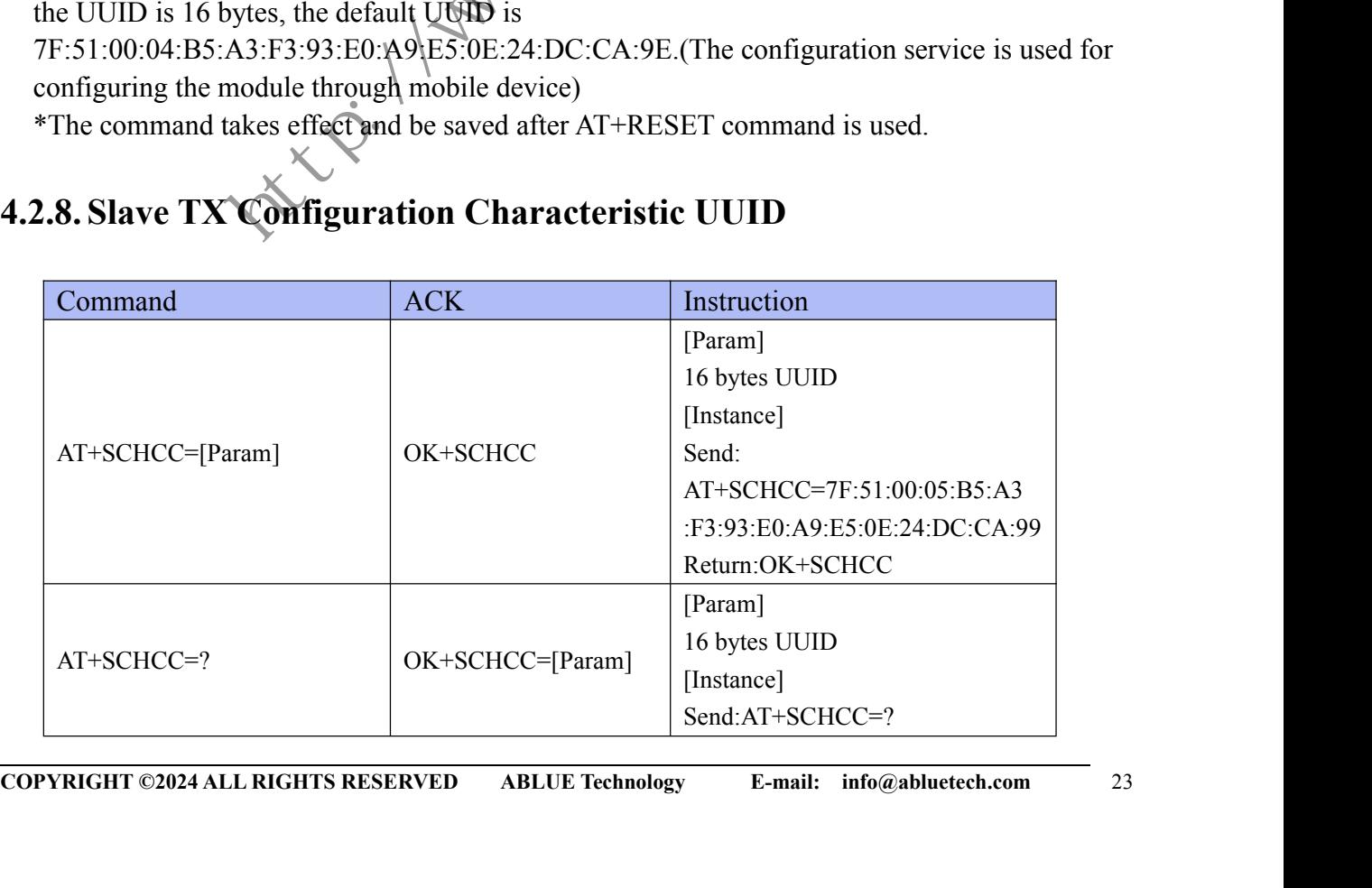

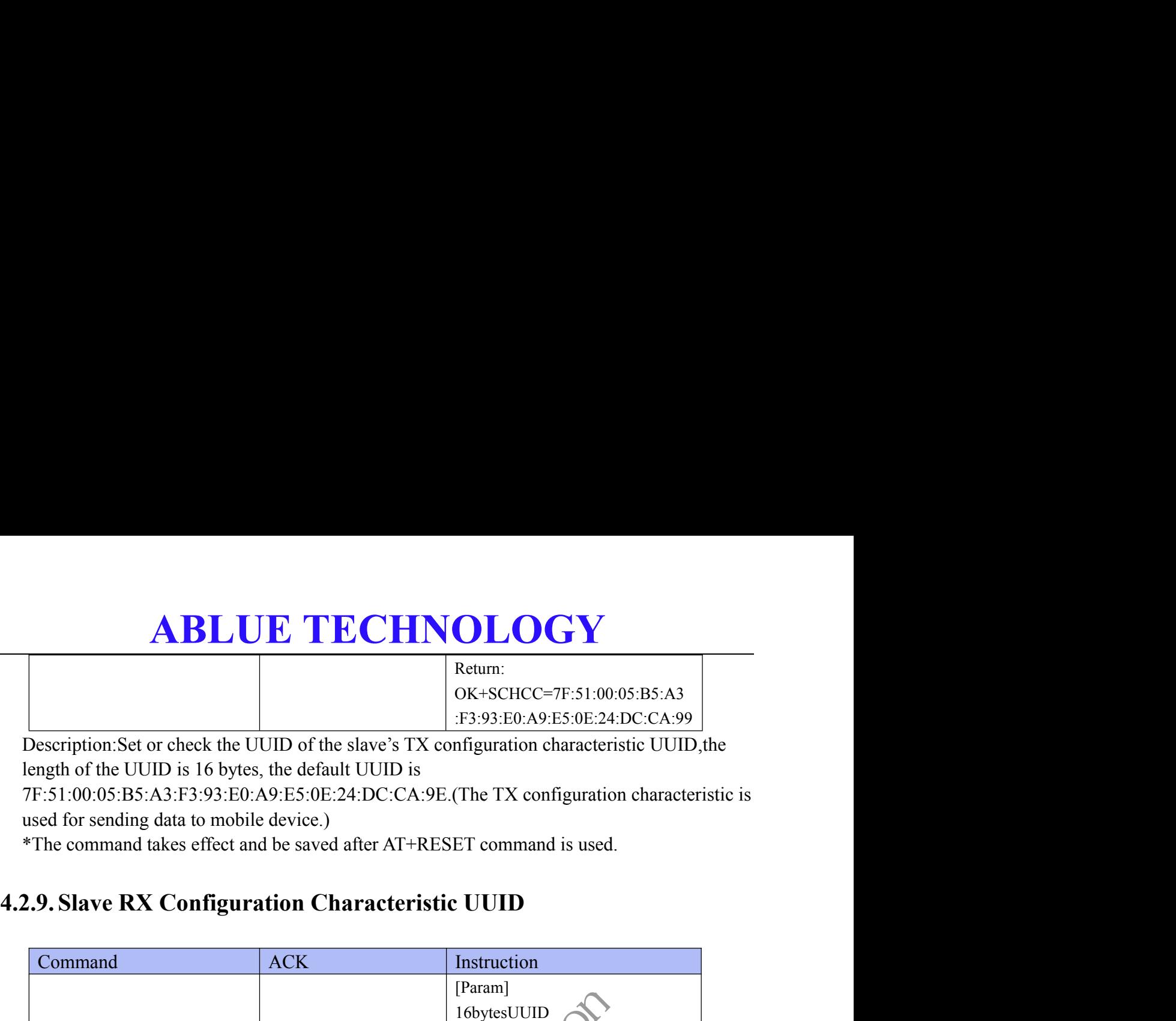

Description:Set or check the UUID of the slave's TX configuration characteristic UUID,the length of the UUID is 16 bytes, the default UUID is

7F:51:00:05:B5:A3:F3:93:E0:A9:E5:0E:24:DC:CA:9E.(The TX configuration characteristic is used for sending data to mobile device.)

<span id="page-23-0"></span>

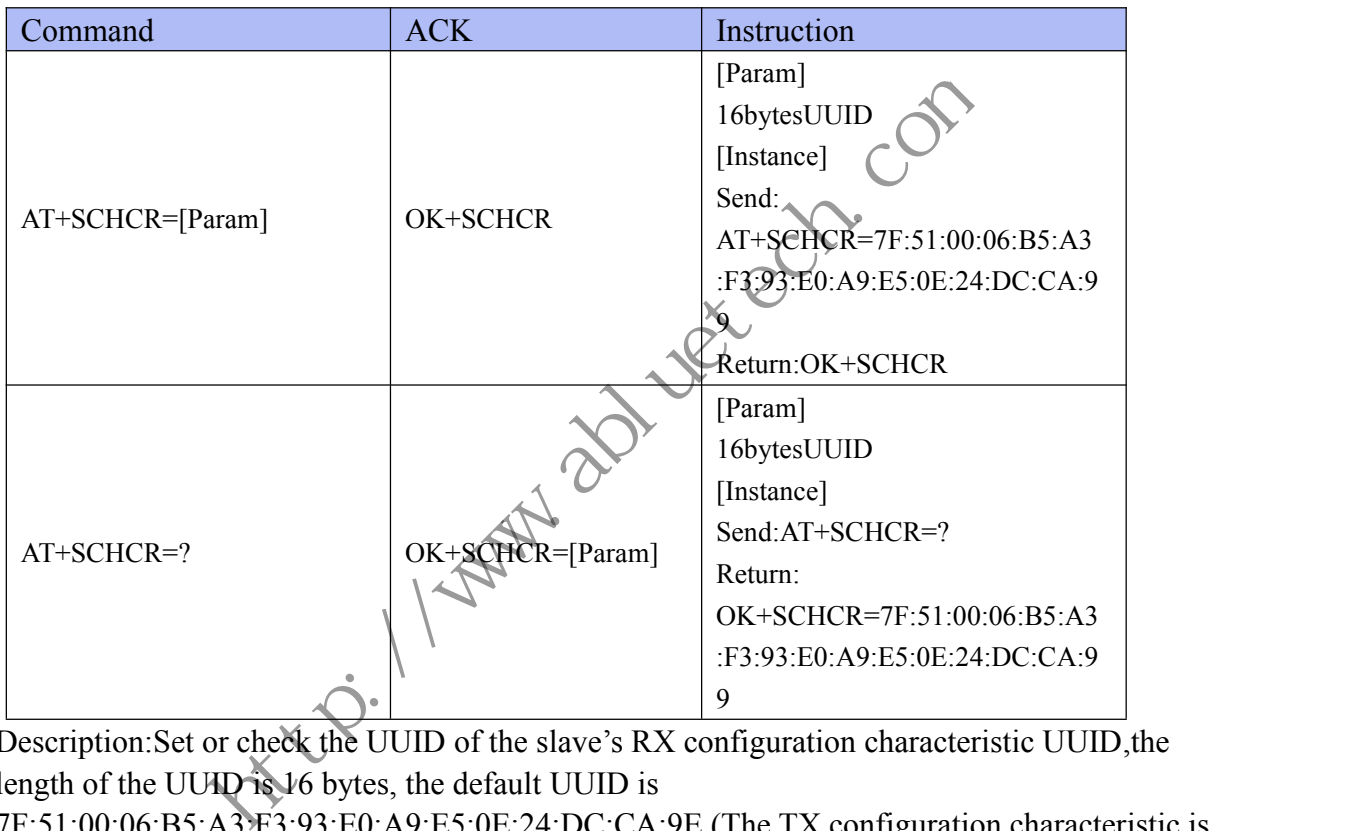

Description:Set or check the UUID of the slave's RX configuration characteristic UUID,the length of the UUID is 16 bytes, the default UUID is

7F:51:00:06:B5:A3:F3:93:E0:A9:E5:0E:24:DC:CA:9E.(The TX configuration characteristic is used for receiving configuration from mobile device.)

\*The command takes effect and be saved after AT+RESET command is used.

## <span id="page-24-0"></span>**4.3. Master Command<br>4.3. Master Command<br>4.3.1. Scan**

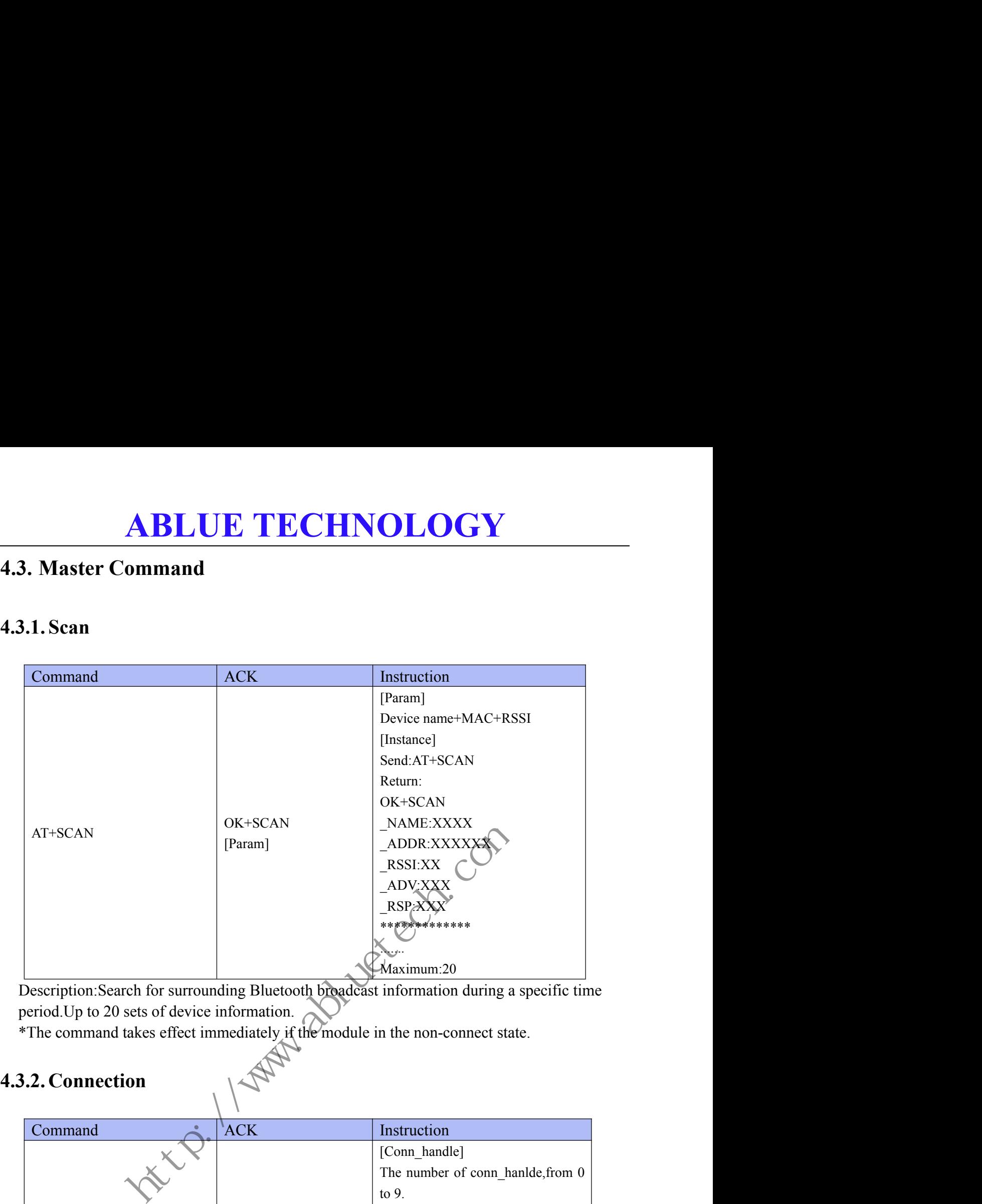

Description:Search for surrounding Bluetooth broadcast information during a specific time period. Up to 20 sets of device information.

<span id="page-24-2"></span>

<span id="page-24-1"></span>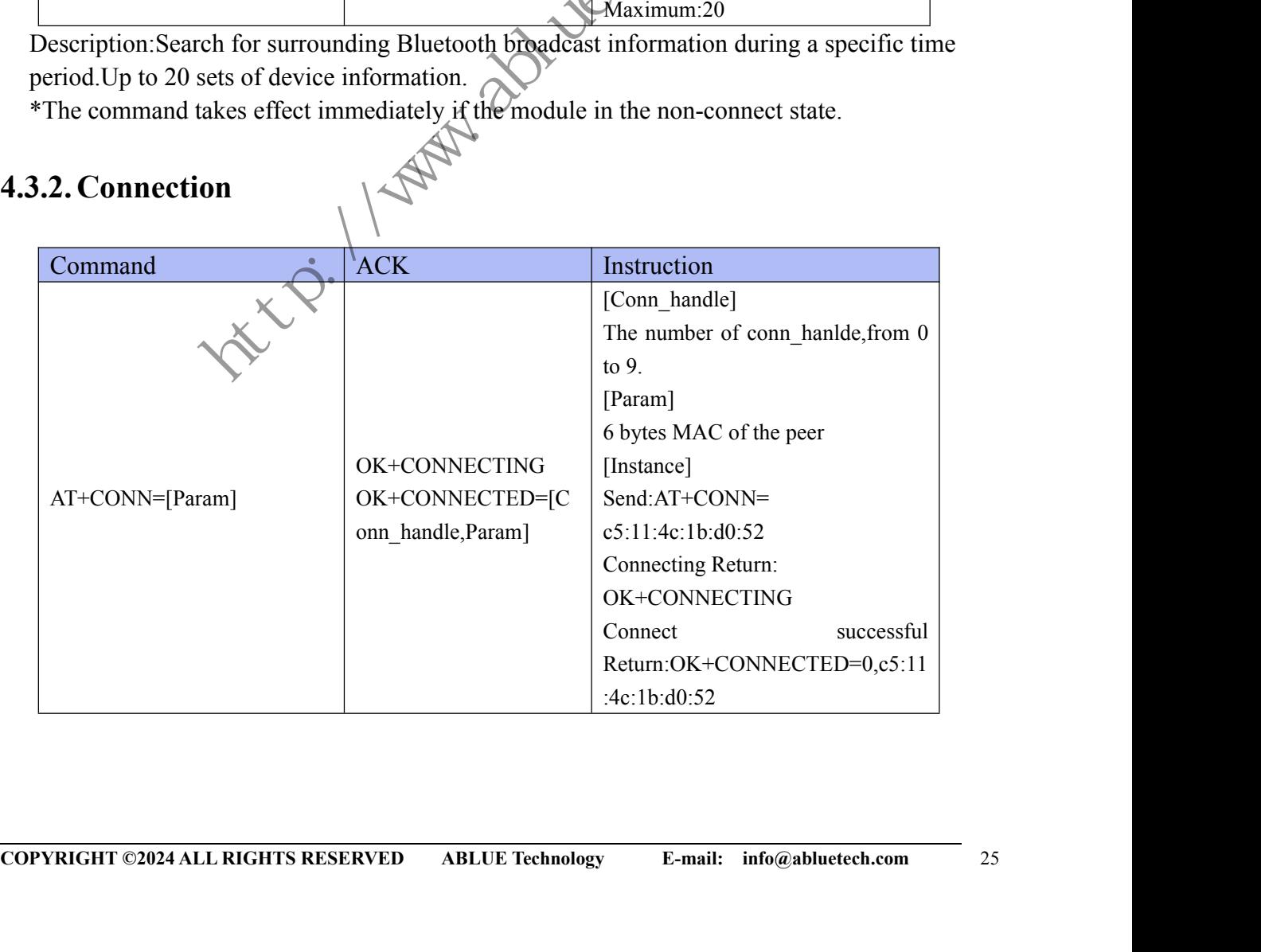

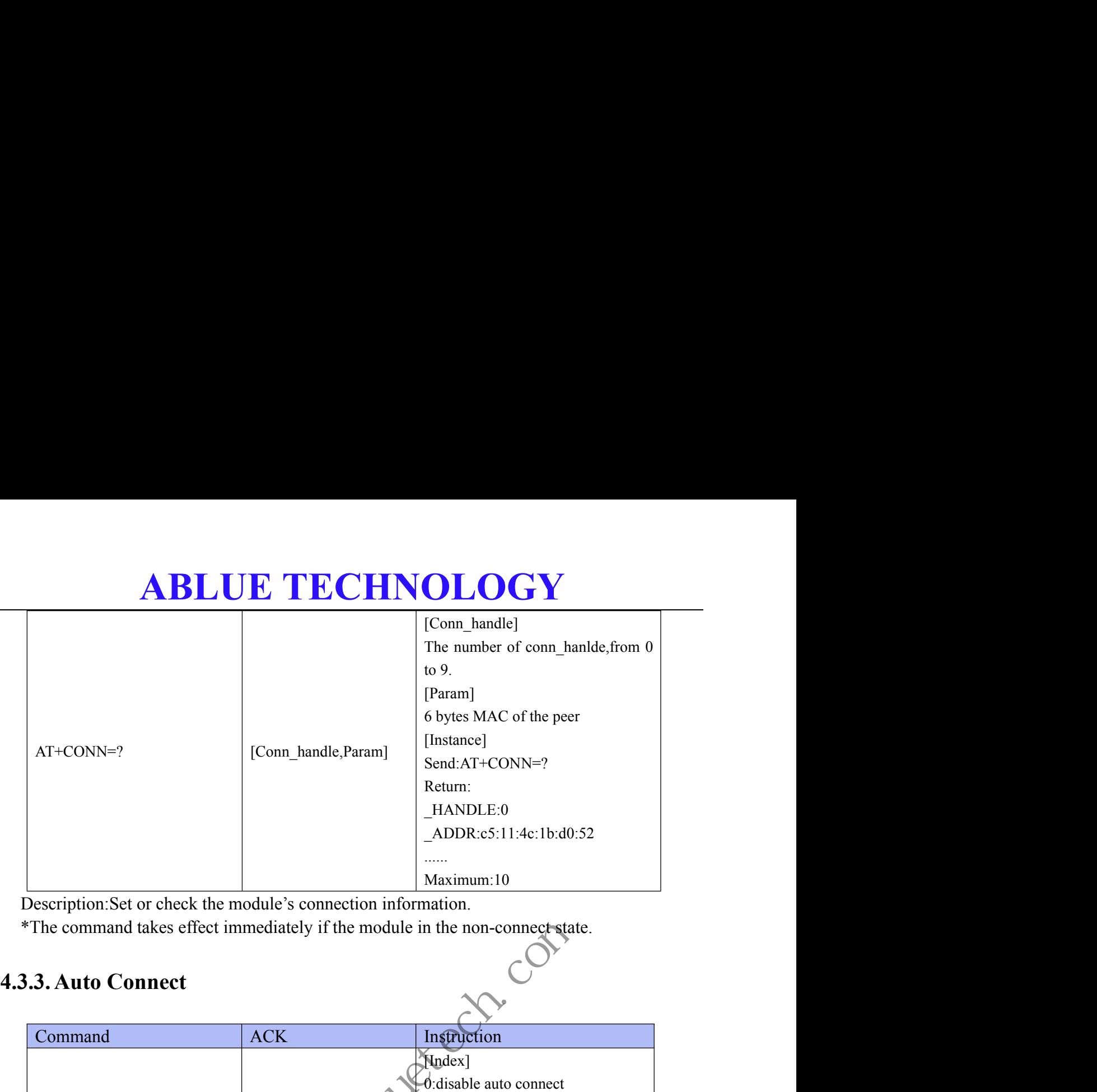

Description:Set or check the module's connection information.

<span id="page-25-0"></span>

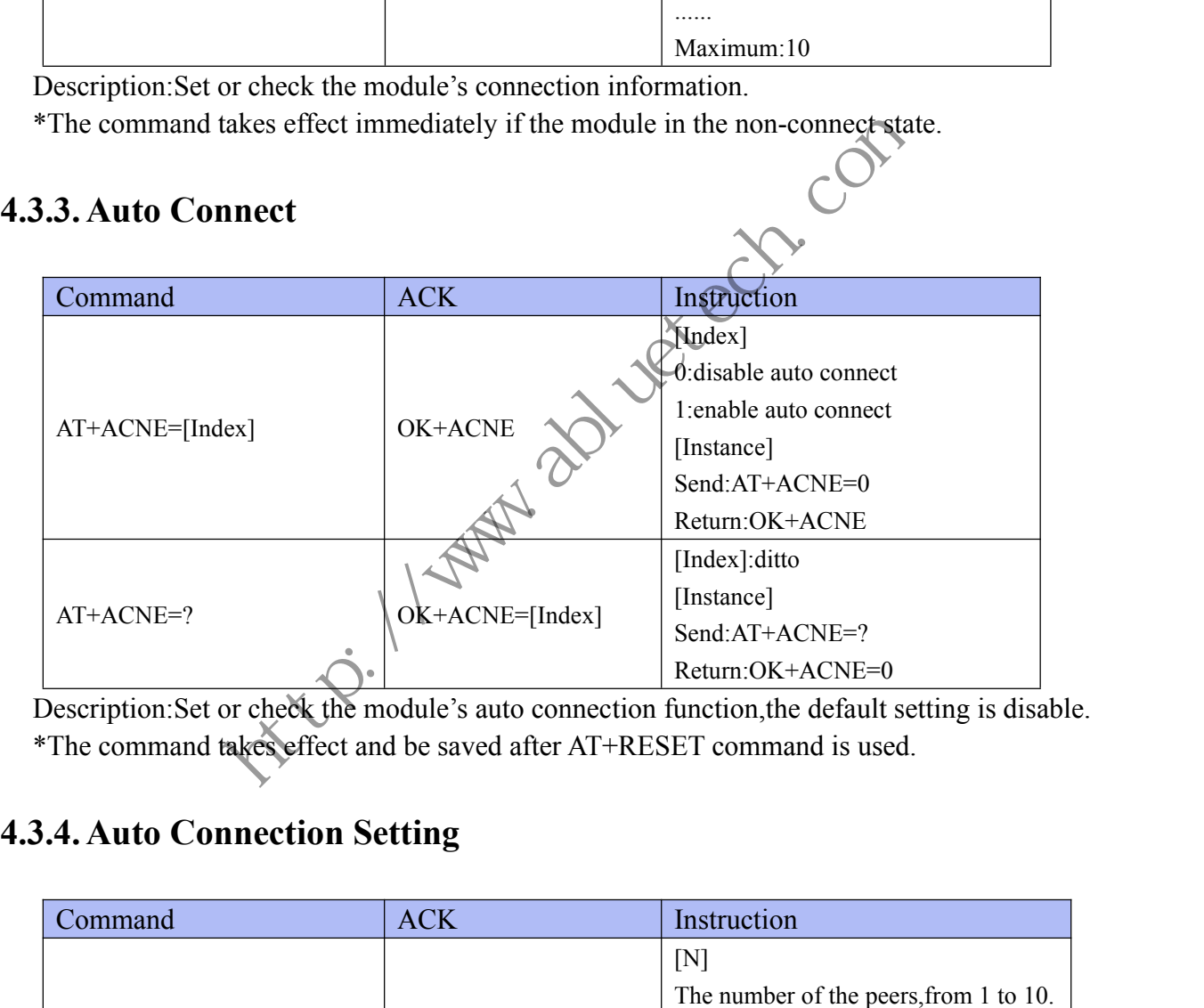

<span id="page-25-1"></span>Description:Set or check the module's auto connection function, the default setting is disable.<br>\*The command takes effect and be saved after AT+RESET command is used.

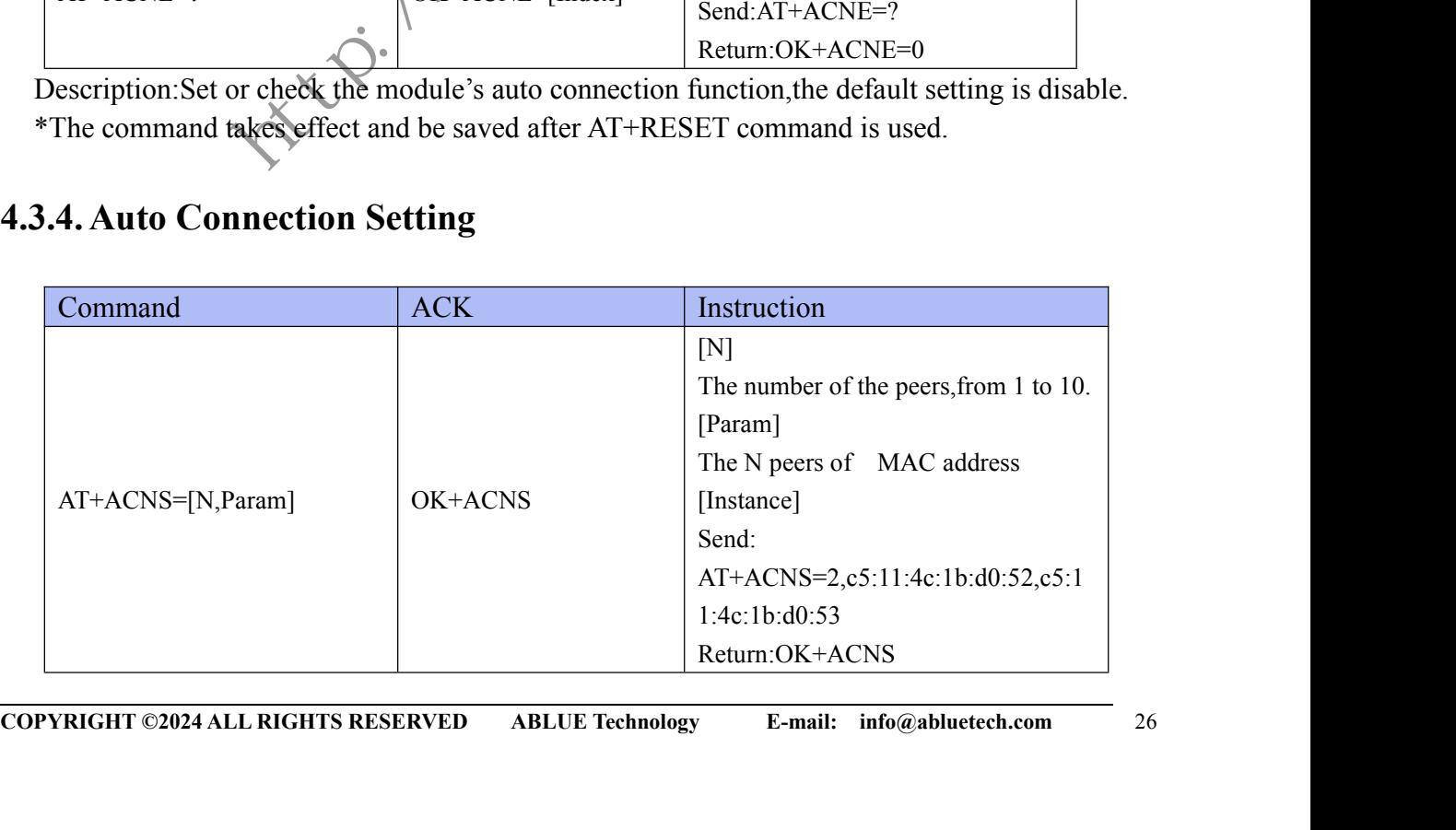

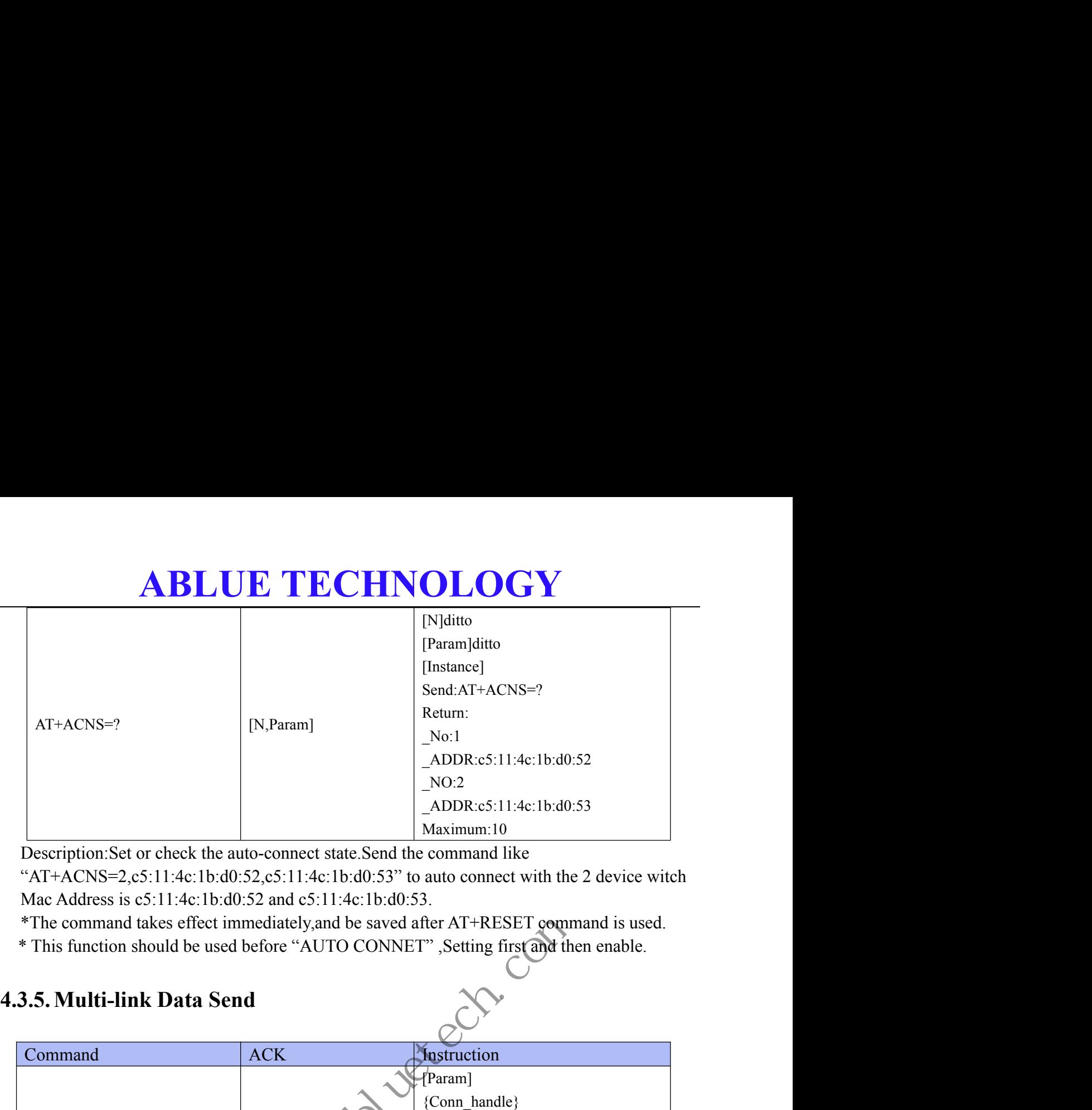

Description:Set or check the auto-connect state.Send the command like

"AT+ACNS=2,c5:11:4c:1b:d0:52,c5:11:4c:1b:d0:53" to auto connect with the 2 device witch Mac Address is c5:11:4c:1b:d0:52 and c5:11:4c:1b:d0:53.

\*The command takes effect immediately,and be saved after AT+RESET command is used.

<span id="page-26-0"></span>

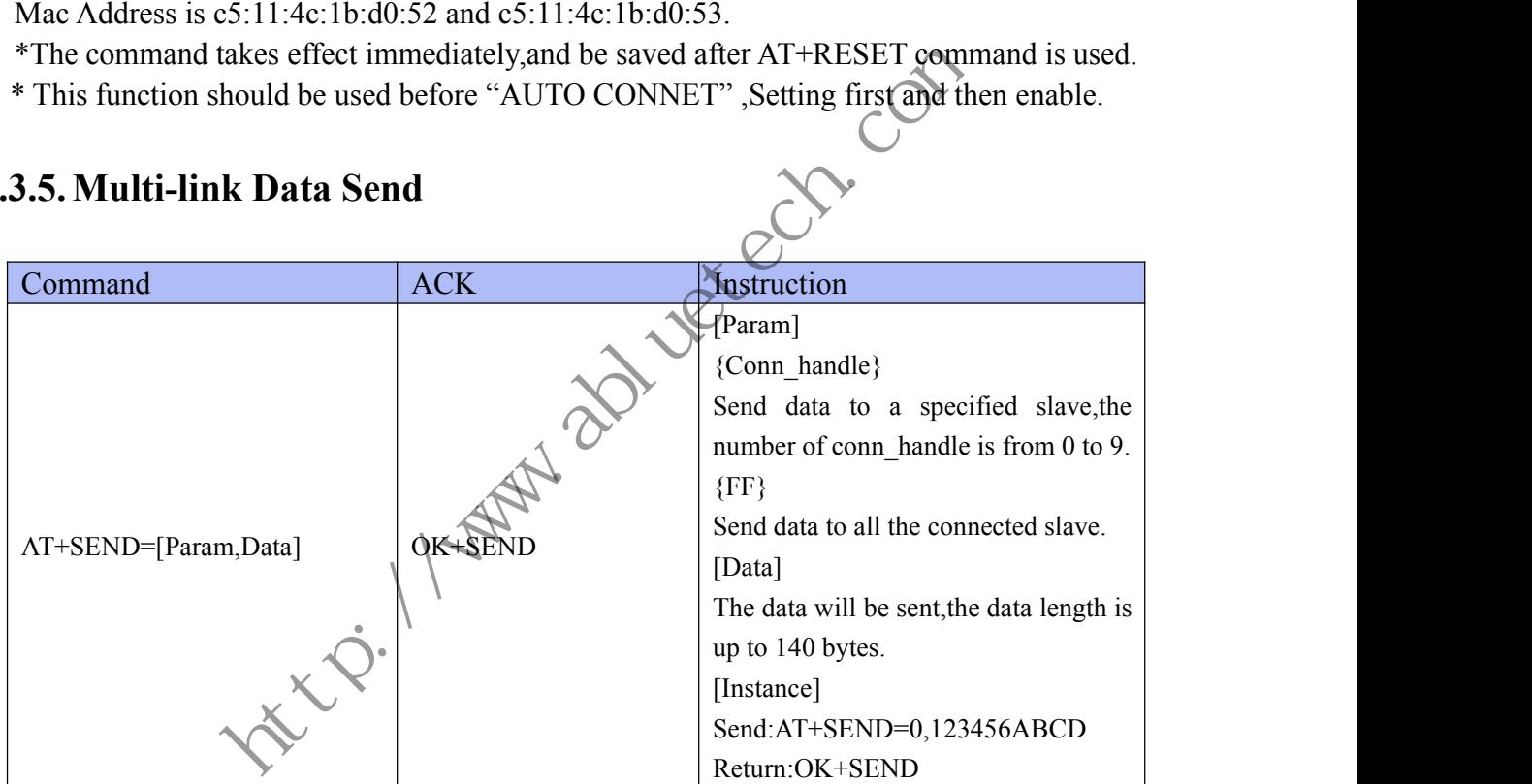

Description:Send data to the slaves in multi-link.

\*The command takes effect immediately in connected state.

In multi-link,the data receive from the slaves will be repackaged according to the format below. Users must reassemble it.

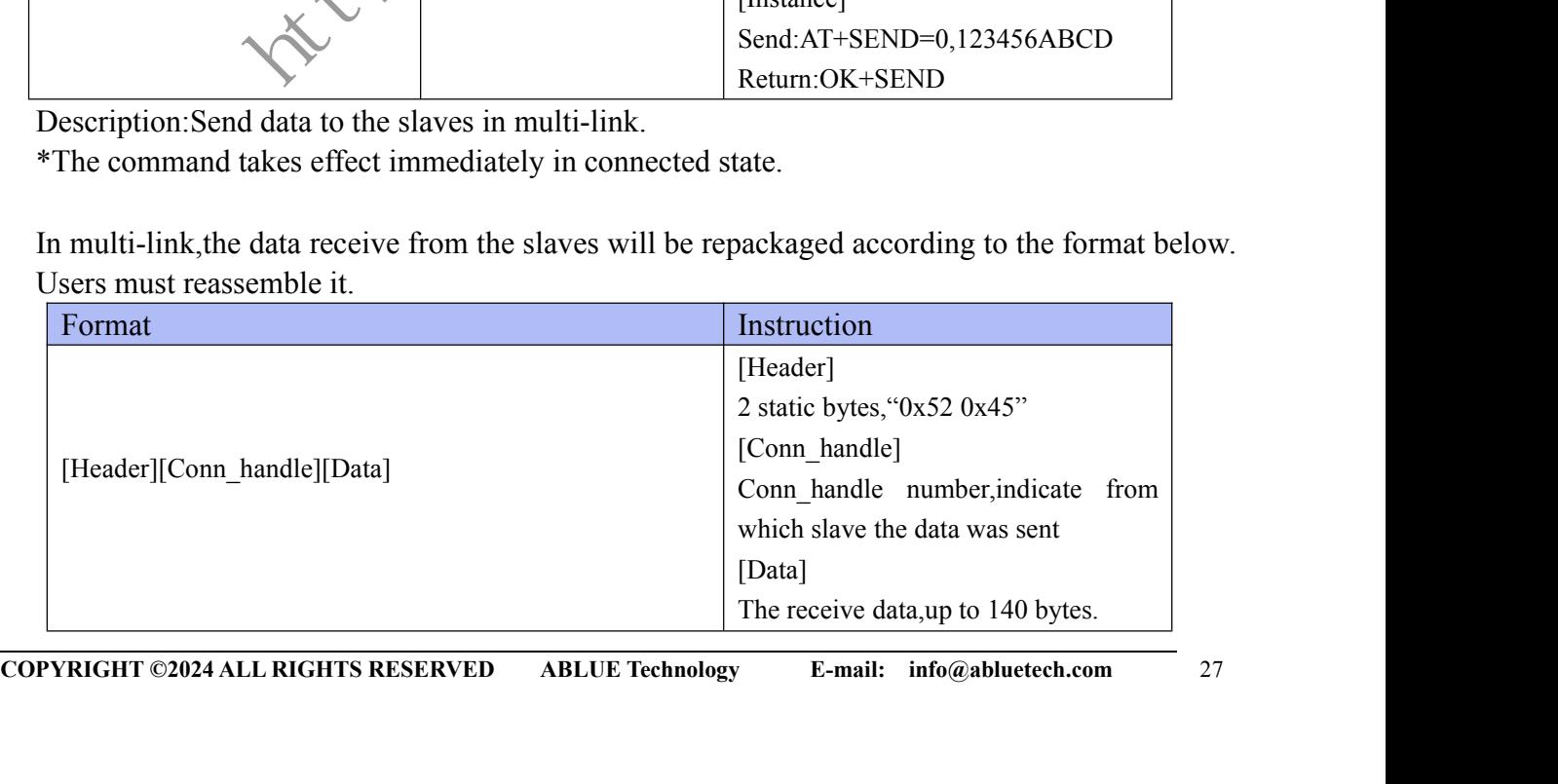

[Instance]

**ABLUE TECHNOLOGY COLOGY**<br>
[Instance]<br>
receive:0x52 0x45 0x00 0xaa 0xbb<br>
ster receive from different slaves will Description:In multi-link condition, the data that the master receive from different slaves will

<span id="page-27-0"></span>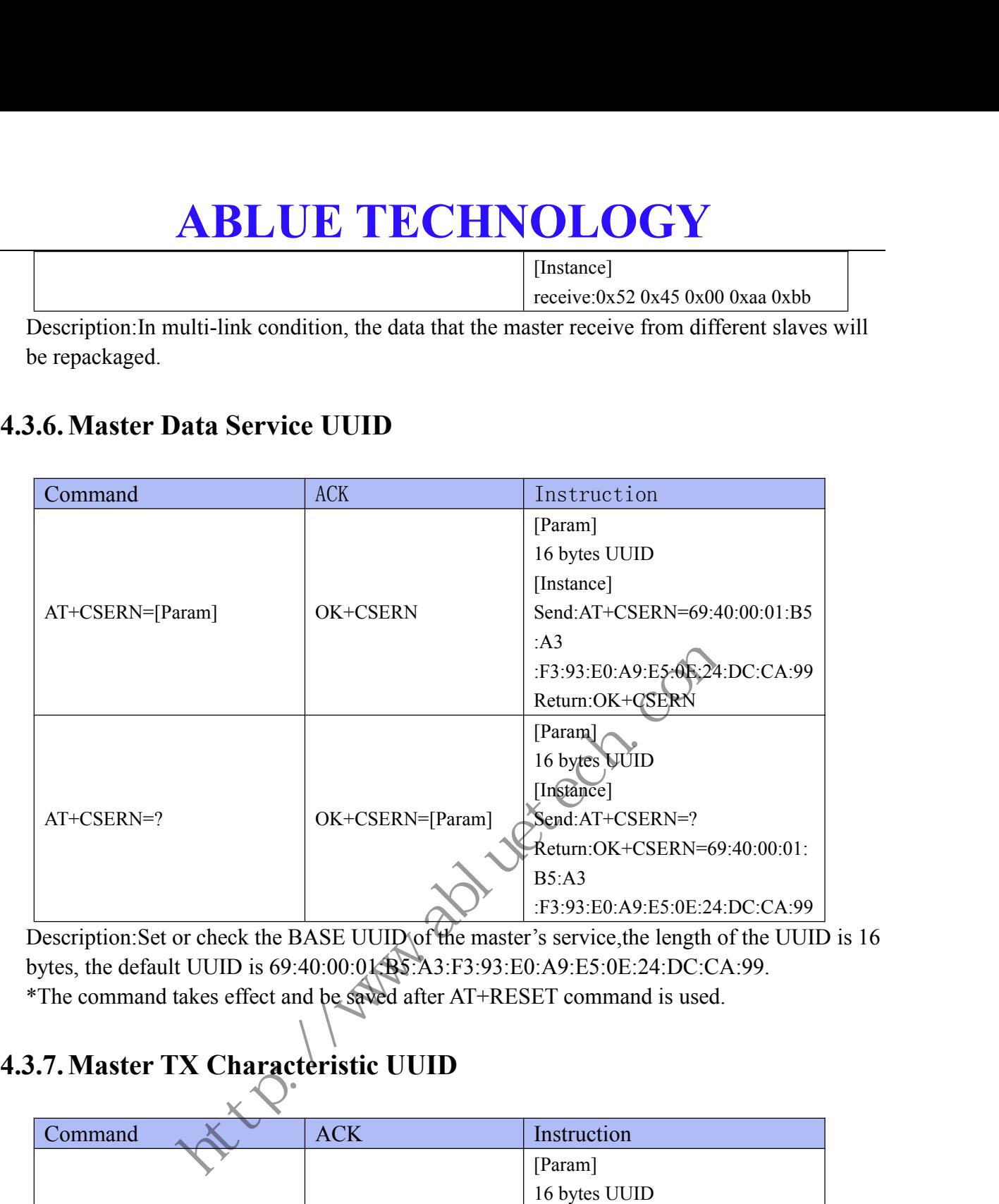

<span id="page-27-1"></span>Description:Set or check the BASE UUID of the master's service,the length of the UUID is 16 bytes, the default UUID is 69:40:00:01:B5:A3:F3:93:E0:A9:E5:0E:24:DC:CA:99.<br>\*The command takes effect and be saved after AT+RESET command is used.

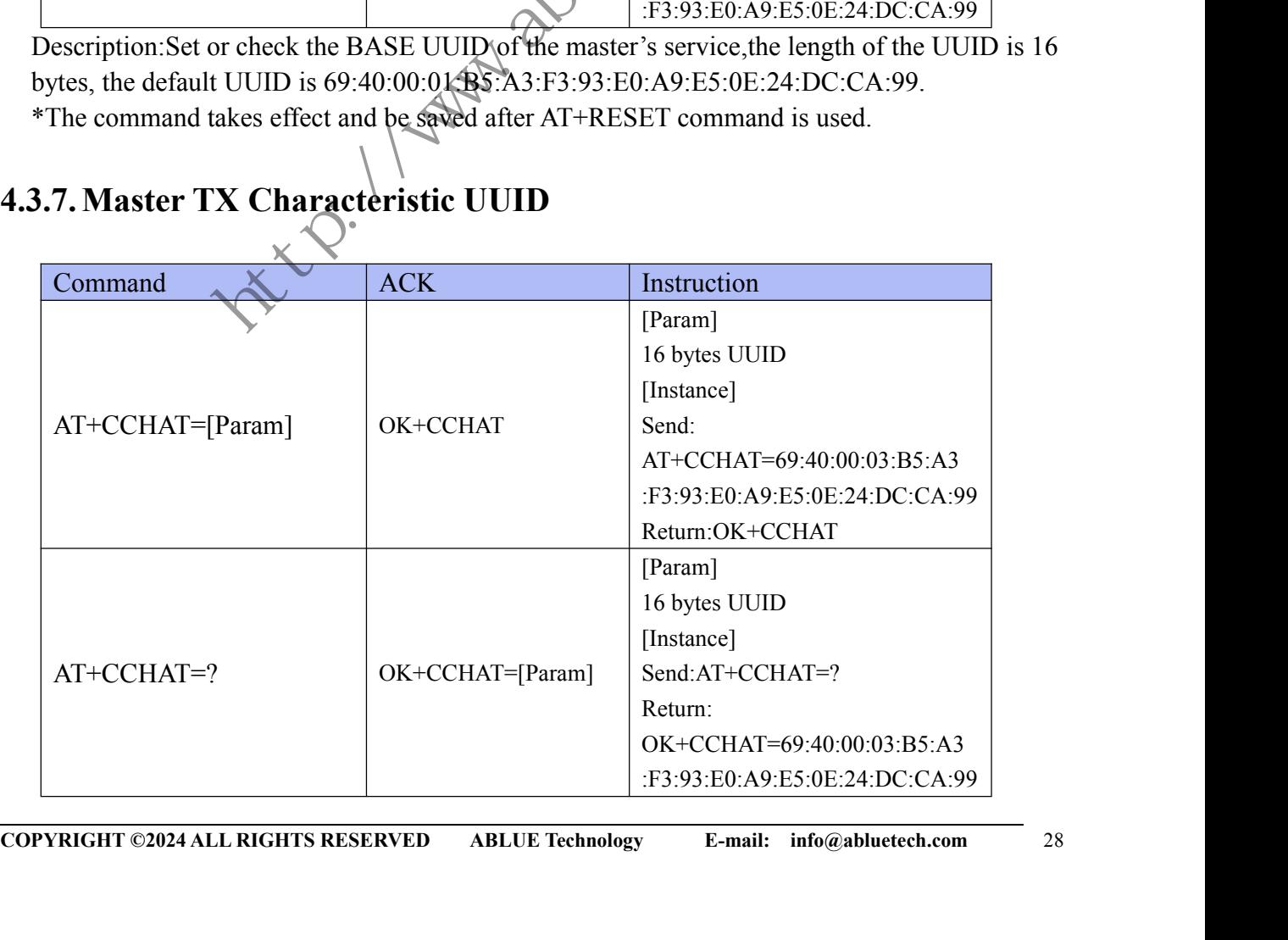

**ABLUE TECHNOLOGY**<br>
or check the UUID of the master's TX Characteristic, the length of the UUID<br>
lefault UUID is 69:40:00:03:B5:A3:F3:93:E0:A9::E5:0E:24:DC:CA:99.<br>
takes effect and be saved after AT+RESET command is used.<br> **ABLUE TECHNOLOGY**<br>Description:Set or check the UUID of the master's TX Characteristic, the length of the UUID<br>is 16 bytes, the default UUID is 69:40:00:03:B5:A3:F3:93:E0:A9::E5:0E:24:DC:CA:99.<br>\*The command takes effect an **is 16 bytes, the default UUID is 69:40:00:03:B5:A3:F3:93:E0:A9::E5:0E:24:DC:CA:99.**<br> **is 16 bytes, the default UUID is 69:40:00:03:B5:A3:F3:93:E0:A9::E5:0E:24:DC:CA:99.**<br>
\*The command takes effect and be saved after AT+RE **ABLUE TECHNOLOGY**<br>
Description:Set or check the UUID of the master's TX Characteristic, the length of the UUID<br>
is 16 bytes, the default UUID is 69:40:00:03:B5:A3:F3:93:E0:A9::E5:0E:24:DC:CA:99.<br>
\*The command takes effect

<span id="page-28-0"></span>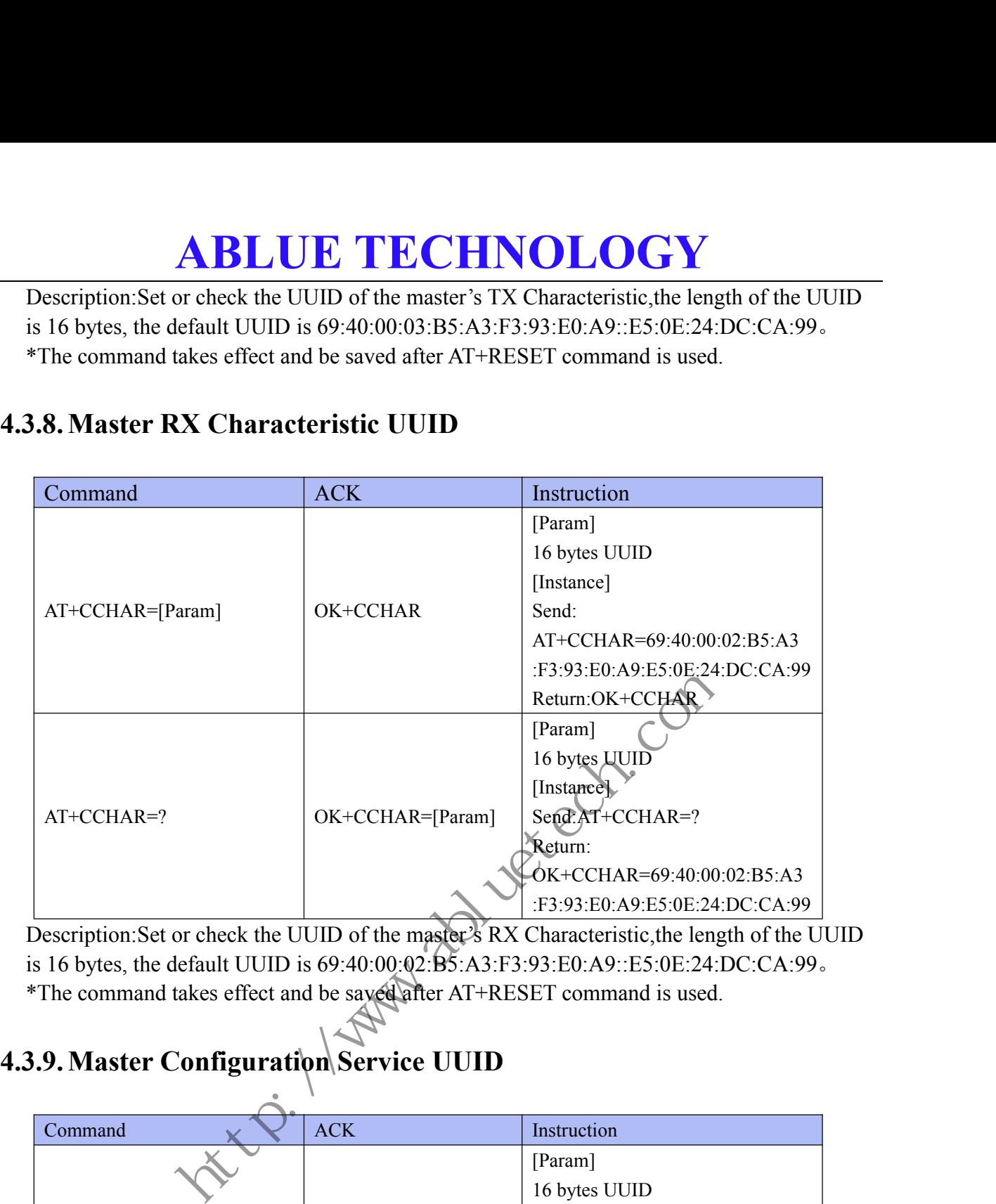

<span id="page-28-1"></span>Description: Set or check the UUID of the master's RX Characteristic, the length of the UUID is 16 bytes, the default UUID is 69:40:00:02:B5:A3:F3:93:E0:A9::E5:0E:24:DC:CA:99。

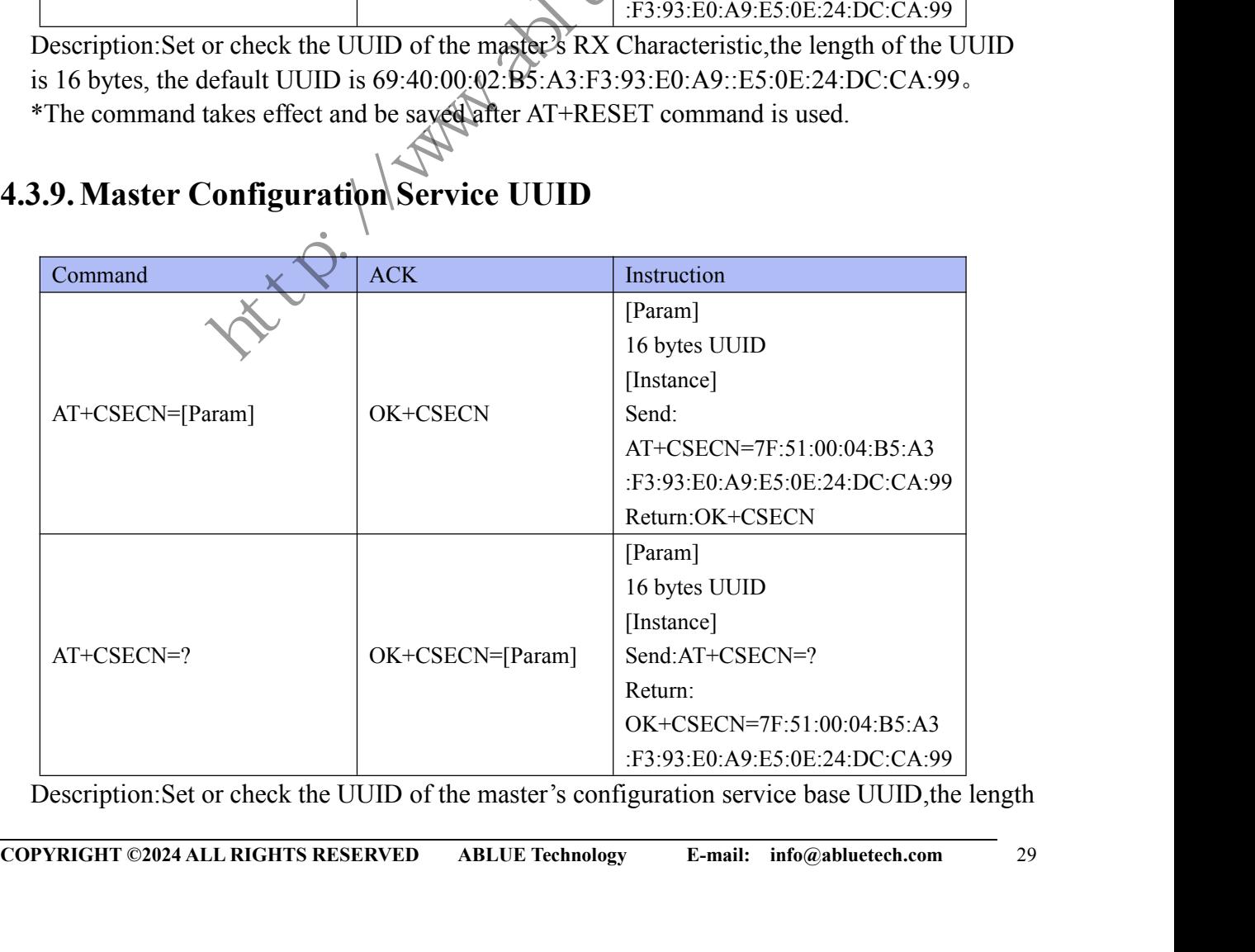

Description:Set or check the UUID of the master's configuration service base UUID,the length

**ABLUE TECHNOLOGY**<br>
6 bytes, the default UUID is<br>
A3:F3:93:B0:A9:E5:0E:24:DC:CA:99.(The configuration service is used for<br>
module through mobile device)<br>
takes effect and be saved after AT+RESET command is used.<br> **TX confi ABLUE TECHNOLOGY**<br>
of the UUID is 16 bytes, the default UUID is<br>
7F:51:00:04:B5:A3:F3:93:E0:A9:E5:0E:24:DC:CA:99.(The configuration service<br>
configuring the module through mobile device)<br>
\*The command takes effect and be **ABLUE TECHNOLOGY**<br>of the UUID is 16 bytes, the default UUID is<br>7F:51:00:04:B5:A3:F3:93:E0:A9:E5:0E:24:DC:CA:99.(The configuration service is used for<br>configuring the module through mobile device)<br>\*The command takes effect **ABLUE TECHNOLOGY**<br>
of the UUID is 16 bytes, the default UUID is<br>
7F:51:00:04:B5:A3:F3:93:E0:A9:E5:0E:24:DC:CA:99.(The configuration server<br>
configuring the module through mobile device)<br>
\*The command takes effect and be s **ABLUE TECHNOLOGY**<br>
of the UUID is 16 bytes, the default UUID is<br>
7F:51:00:04:B5:A3:F3:93:E0:A9:E5:0E:24:DC:CA:99.(The configuration service is used for<br>
configuring the module through mobile device)<br>
\*The command takes ef

<span id="page-29-0"></span>

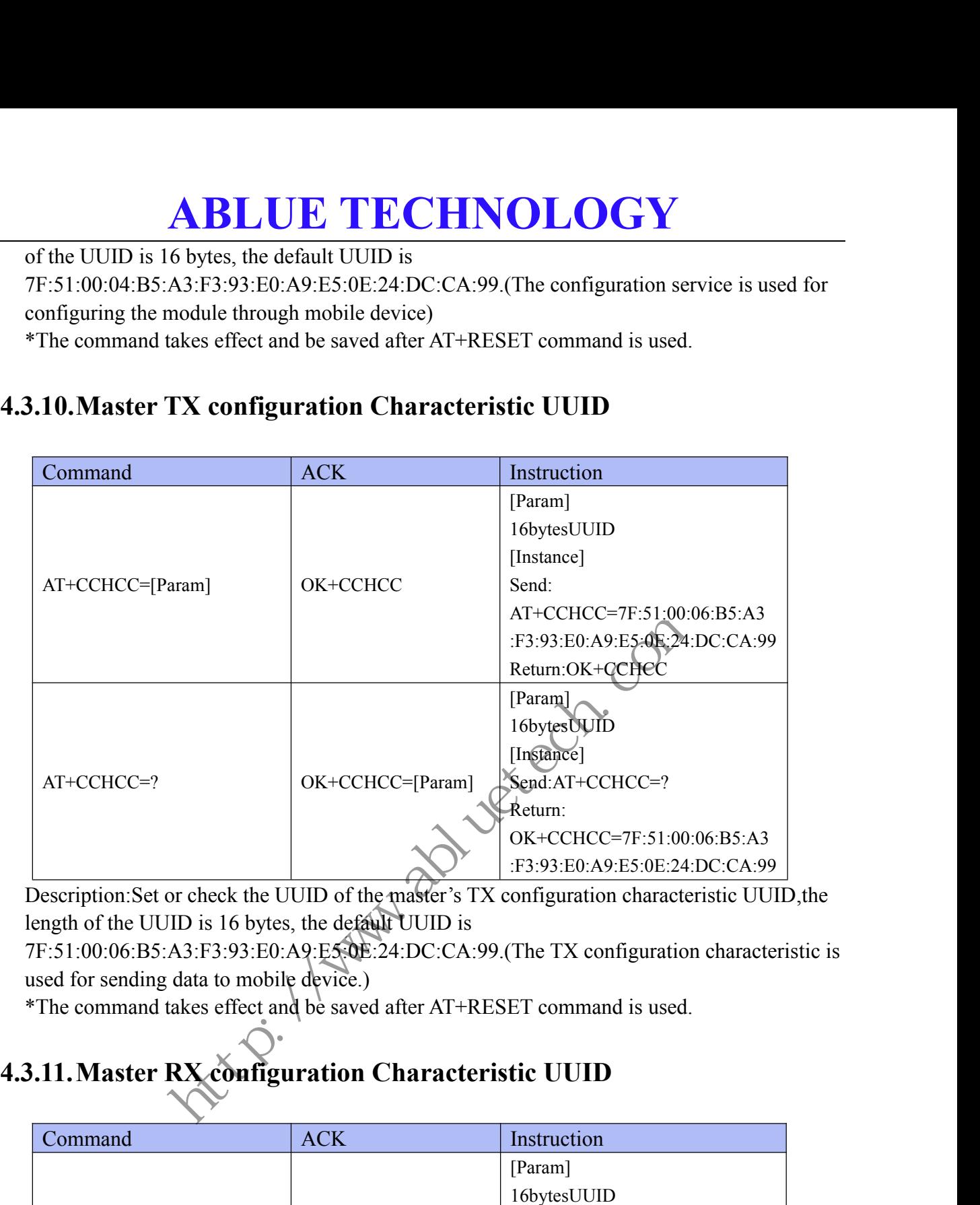

Description:Set or check the UUID of the master's TX configuration characteristic UUID,the length of the UUID is 16 bytes, the default UUID is

7F:51:00:06:B5:A3:F3:93:E0:A9:E5:0E:24:DC:CA:99.(The TX configuration characteristic is used for sending data to mobile device.)

<span id="page-29-1"></span>

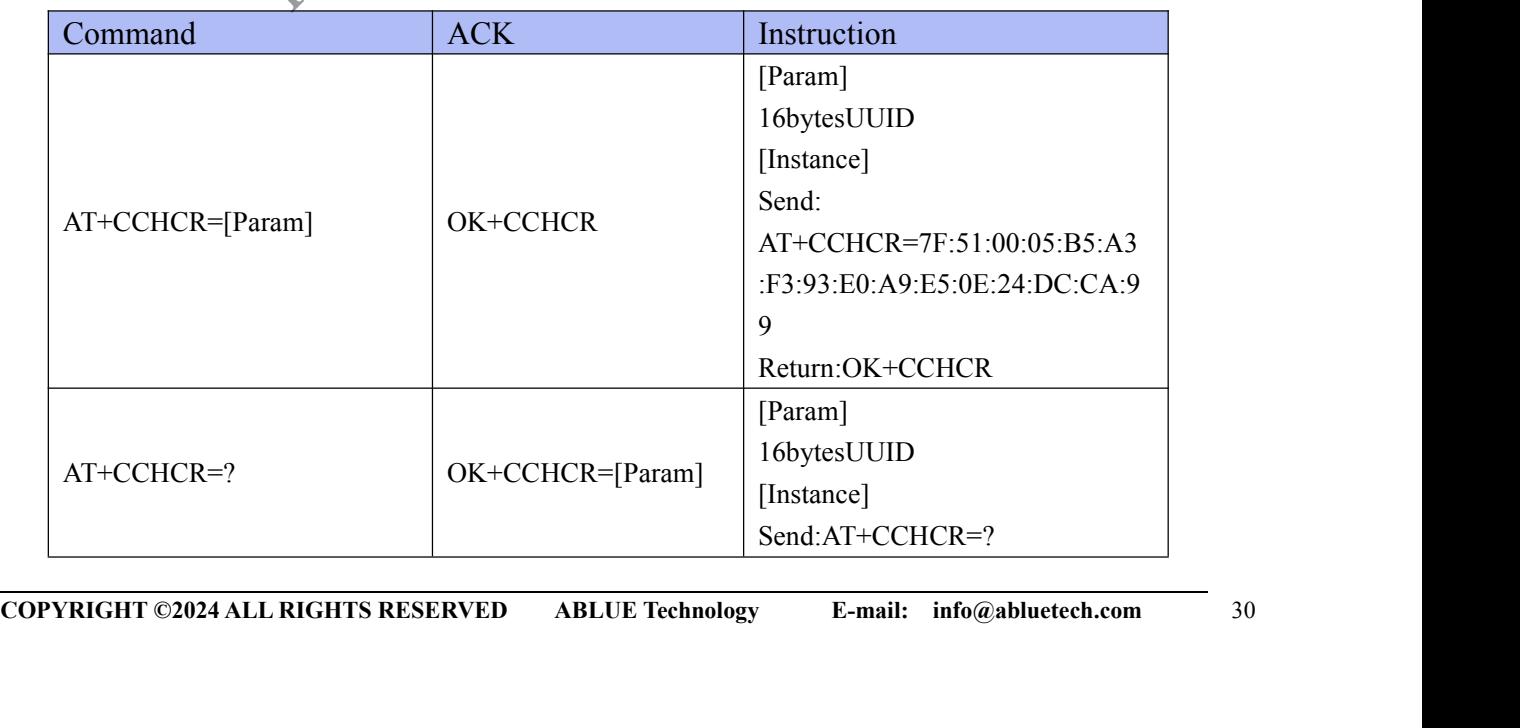

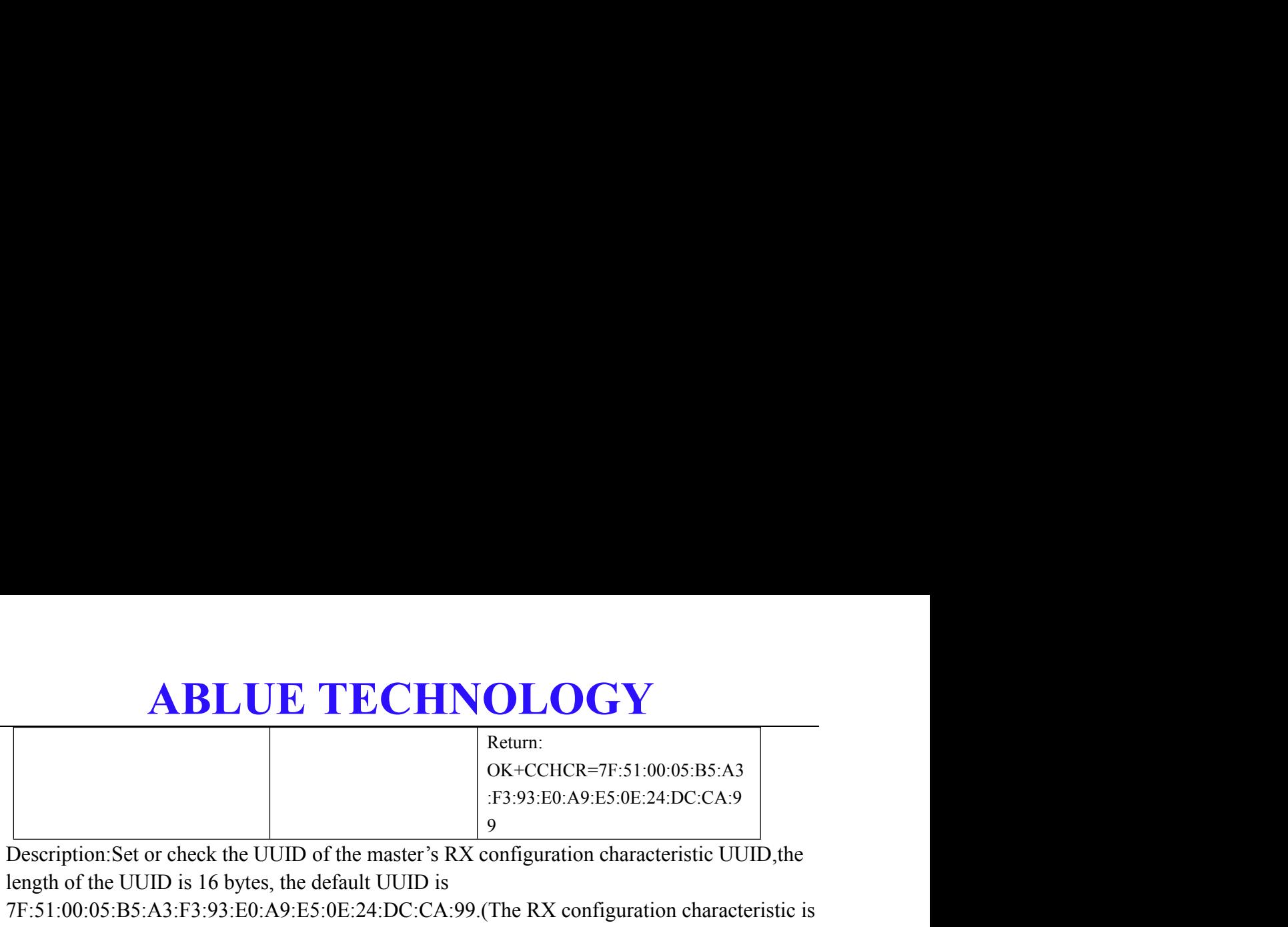

Description:Set or check the UUID of the master's RX configuration characteristic UUID,the length of the UUID is 16 bytes, the default UUID is

7F:51:00:05:B5:A3:F3:93:E0:A9:E5:0E:24:DC:CA:99.(The RX configuration characteristic is used for receiving configuration data from mobile device.)

<span id="page-30-0"></span>\*The command takes effect and be saved after AT+RESET command is used.

ttre : //washiercom

**ABLUE TECHNOLOGY**<br>Command<br>figured in Bluetooth slave mode to establish connection communication with<br>e. The module GPIO-0 pin input rising edge signal will cause the preset string<br>o the smart mobile device. **4.4. General Command**<br>The module is configured in Bluetooth slave mode to establish continuant mobile device. The module GPIO-0 pin input rising edge signa<br>HelloWord is sent to the smart mobile device. **ABLUE TECHNOLOGY**<br>4.4. General Command<br>The module is configured in Bluetooth slave mode to establish connection communication with<br>smart mobile device. The module GPIO-0 pin input rising edge signal will cause the preset **ABLUE TECHNOLOGY**<br>4.4. General Command<br>The module is configured in Bluetooth slave mode to establish connection communication with<br>smart mobile device. The module GPIO-0 pin input rising edge signal will cause the preset **ABLUE TECHNOLOGY**<br>4.4. General Command<br>The module is configured in Bluetooth slave mode to establish connection<br>smart mobile device. The module GPIO-0 pin input rising edge signal will c:<br>HelloWord is sent to the smart mo **4.4. General Command**<br>The module is configured in Bluetooth slave mode to<br>smart mobile device. The module GPIO-0 pin input risi<br>HelloWord is sent to the smart mobile device.<br>4.4.1. Disconnect<br>Command ACK

<span id="page-31-1"></span><span id="page-31-0"></span>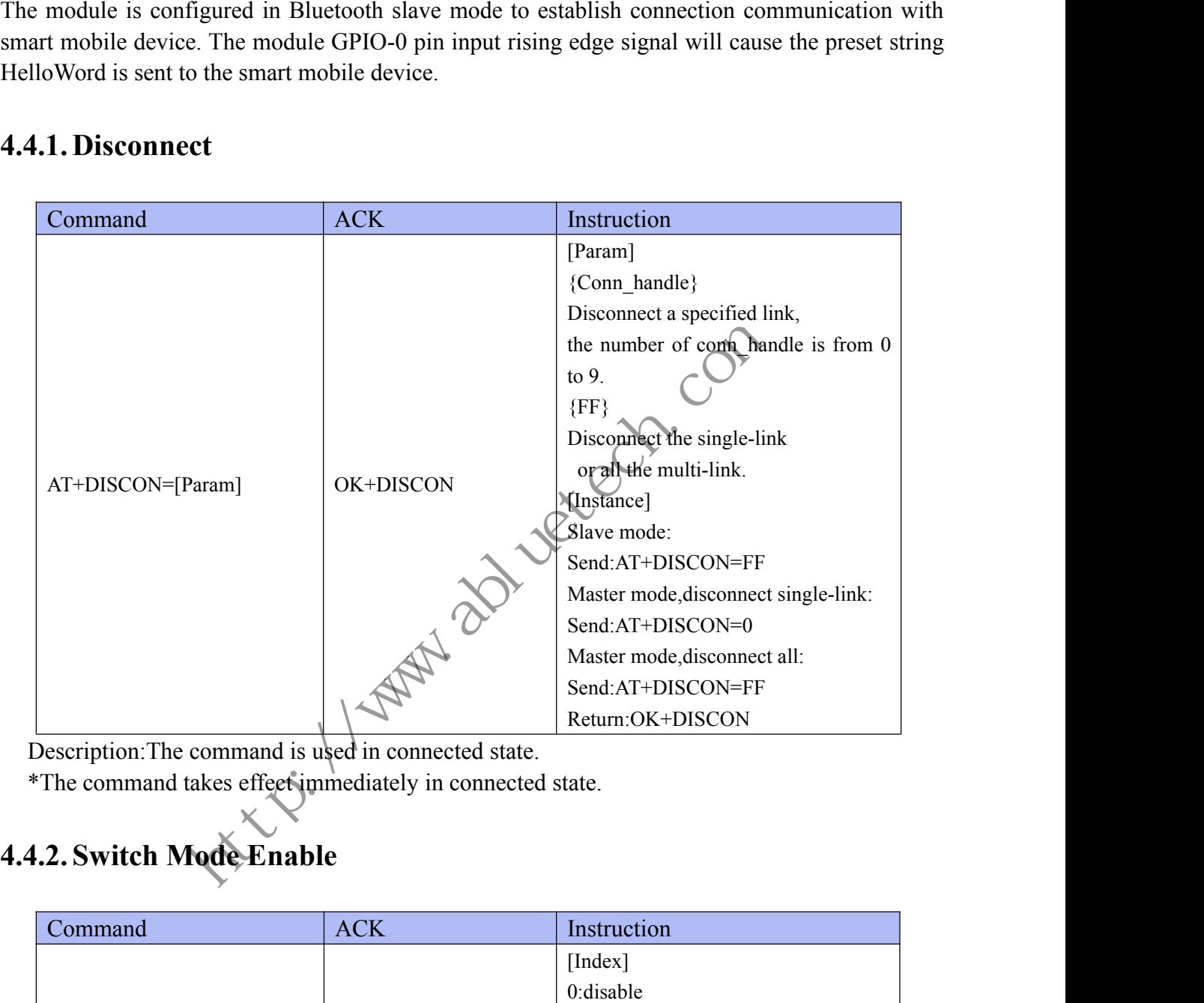

<span id="page-31-2"></span>

Description: The command is used in connected state.<br>\*The command takes effect immediately in connected state.

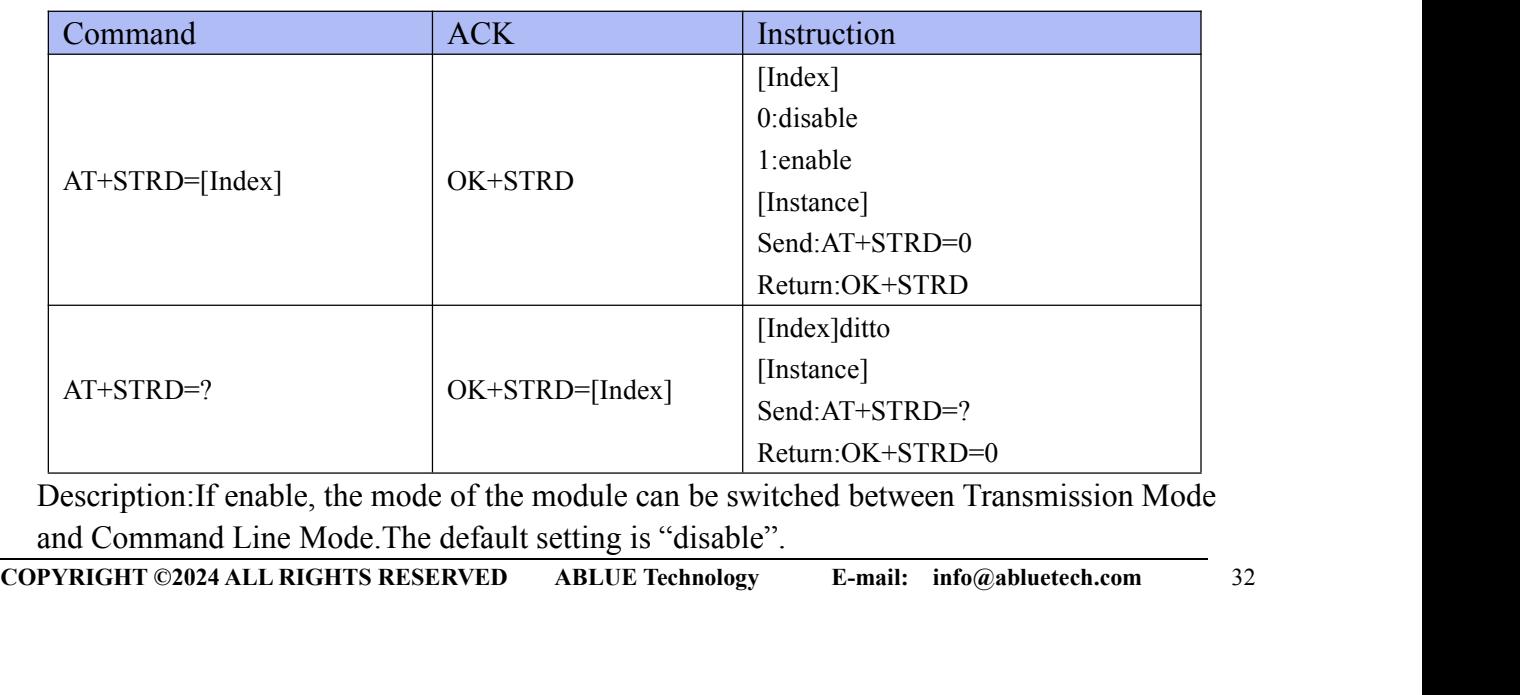

Description:If enable, the mode of the module can be switched between Transmission Mode and Command Line Mode.The default setting is "disable".

## ABLUE TECHNOLOGY<br>\*The command takes effect and be saved after AT+RESET command is used.<br>4.3. Switch Transmission Mode to Command Line Mode

<span id="page-32-0"></span>

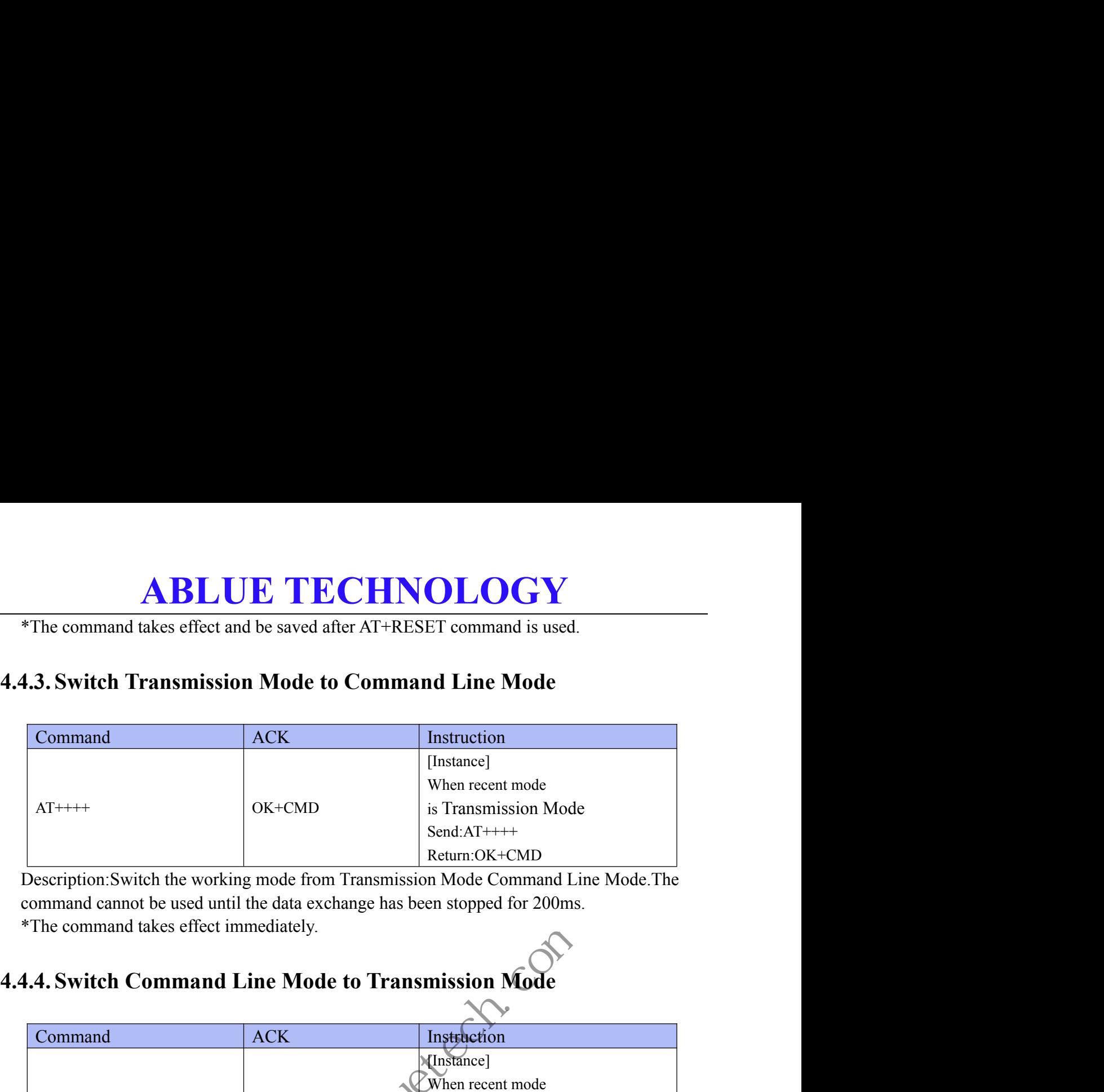

<span id="page-32-1"></span>Description:Switch the working mode from Transmission Mode Command Line Mode.The command cannot be used until the data exchange has been stopped for 200ms.

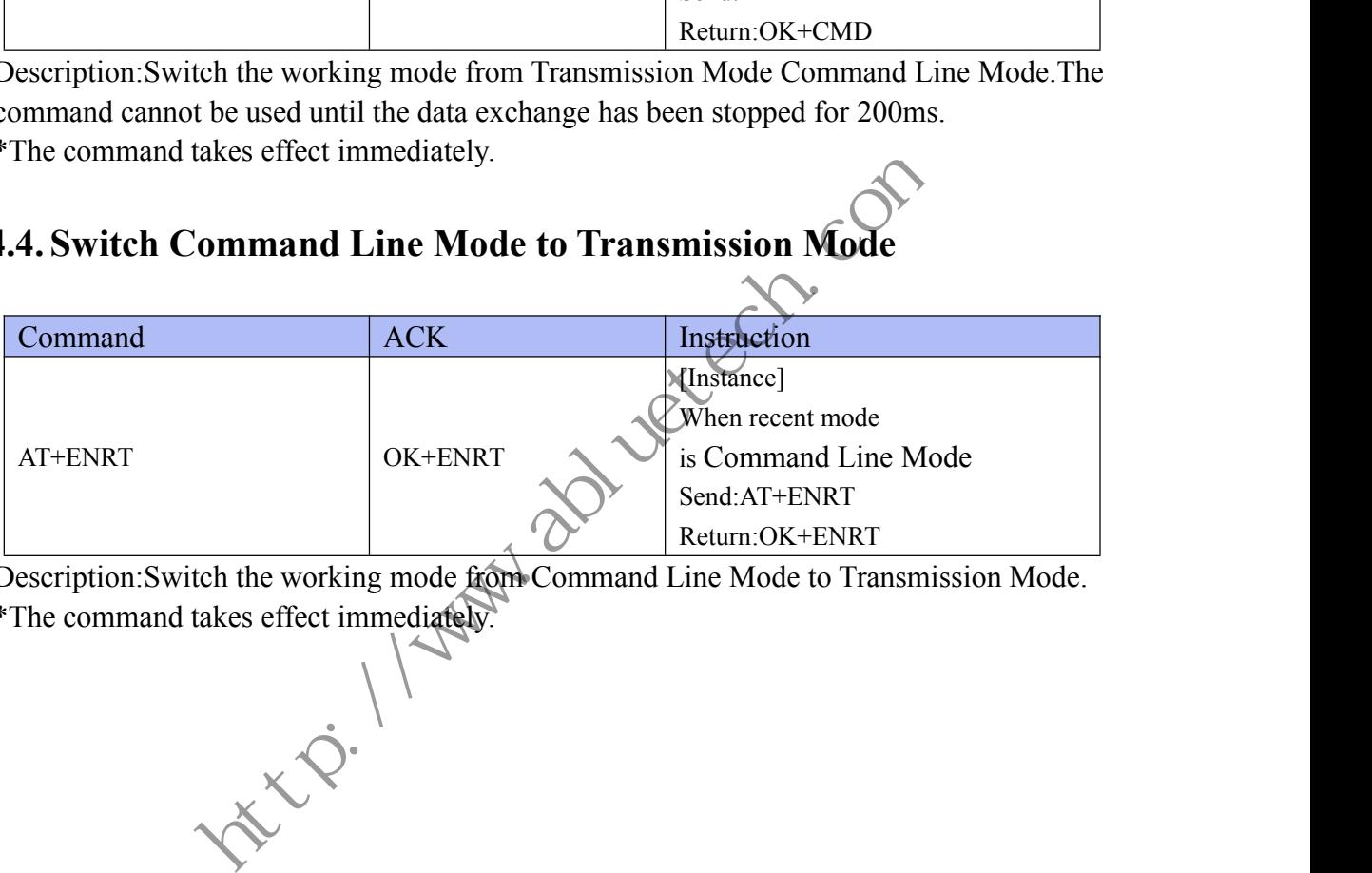

Description:Switch the working mode from Command Line Mode to Transmission Mode.

<span id="page-32-2"></span>\*The command takes effect immediately.

### **ABLUE TECHNOLOGY 4.5. Extension Function Instruction Description**<br>4.5.1. Encryption<br> $\frac{4.5.1.$  Encryption **ABLUE TECHNOLOGY**<br>5. Extension Function Instruction Description<br>5.1. Encryption<br>\*ATRS301-AQP module does not support this feature.<br>5.2. Key Setting **4.5. Extension Function Instruction Descrip<br>4.5.1. Encryption<br>\*ATRS301-AQP module does not support this feature.<br>4.5.2. Key Setting<br>\*ATRS301-AQP module does not support this feature.**

## **4.5. Extension Function Instruction Des**<br>**4.5.1. Encryption**<br>\*ATRS301-AQP module does not support this feature 5. Extension Function Instruction Description<br>
\*ATRS301-AQP module does not support this feature.<br>
5.2. Key Setting<br>
\*ATRS301-AQP module does not support this feature.<br>
5.3. GPIO Output Setting

<span id="page-33-2"></span>

<span id="page-33-3"></span>

<span id="page-33-1"></span><span id="page-33-0"></span>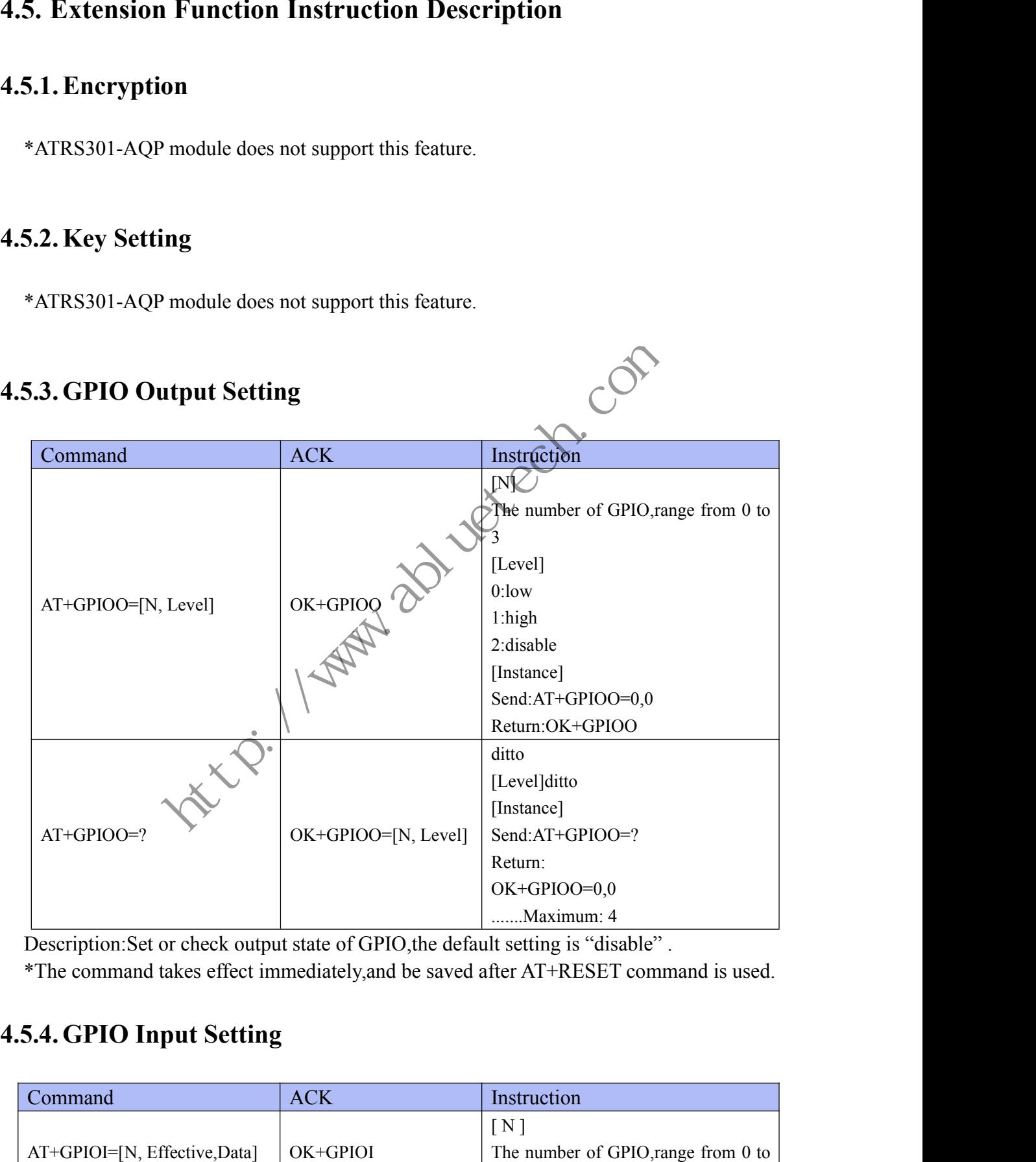

Description: Set or check output state of GPIO, the default setting is "disable".

<span id="page-33-4"></span>

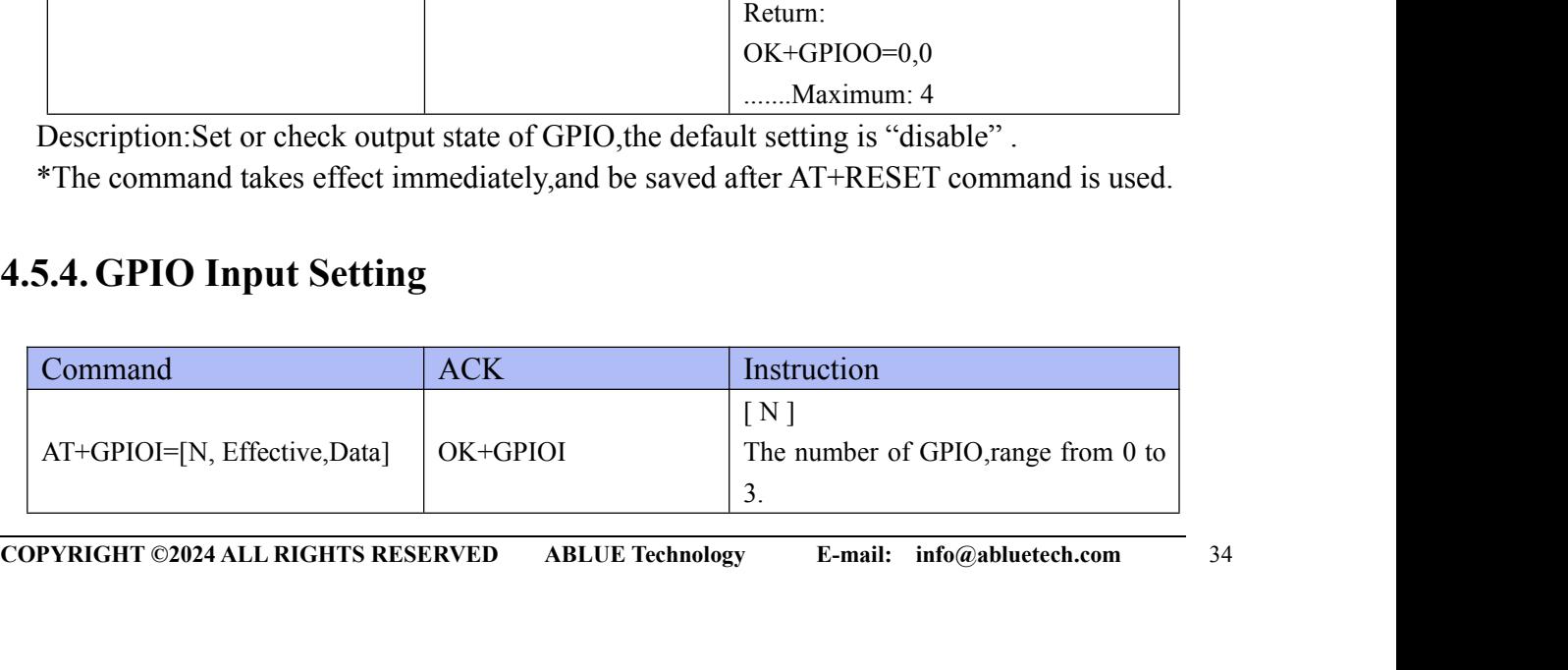

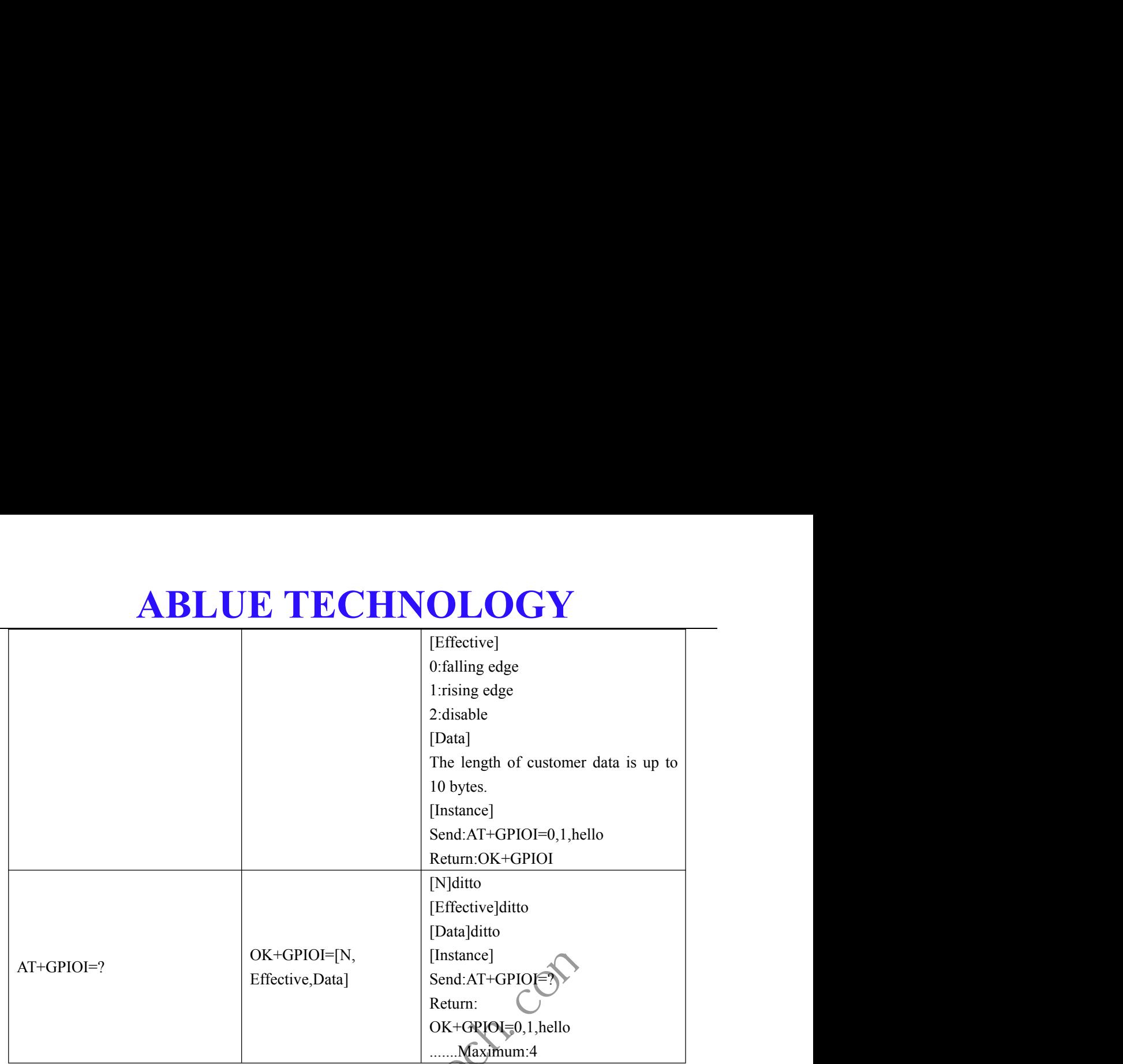

Description:Set or check input state of GPIO, the default setting is "disable".

\*The command takes effect immediately,and be saved after AT+RESET command is used.

**Hitch: 1 Past 201** 

- 
- **5. Appendix**<br>
5.1. Troubleshooting<br>
→ Q: Can not scan the advertise.<br>
A: Check whether the status of the device is not in the "AT+ADST=?"(This AT command is related to <u>sect</u> **ABLUE TECHNOI**<br> **5. Appendix**<br> **3.1. Troubleshooting**<br> **4** Q: Can not scan the advertise.<br>
A: Check whether the status of the device is not in the advertisary<br>
"AT+ADST=?"(This AT command is related to <u>section</u>) **ABLUE TECHNOLOGY**<br> **Appendix**<br> **Q:** Can not scan the advertise.<br>
A: Check whether the status of the device is not in the advertise state by using AT command<br>
"AT+ADST=?"(This AT command is related to <u>section 3.3.3</u>).<br>
Q: **ABLUE TECHNOLOGY**<br> **Opendix**<br>
Can not scan the advertise.<br>
Check whether the status of the device is not in the advertise state by using AT command<br>
"AT+ADST=?"(This AT command is related to <u>section 3.3.3</u>).<br>
The module
- 
- <span id="page-35-0"></span>**5. Appendix**<br> **5.1. Troubleshooting**<br> **4. Q:** Can not scan the advertise.<br>
A: Check whether the status of the device is not in the advertise<br>
"AT+ADST=?"(This AT command is related to <u>section 3.3.3</u>)<br> **4.** Q: The module **Appendix**<br> **Q:** Can not scan the advertise.<br>
A: Check whether the status of the device is not in the advertise state by using AT command<br>
"AT+ADST=?"(This AT command is related to <u>section 3.3.3</u>).<br>
Q: The module cannot
- **The EXECT SET CONDOMIGE CONDUMERATE:**<br>
Check whether the status of the device is not in the advertise state by using AT command<br>
"AT+ADST=?"(This AT command is related to <u>section 3.3.3</u>).<br>
The module cannot be connected 5.1. Troubleshooting<br>
→ Q: Can not scan the advertise.<br>
A: Check whether the status of the device is not in the advertise state by using A<br>
"AT+ADST=?"(This AT command is related to <u>section 3.3.3</u>).<br>
→ Q: The module can A: Check whether the status of the device is not in the a<br>
"AT+ADST=?"(This AT command is related to <u>sectia</u><br>
Q: The module cannot be connected.<br>
A: Check whether the status of the device is in the non-<br>
"AT+ADST=?"(This **5.1. Troubleshooting**<br>
◆ Q: Can not scan the advertise.<br> **A:** Check whether the status of the device is not in the advertise state by using AT comman<br>
"AT+ADST=?"(This AT command is related to <u>section 3.3.3</u>).<br>
◆ Q: Th 1=? (1 nis A1 command is related to <u>section 3.3.3</u>).<br>
In when the AT command is sent.<br>
there the AT command is end with a "\r", if there is a "\r", please<br>
le cannot communicate with the host(the command or data<br>
ort).<br>
- <span id="page-35-1"></span>**A:** Check whether the status of the device is not in the advertise state by using AT command "AT+ADST=?"(This AT command is related to <u>section 3.3.3</u>).<br>Q: The module cannot be connected.<br>A: Check whether the status of t <ul>\n<li>Q: Can not scan the advertise.</li>\n<li>A: Check whether the status of the device is not in the advertise state by using AT command "AT+ADST=?" (This AT command is related to <u>section 3.3.3</u>).</li>\n<li>Q: The module cannot be connected.</li>\n<li>A: Check whether the status of the device is in the non-connected state by using AT command "AT+ADST=?" (This AT command is related to <u>section 3.3.3</u>).</li>\n<li>Q: No reaction when the AT command is sent.</li>\n<li>A: Check whether the AT Command is end with a "r"; if there is a "r"; please remove it.</li>\n<li>Q: The module cannot communicate with the host(the command or data cannot be sent through a art port).</li>\n<li>A: Make sure the module and the host(MCU) are <u>in "AT+ADST=?"(This AT command is related to <u>section 3.3.3</u>).<br>
Q: The module cannot be connected.<br>
A: Check whether the status of the device is in the non-connect state by using AT command<br>
"AT+ADST=?"(This AT command is re Reserves the right to make corrections, modifications, and/or improvements to the product are not all the serves the right to make corrections, modifications, and/or improvements to the product and/or<br>
Reserves the right 4. Check whenef the AT Command is end with a  $\frac{1}{3}$ , there is a complement of through uart port).<br>
A: Make sure the module and the host(MCU) are in a common GND.<br>
A: Make sure the module and the host(MCU) are in a com <ul>\n<li>▶ Q: The module cannot communicate with the host(the <b>command</b> or data cannot through uart port). A: Make sure the module and the host(MCU) are <b>int</b> common GND.</li>\n<li>6. <b>Important Notice</b></li>\n<li>8eserves the right to make corrections, modifications, and/or improvements to the produts specifications at any time without notice. Assumes no liability for the <b>user's</b> product and/or applications. Products are not authorized for use in safety-critical applications, including but not life-support applications.</li>\n</ul>
	-

<span id="page-35-2"></span>■ C. The module cannot communicate with the nost incomparation of data cannot be sent<br>through uart port).<br>A: Make sure the module and the host(MCU) are increased for use including CND.<br> **6. Important Notice**<br>
Assumes no Important Notice<br> **6. Important Notice**<br>
Reserves the right to make corrections, modifications<br>
Reserves the right to make corrections, modifications<br>
Assumes no liability for the user's product and/or a<br>
Products are not